# Project System

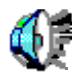

### Table of contents

- **1. Organizational Units & Project Cycle**
- **2. Project Structures**
- **3 Planning and Budgeting**
- **4. Materials and Services**
- **5. Scheduling**
- **6. Execution**
- **7. Period End Closing**
- **8. Information System**

### Organizational Units & Project Cycle

### SAP Modular Structure: Overview

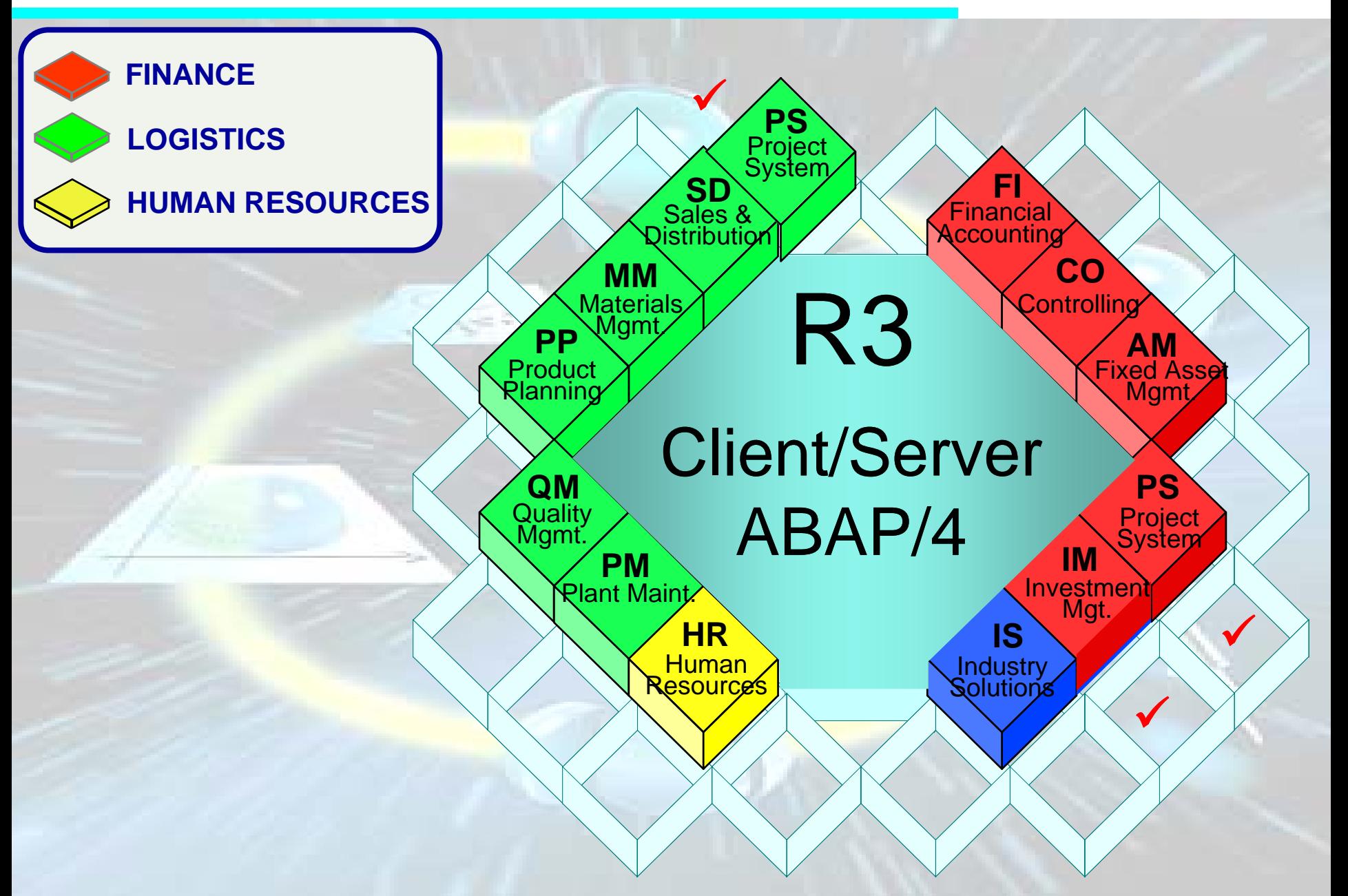

### Project Execution Procedure

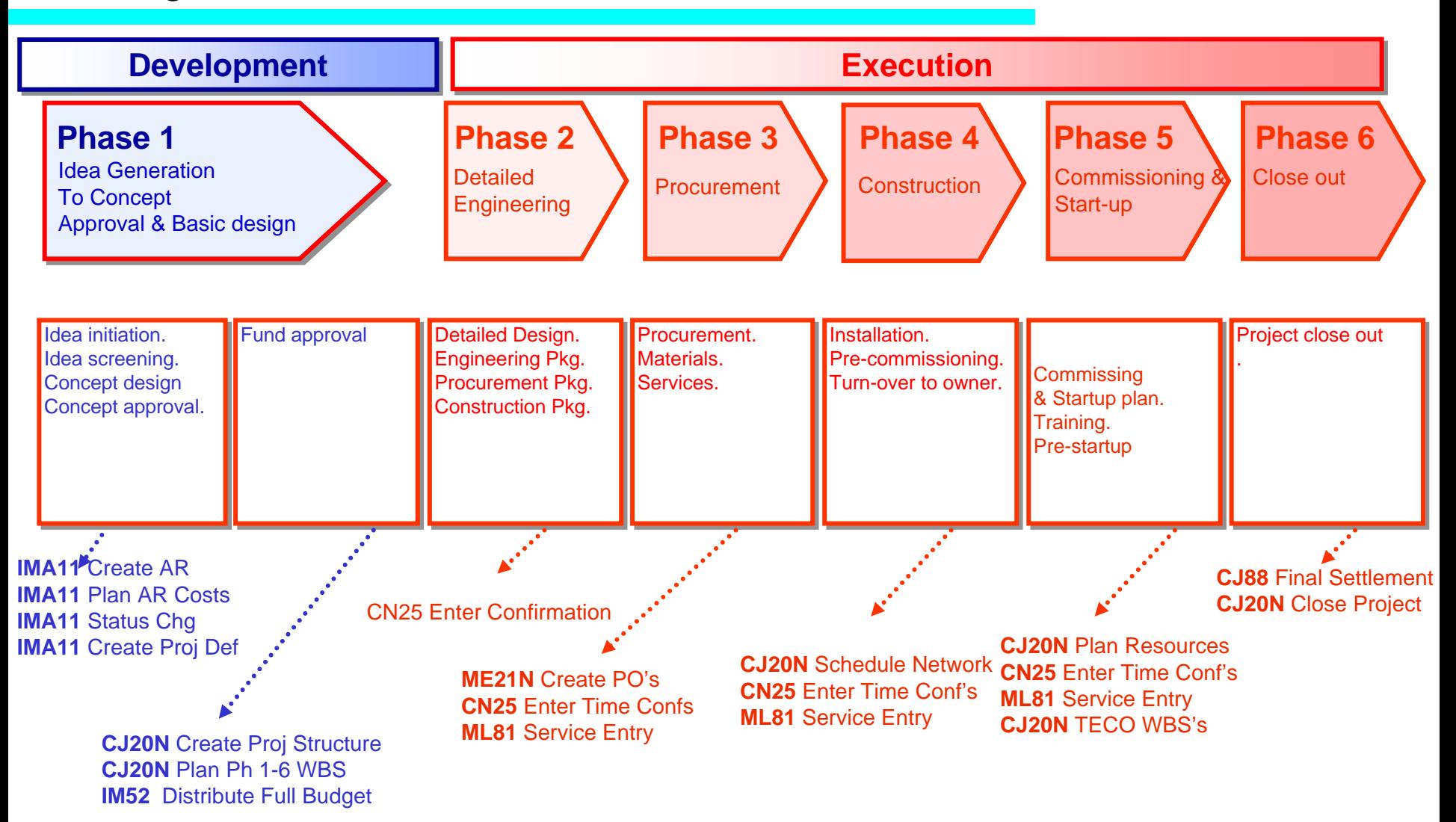

### Sequence of Events in Projects

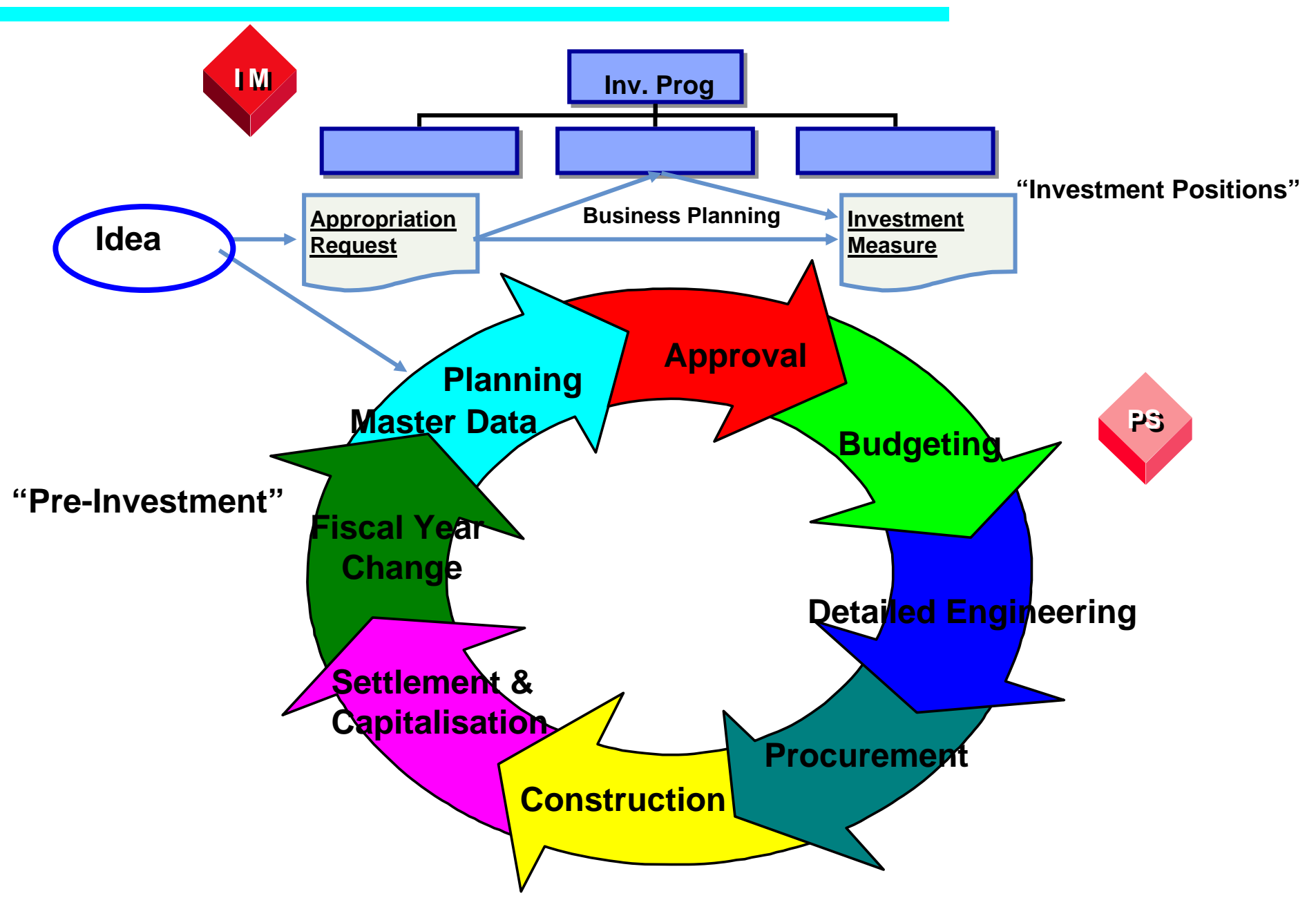

# IM / PS Overview Animation

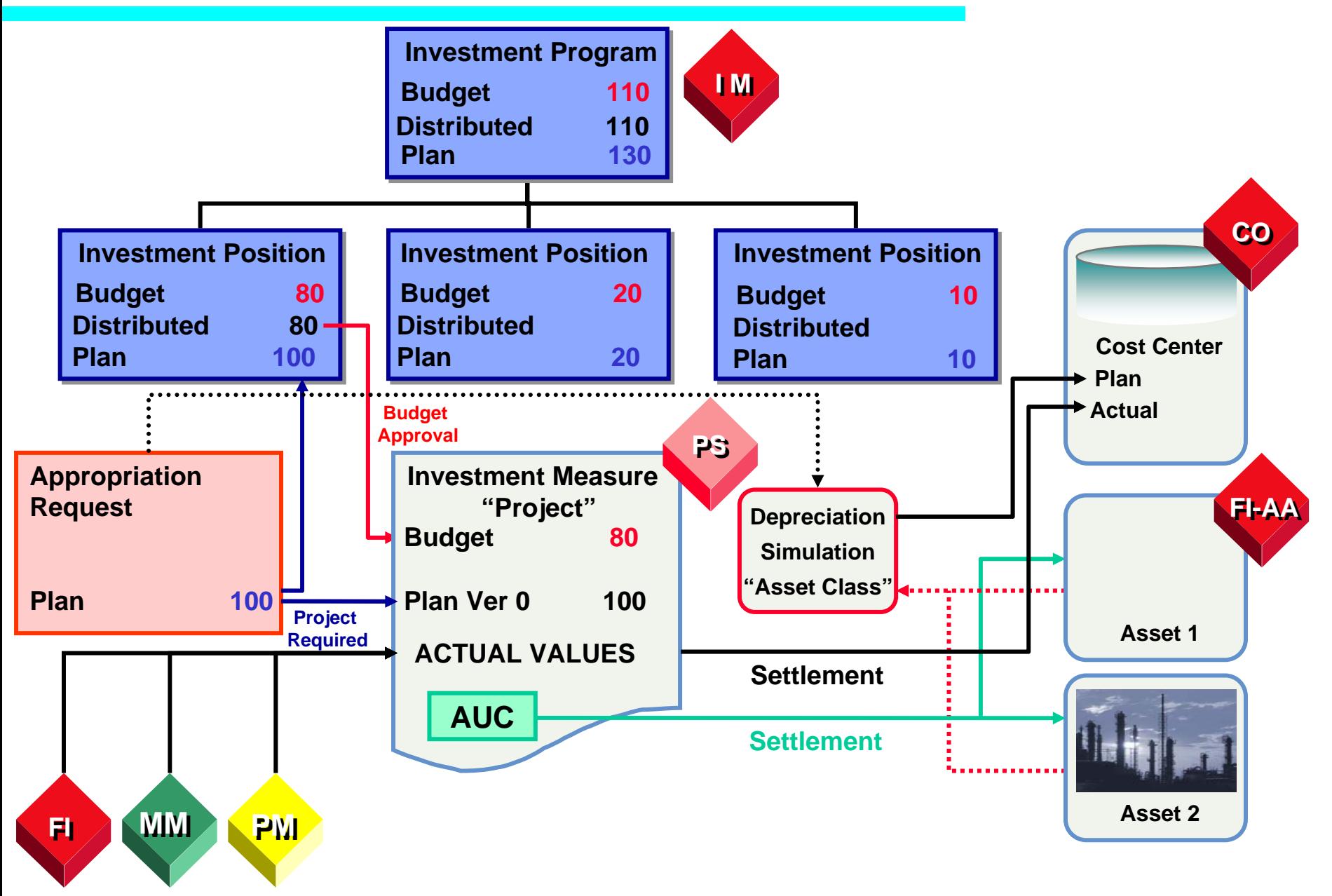

### PS Integration Points Animation

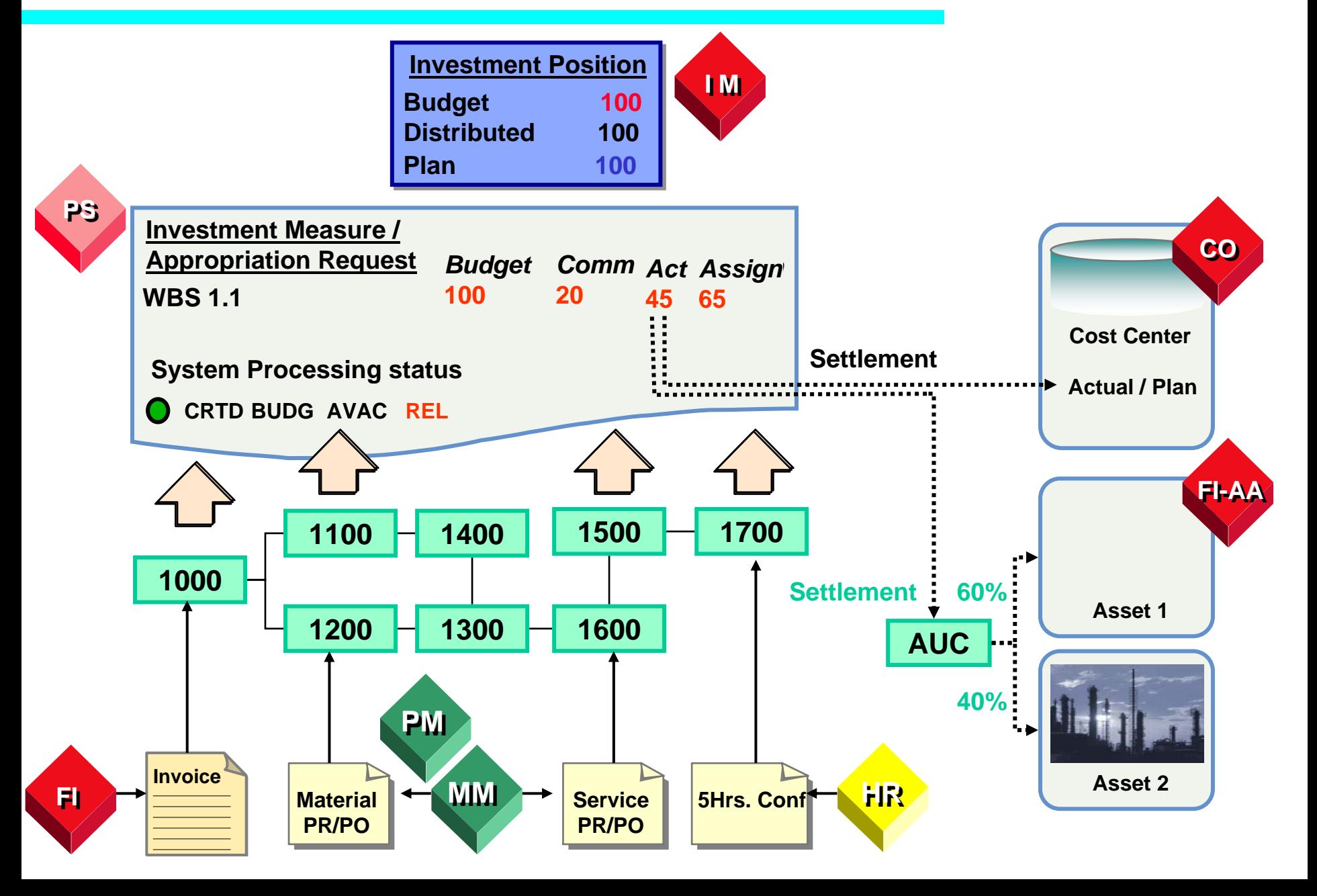

# Project Structure

- **Projects are planned and implemented using a phase approach. These are further summarized as Development and Execution.**
- ◆ Cost planning, budgeting, approval, resource planning **are some of the activities that are done for each phase separately.**
- **Main project is represented under the execution phase where the planning, budgeting, scheduling is carried out.**

### Master Data in Project Systems

- ◆ Data that is stored in the database for long periods of time is referred to as master data
- ◆ Accurate master data reduces:
	- $\triangledown$  Creation time for controlling documents
	- $\blacksquare$  Amount of errors in the controlling process

### Master Data in Project Systems

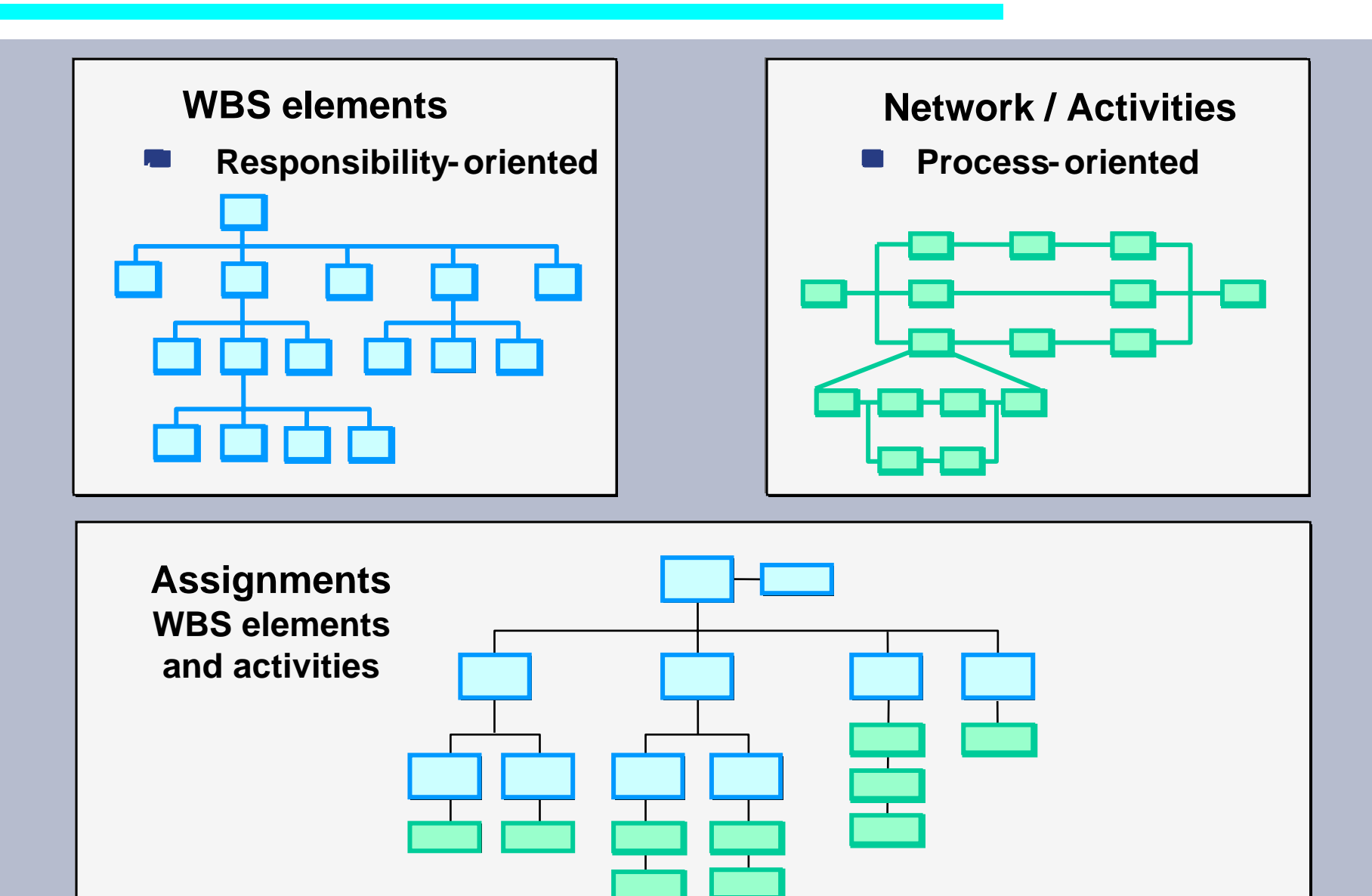

# Master Data created in Project Systems

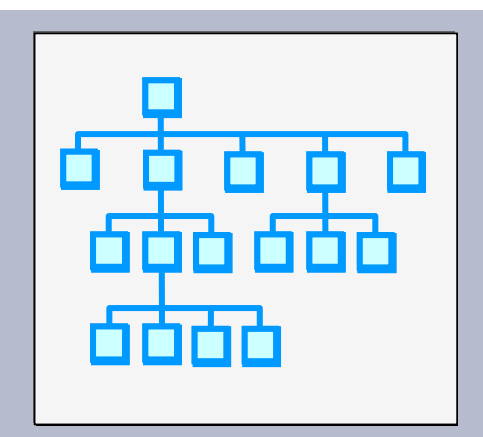

#### **WBS Elements**

### **Work Breakdown Structure**

Individual structural element in a work breakdown structure (WBS) representing the hierarchical organization of an R/3 project. Describes either a discrete task or a partial one that can be further subdivided.

# Master Data created in Project System

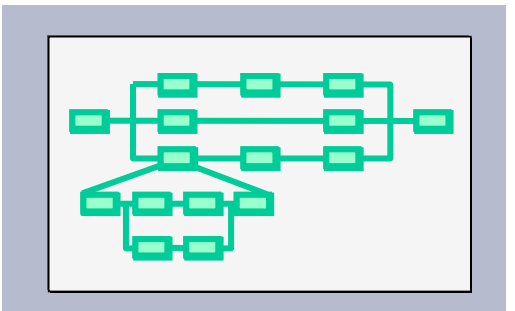

**Network / Activities**

### **Networks**

A network represents the flow of a project or of a task within a project.

During the life of a project, networks are used as a basis for planning, analyzing, controlling and monitoring schedules, dates and resources (such as people, machines, materials, documents and drawings). You can assign networks to a project.

A network is a special type of work order that has the same structure as production orders, maintenance orders, and inspection orders in the R/3 System.

# Master Data used in Project Systems

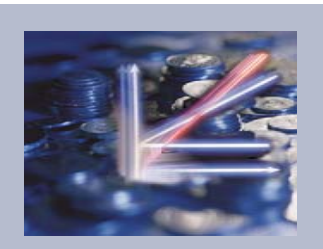

**Cost Center**

### **Cost Center**

The **cost center master** record represents the main organizational unit in Controlling. Each department units will have their own Cost center number. Each department will plan and monitor their yearly budget / expenditure on their respective cost centers.

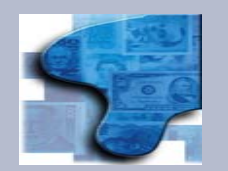

### **Profit Center**

**ProfitCenter**

Is an organizational unit in Accounting that reflects a management-oriented structure of the organization for the purpose of internal control. Profit Center groups are collections of Profit centers with similar characteristics.

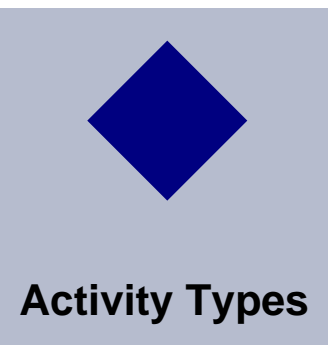

### **Activity Types**

Activity types define the type of activity that can be provided by a cost center (work activity, machine hours, and so on).

# Overview of Objects in PS

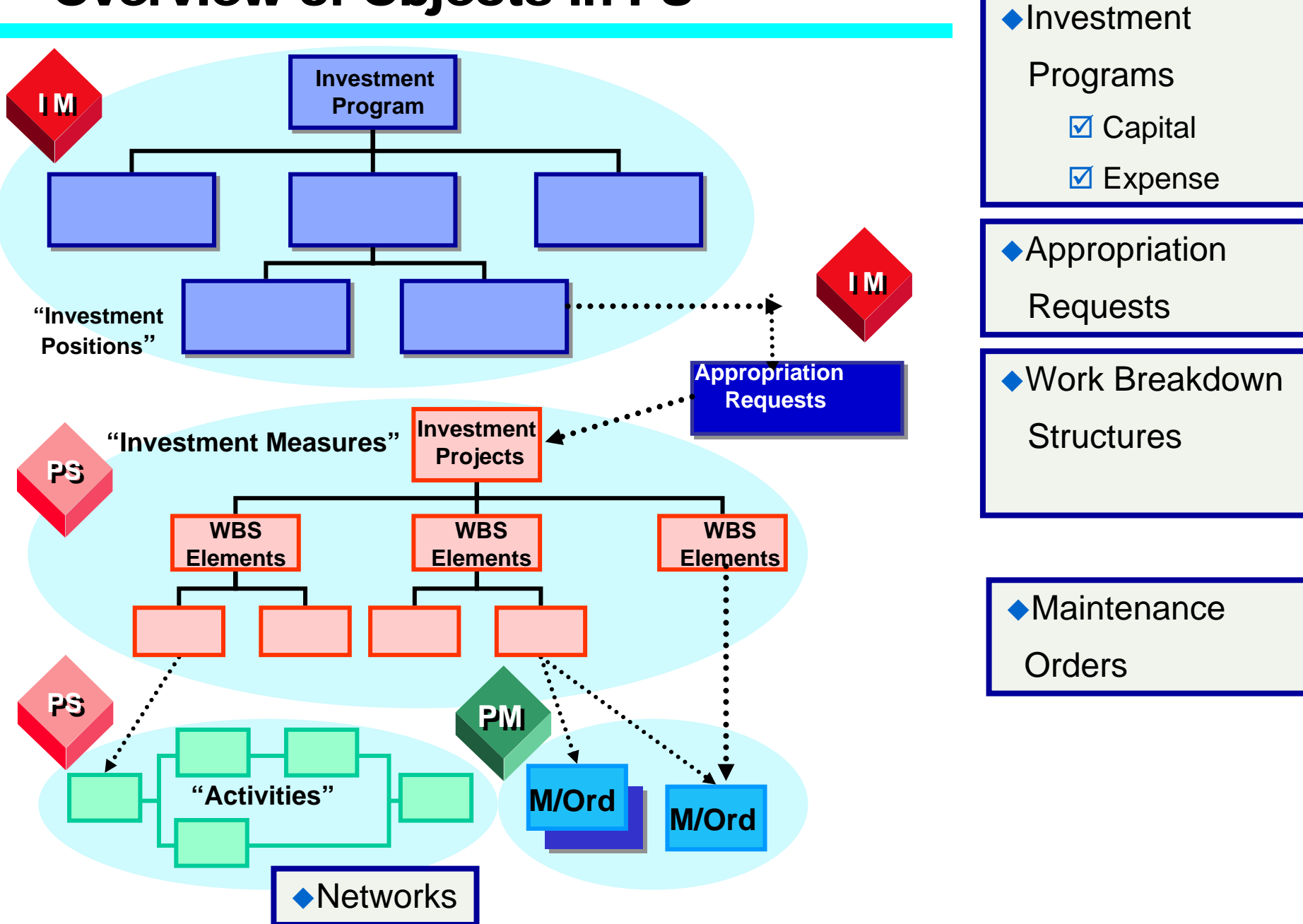

### Project Characteristics

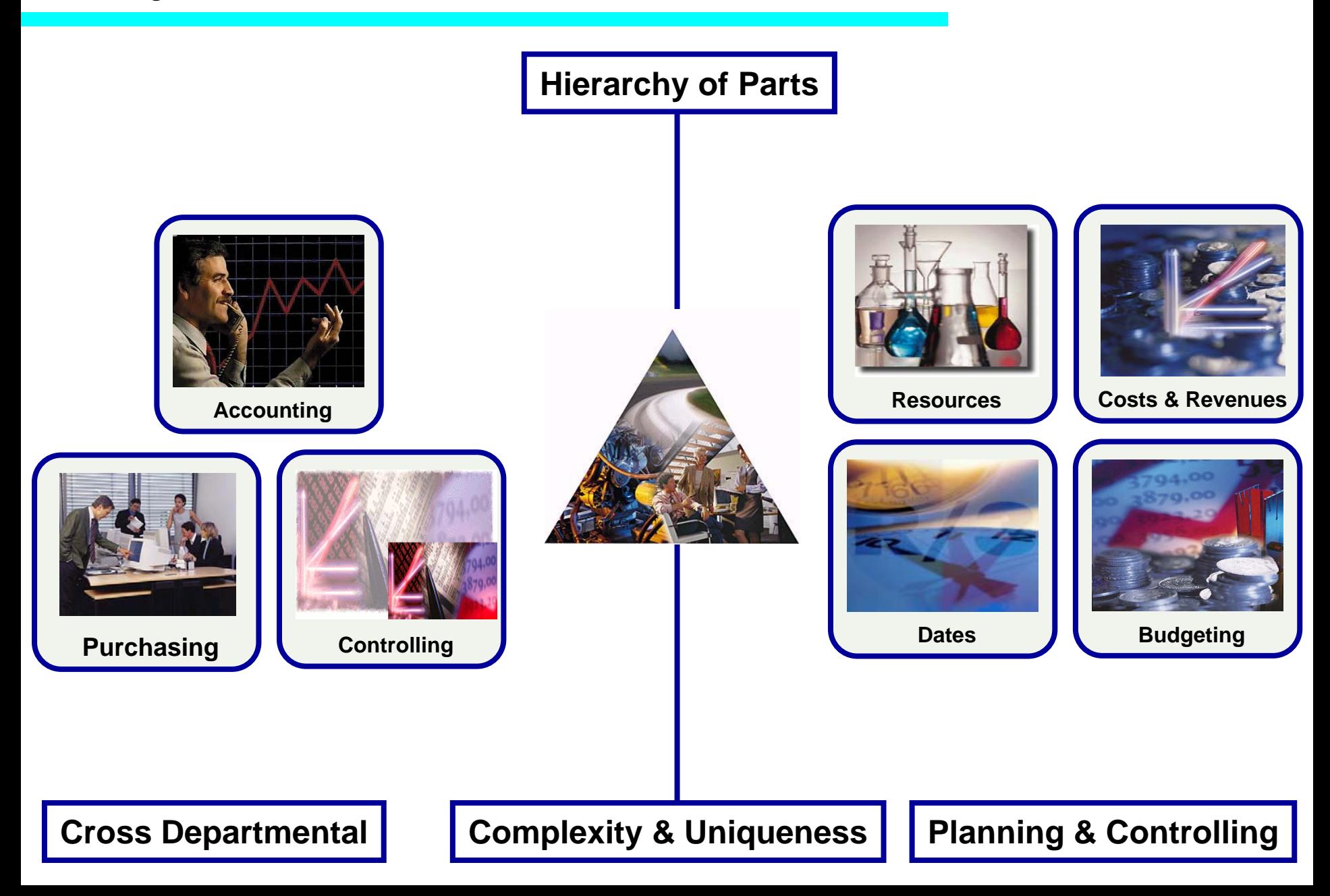

### <span id="page-17-0"></span>**Contents**

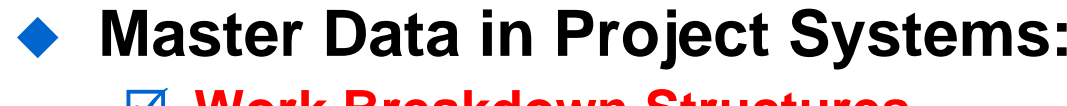

- ; **Work Breakdown Structures**
- **M** Networks and Activities

# ◆ Status Control

#### $\blacktriangle$  **Tools** ; **Table controls**

#### **Project Versions**

### What are Work Breakdown Structures used for?

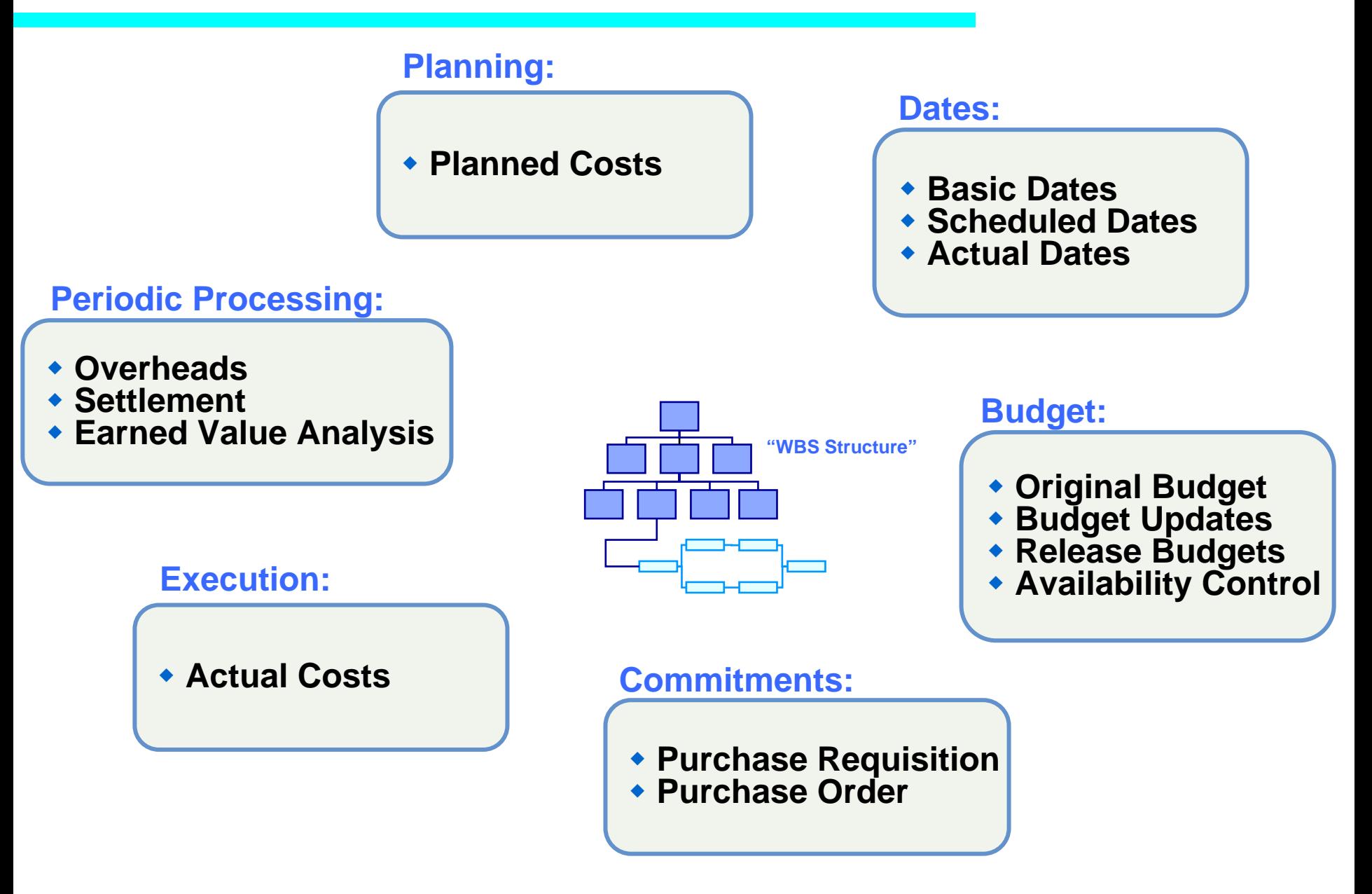

### Project Definition and Work Breakdown Structure

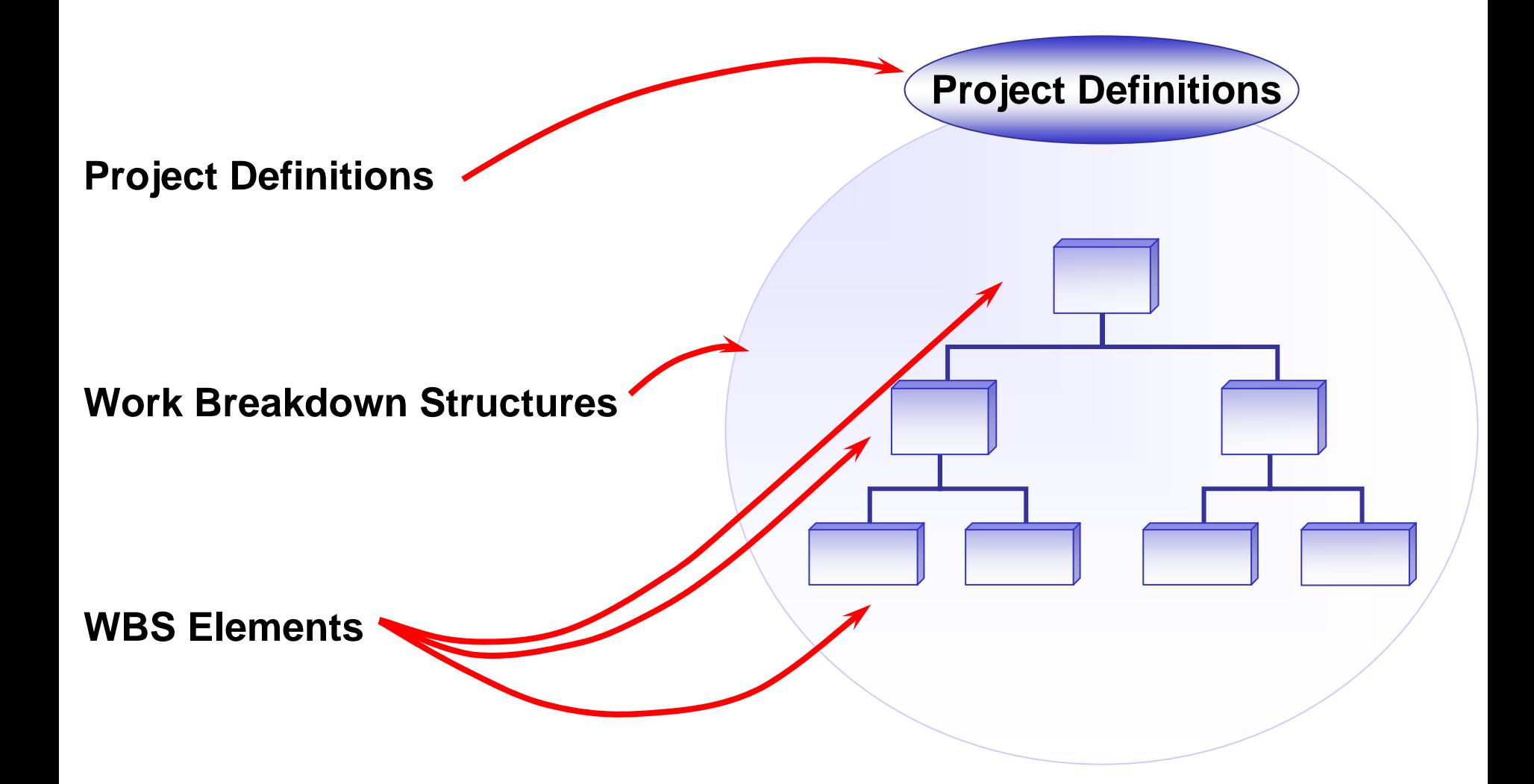

### Project Definition

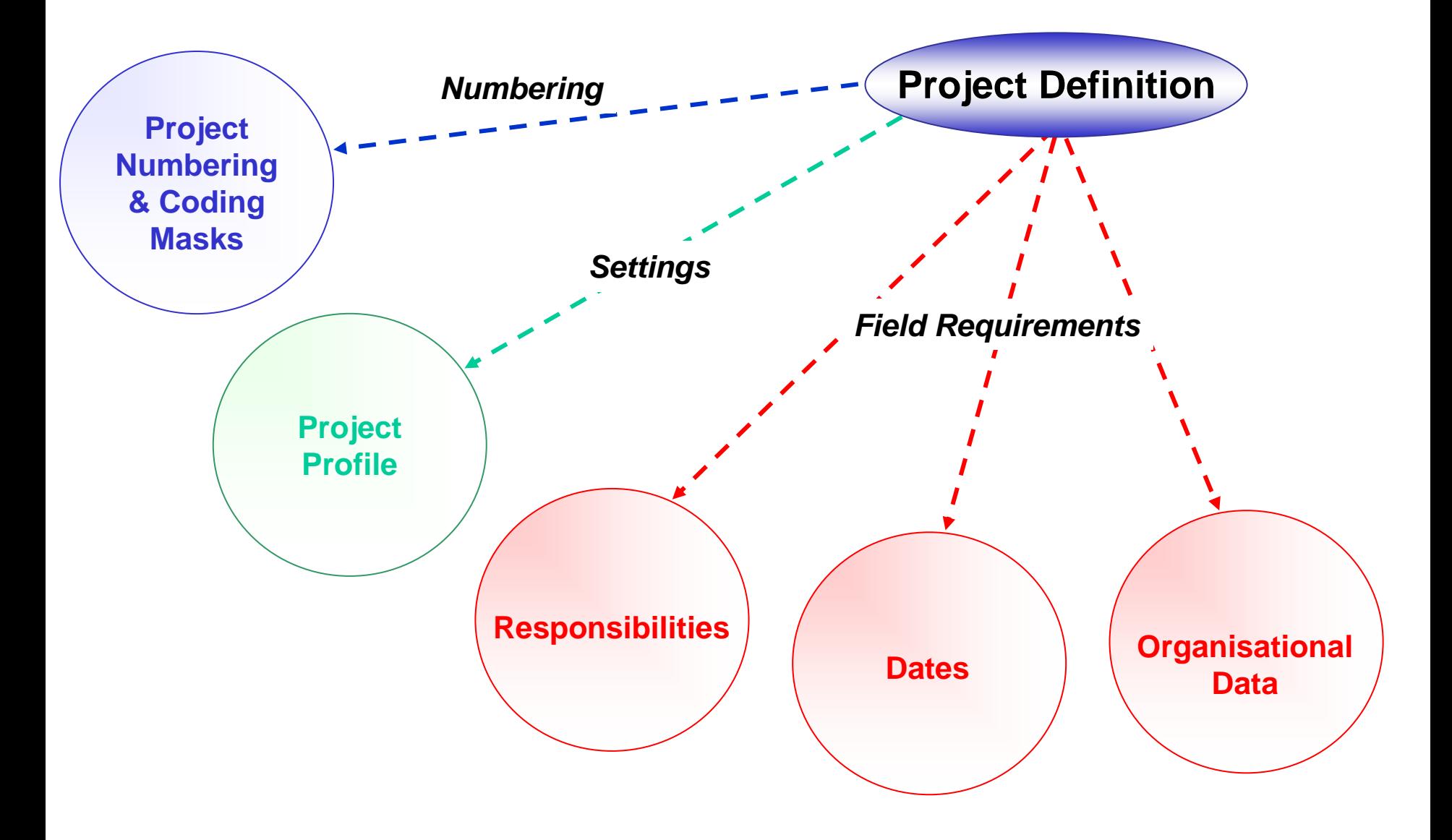

# <span id="page-21-0"></span>Project Numbering

### **System Business Number Logic**

 $\boxed{v}$  You can tell a lot about a project by its number!

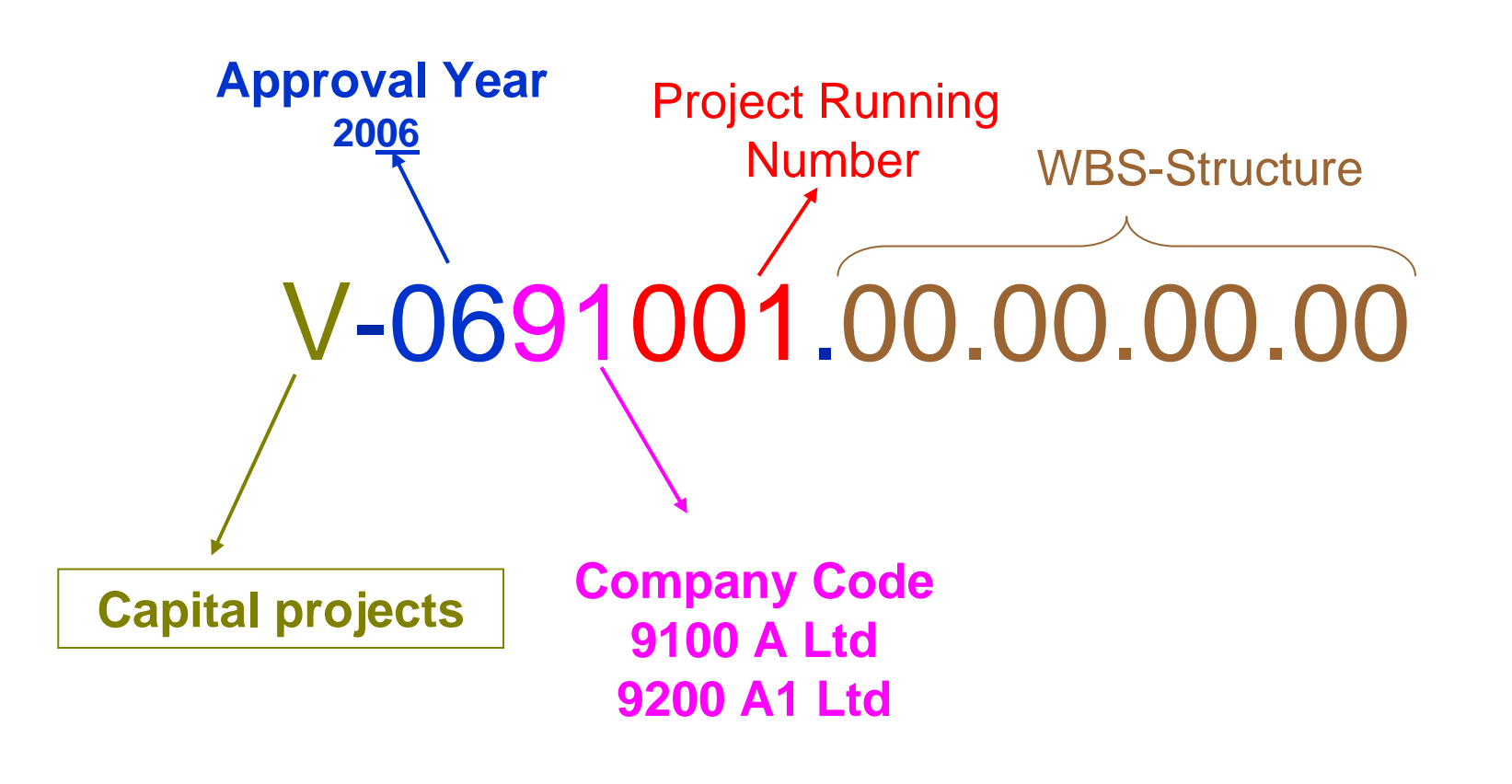

# Project Coding Mask

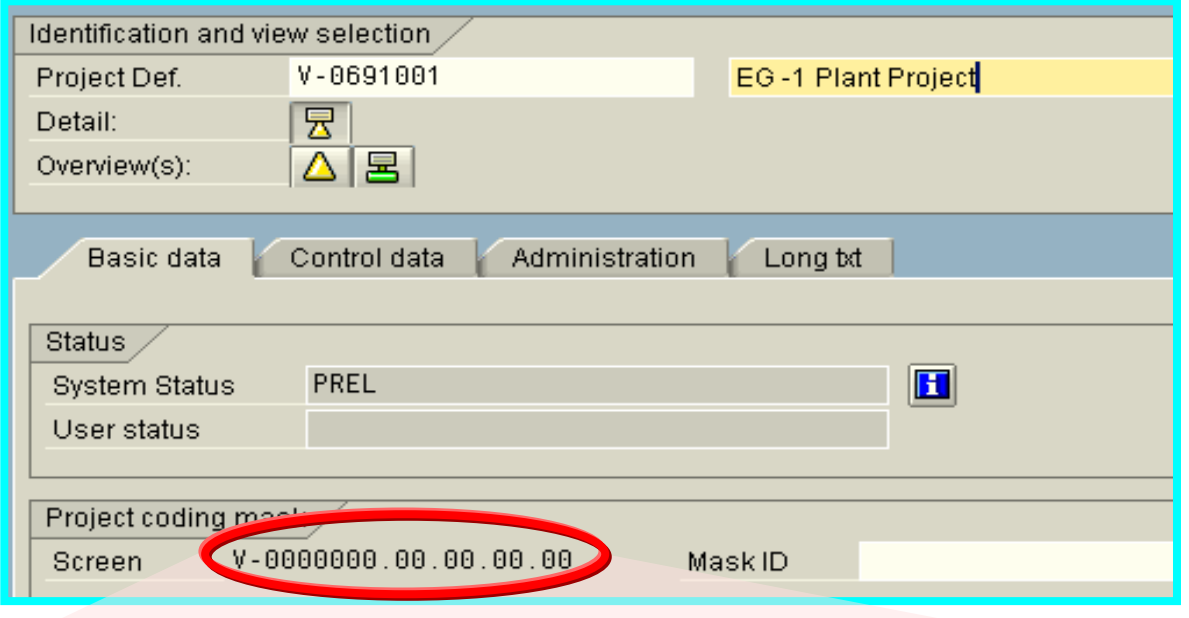

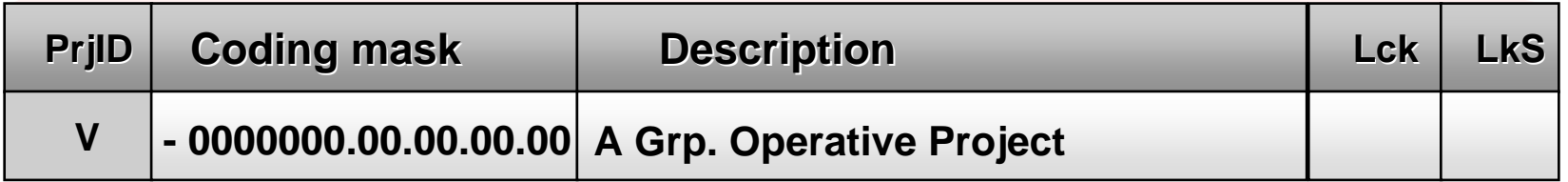

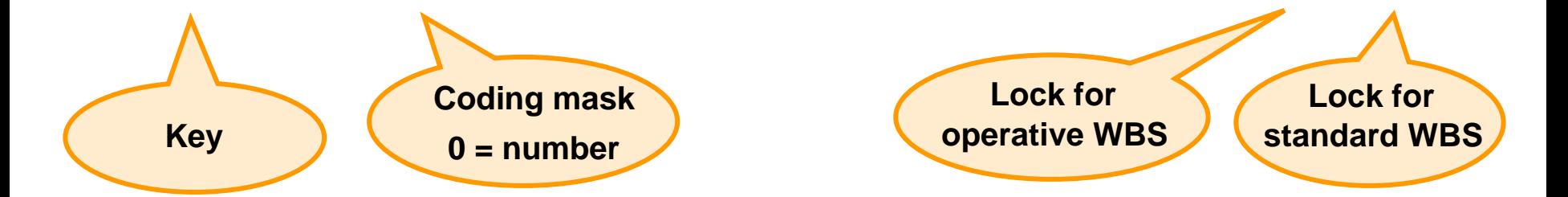

# Project Profile

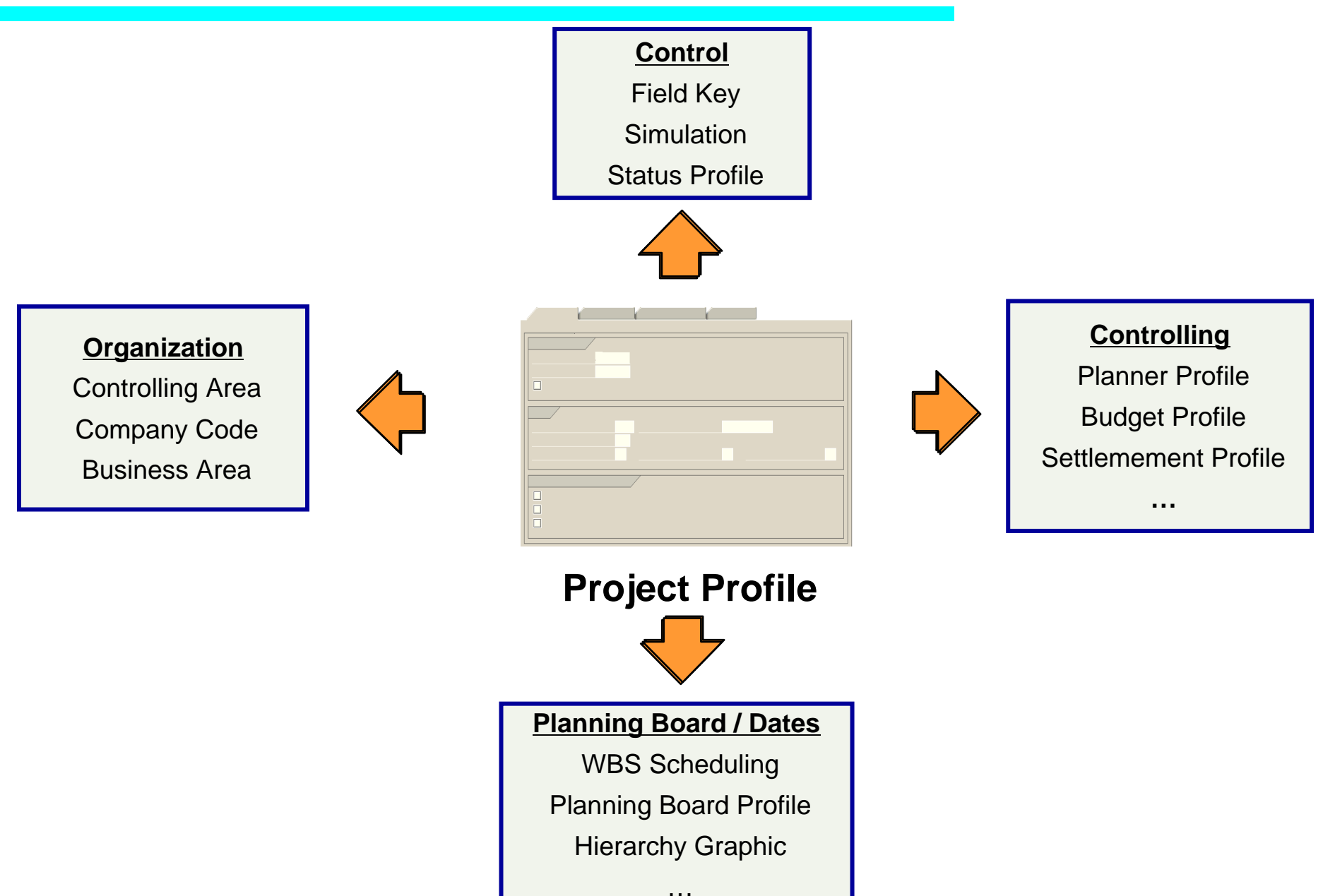

## Project Field requirements – Project Definition

### ◆ Project Definition

- **Z** Project Definition Description
- $\boxtimes$  Person Responsible
- $\boxdot$  Applicant number
- **Ø** Plant
- **Ø** Finish Dates

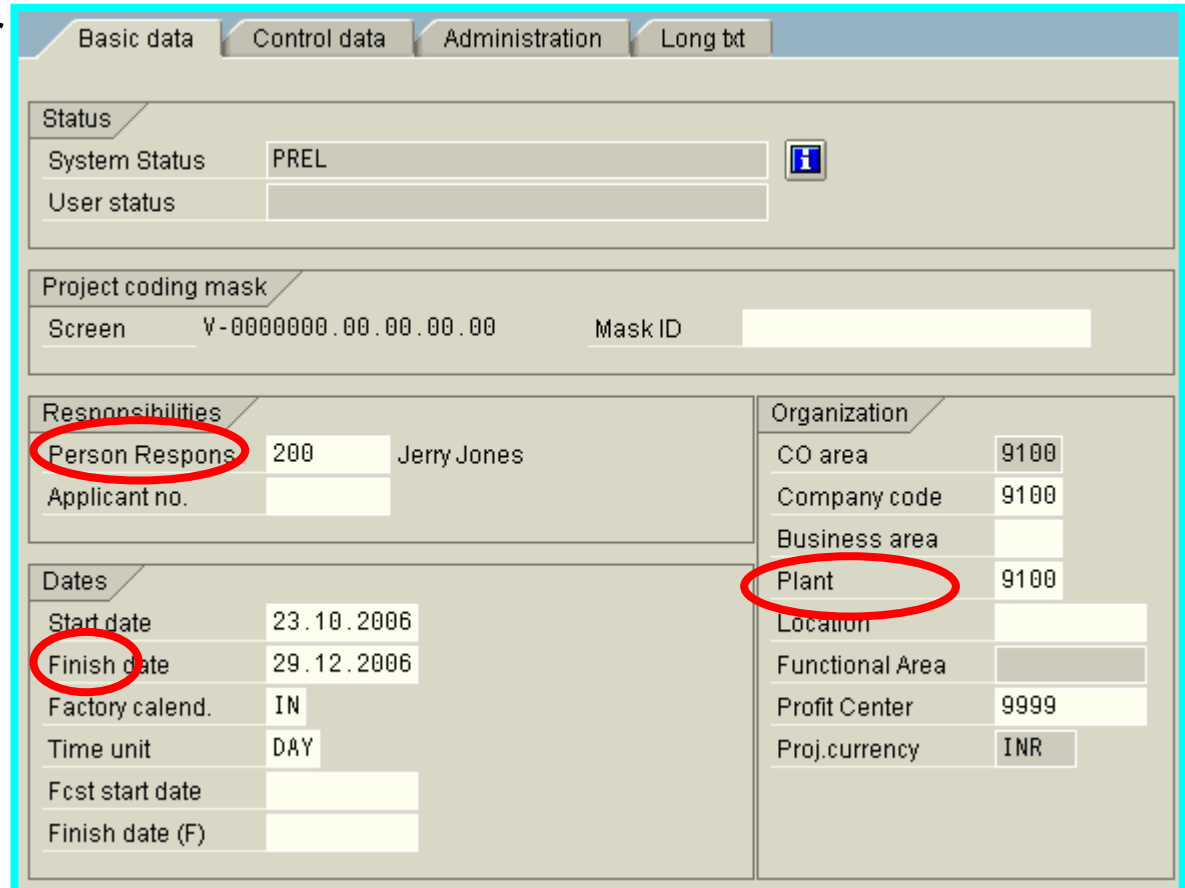

### Project Definition and Work Breakdown Structure

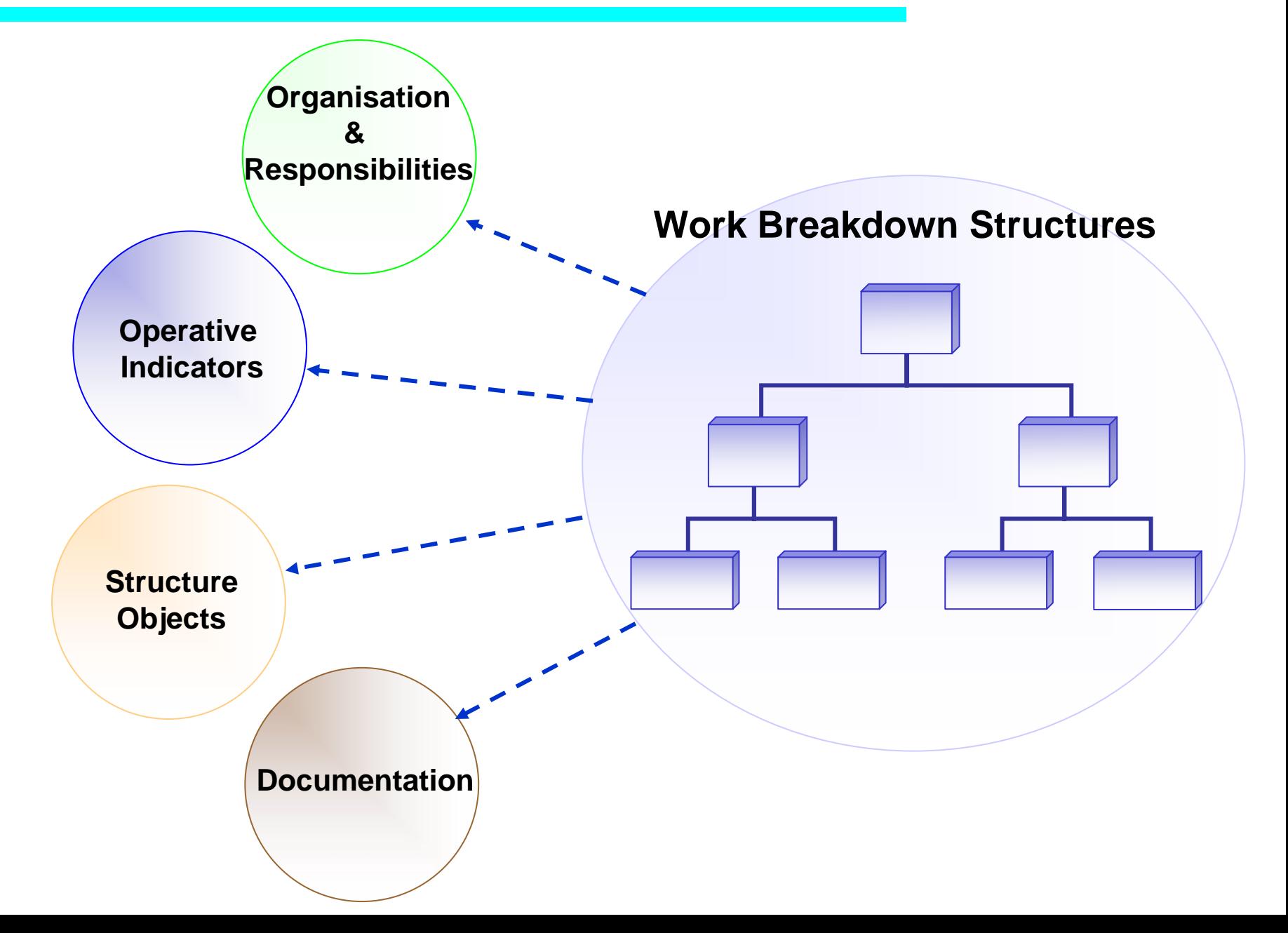

### WBS Organization and Responsibilities Animation

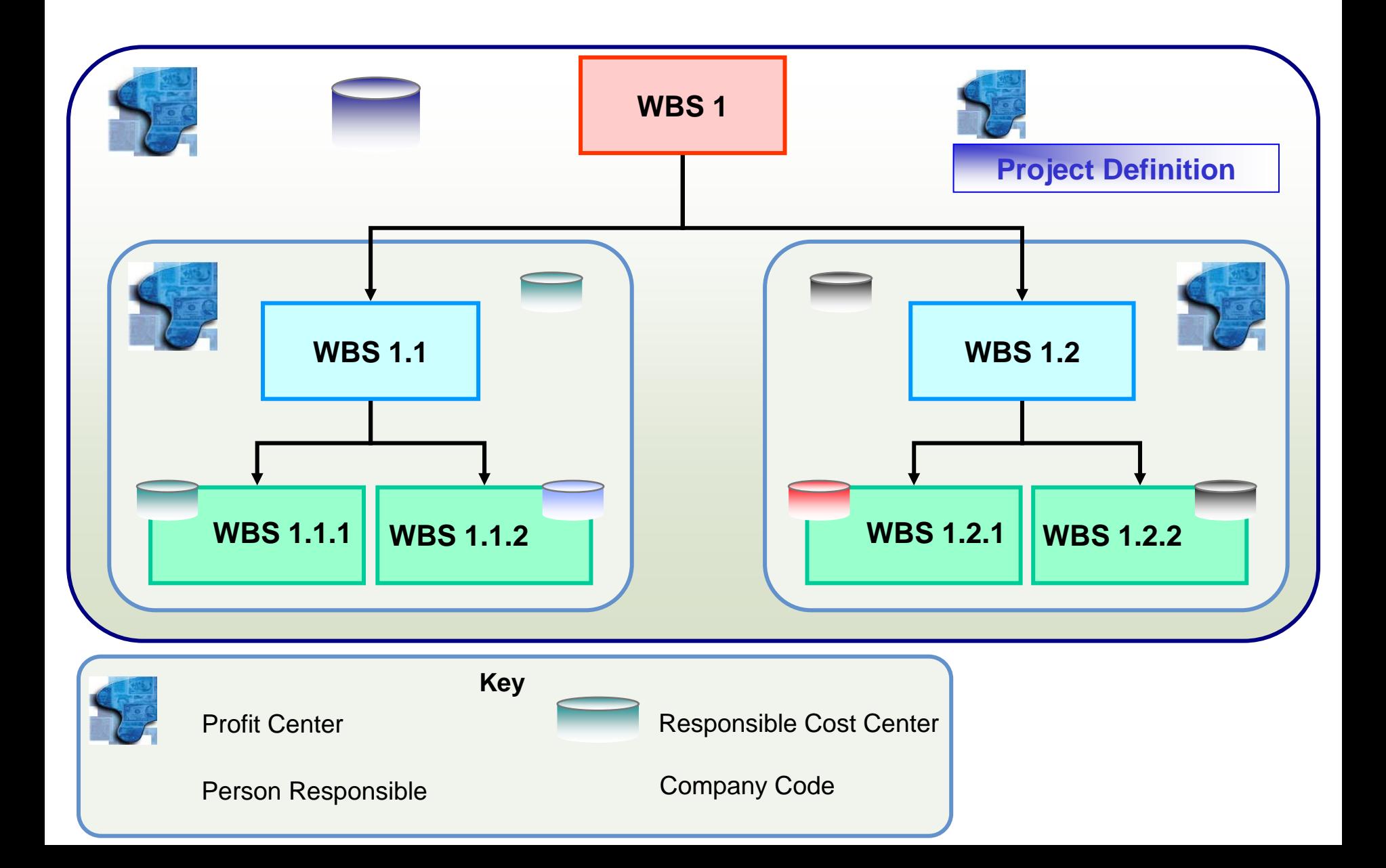

### Operative Indicators and Attributes

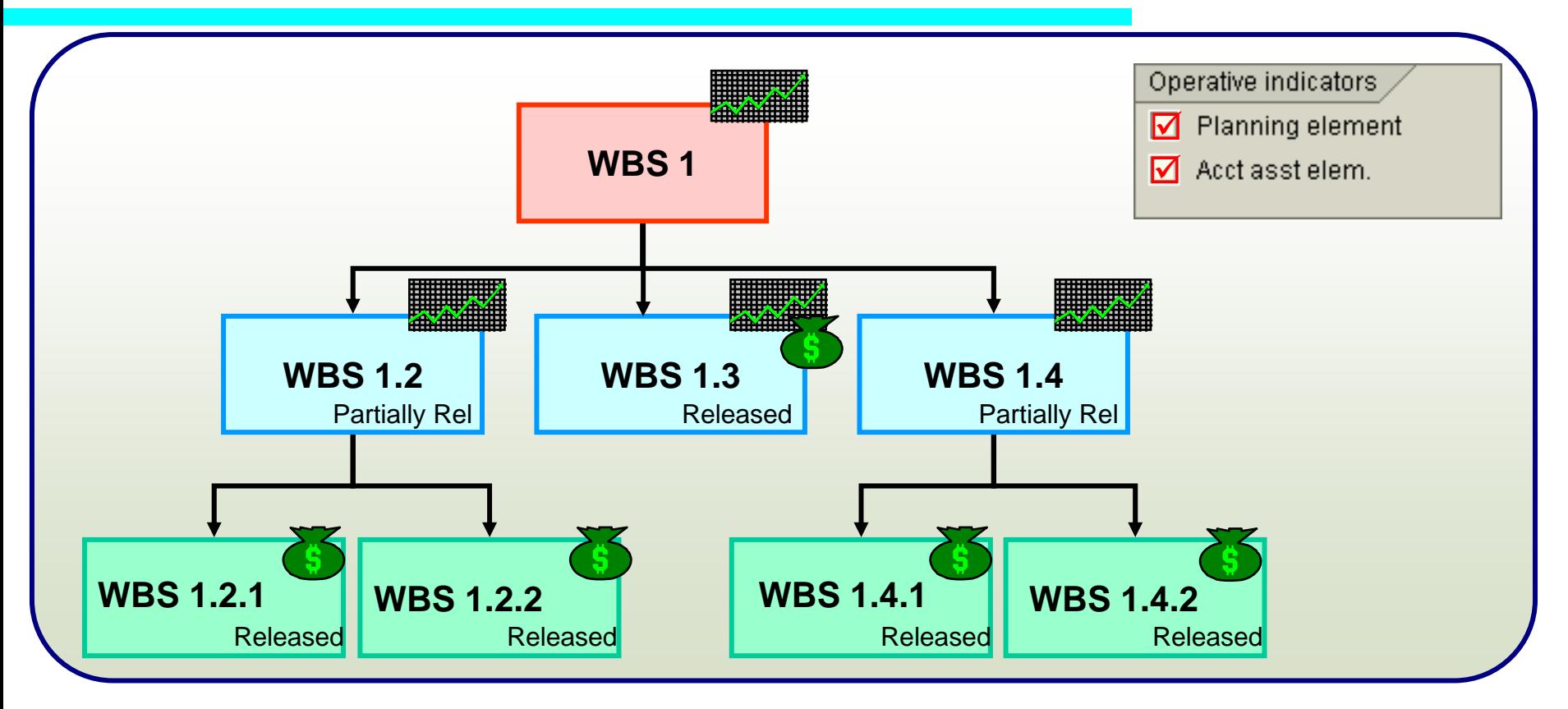

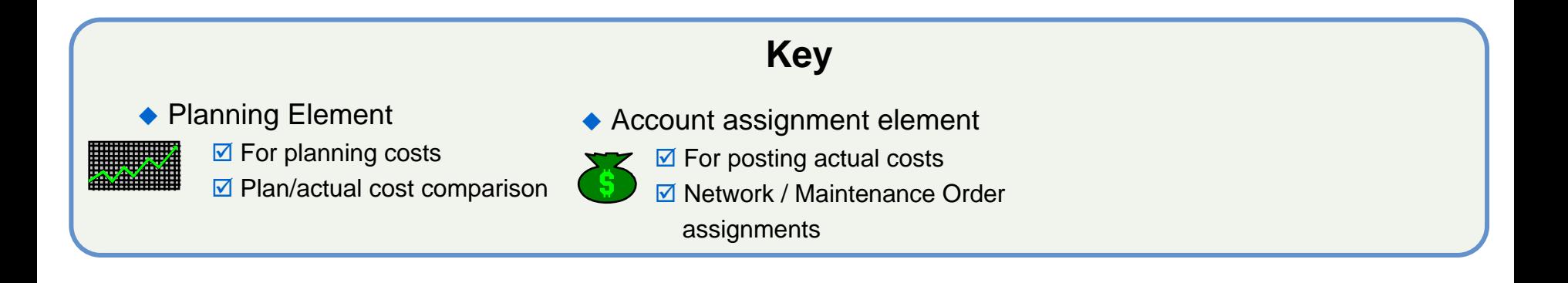

### WBS Structure Objects

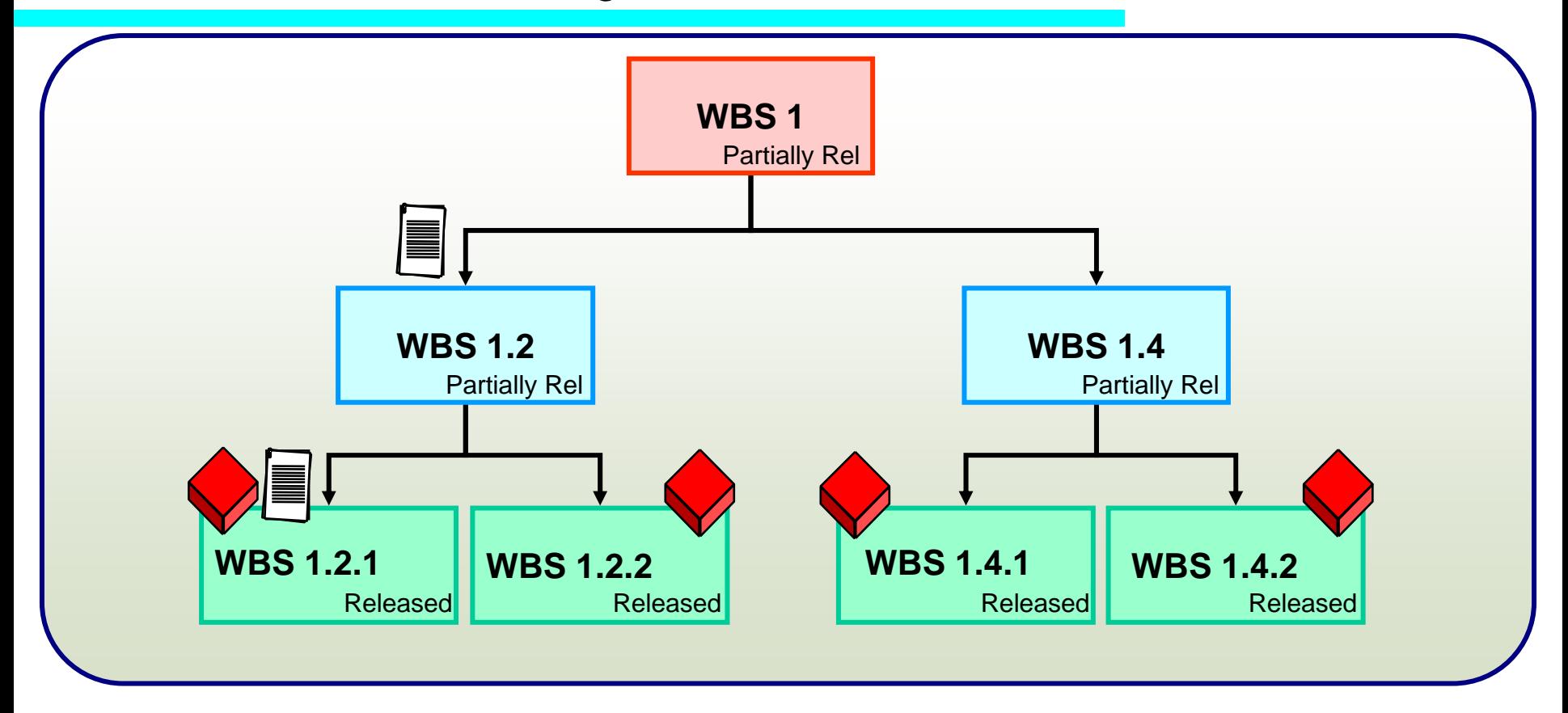

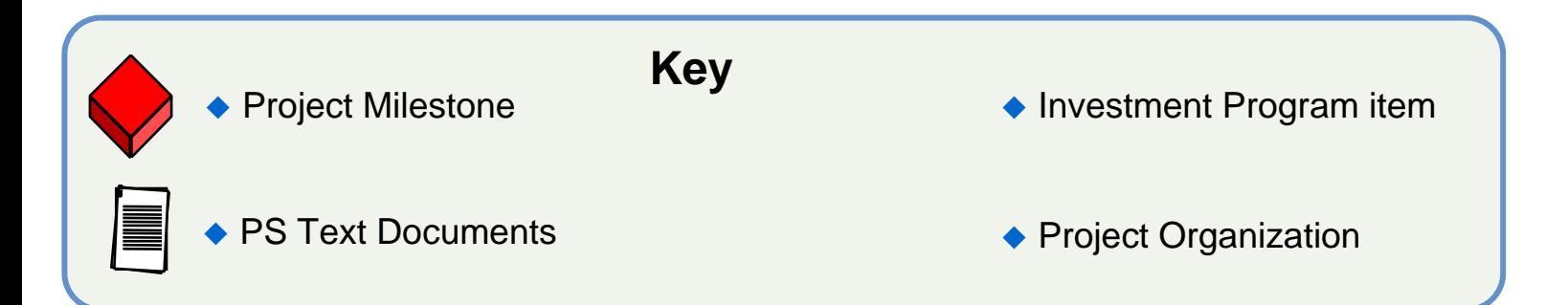

### Milestones in WBS

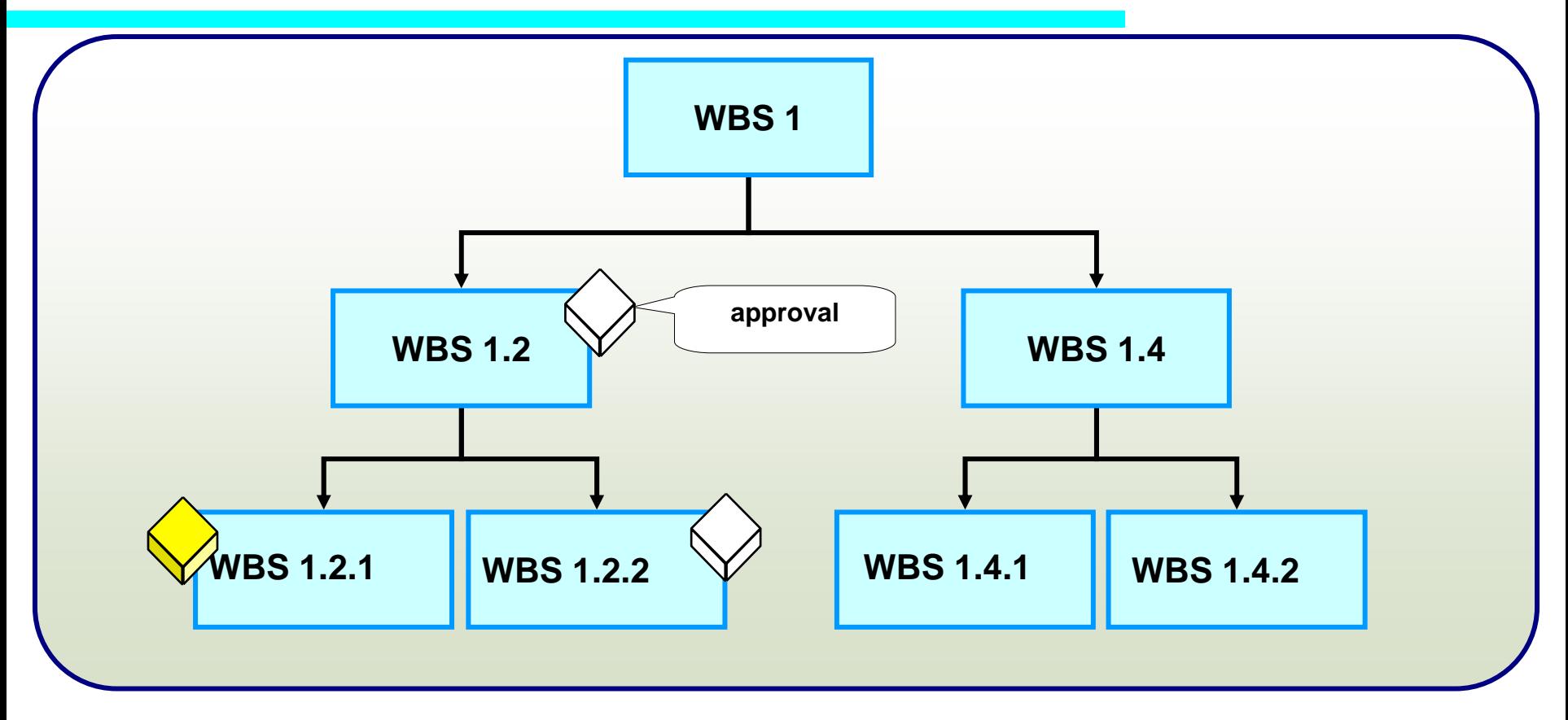

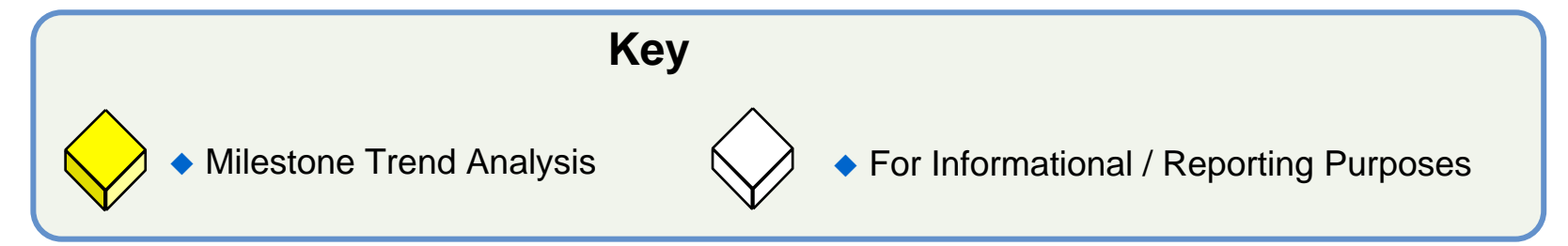

### Project Documentation

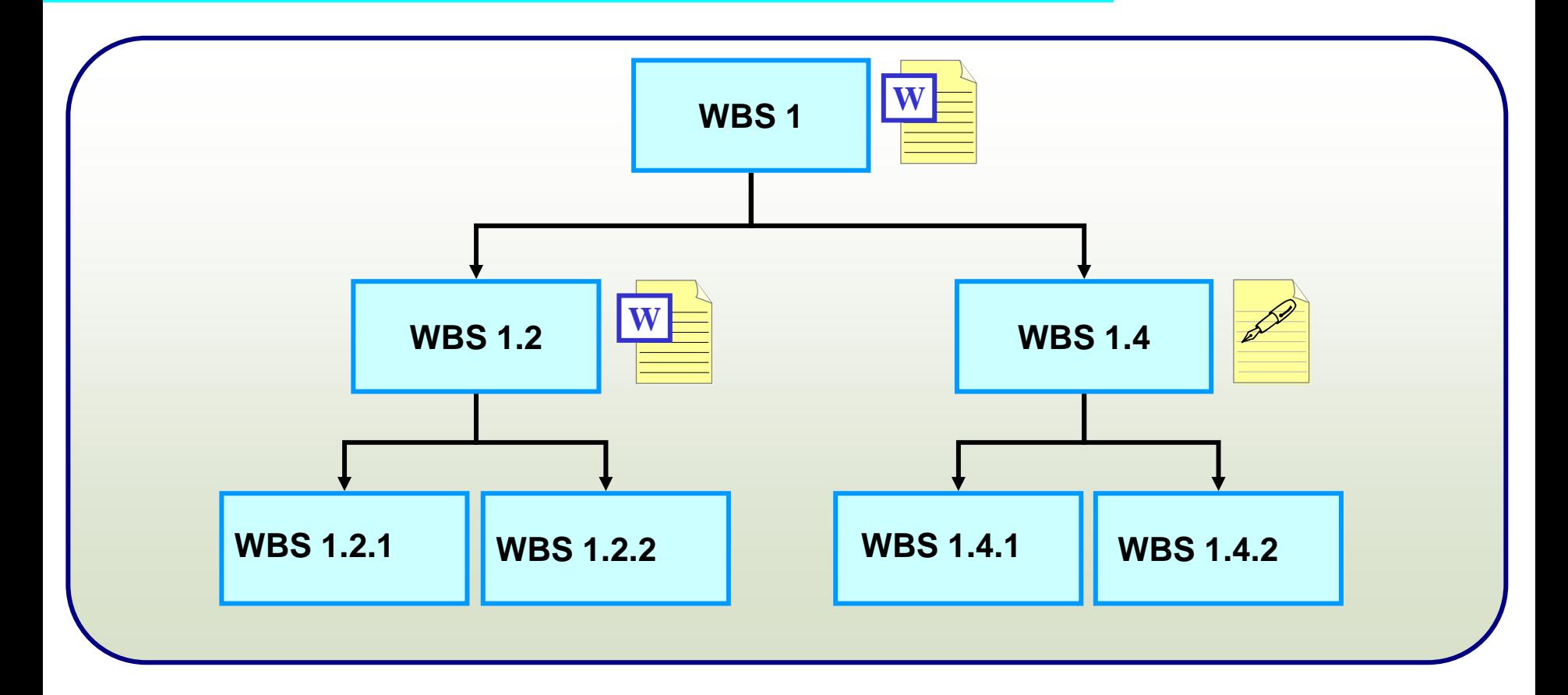

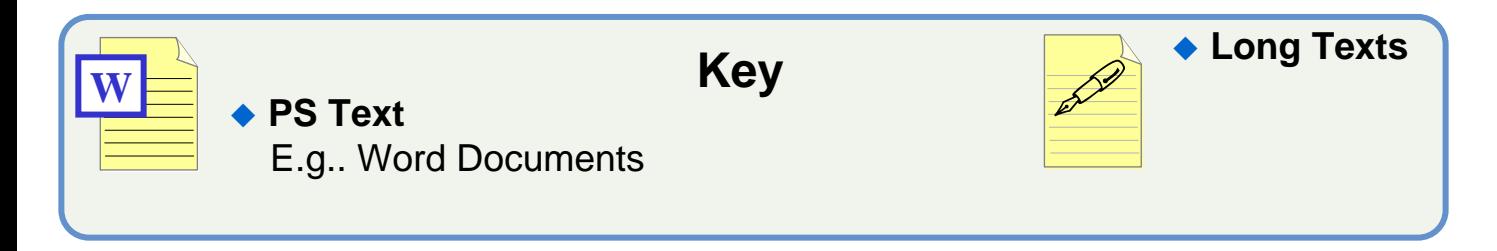

### Derivation of the WBS hierarchy

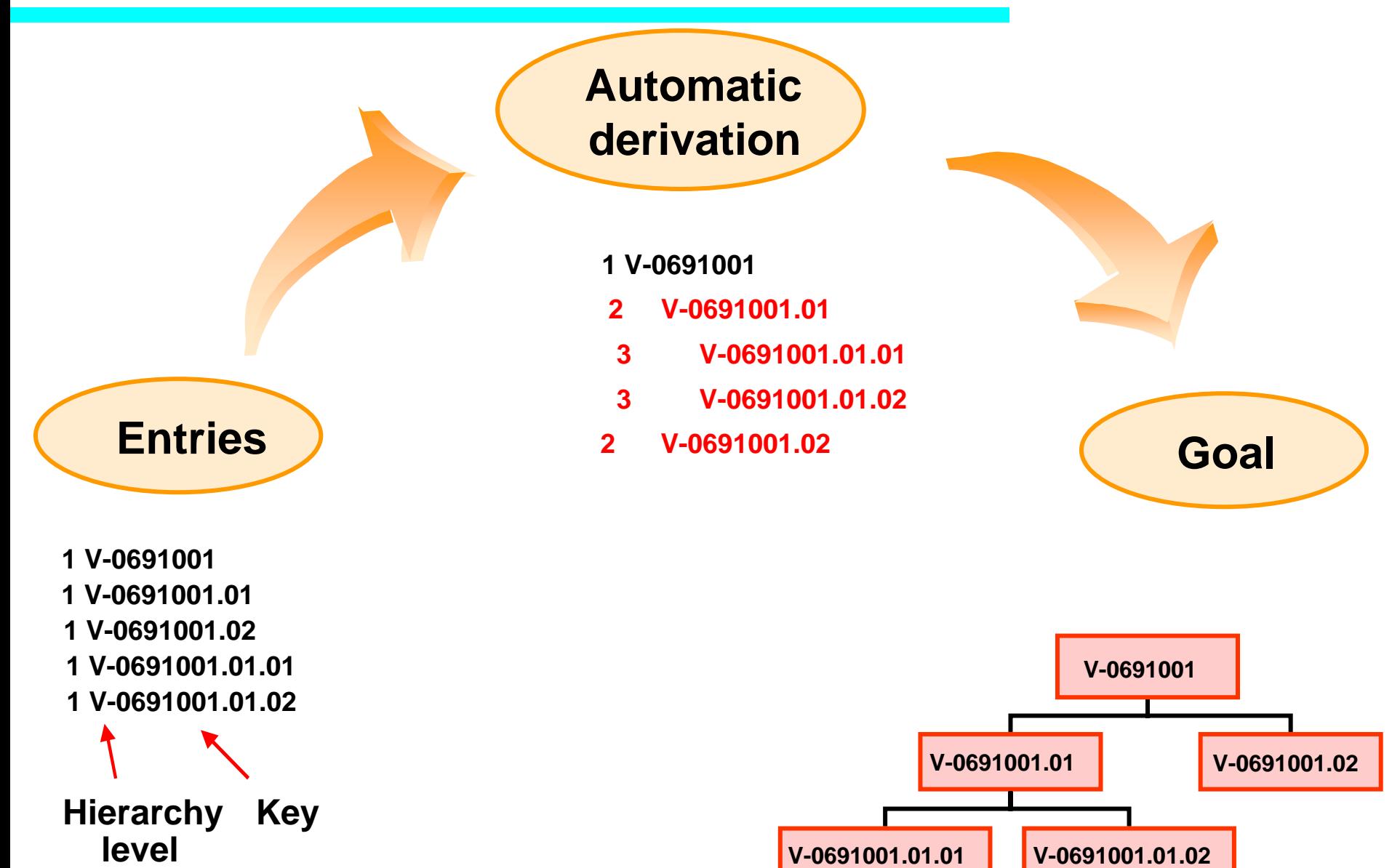

### Project Levels

### ◆ Project Levels:

- $\boxtimes$  Each project must have a single Level 1 WBS
- $\triangledown$  Allows for ease of reporting at a project level
- $\boxtimes$  Structure below Level 1 is determined by phase and other reporting

requirements

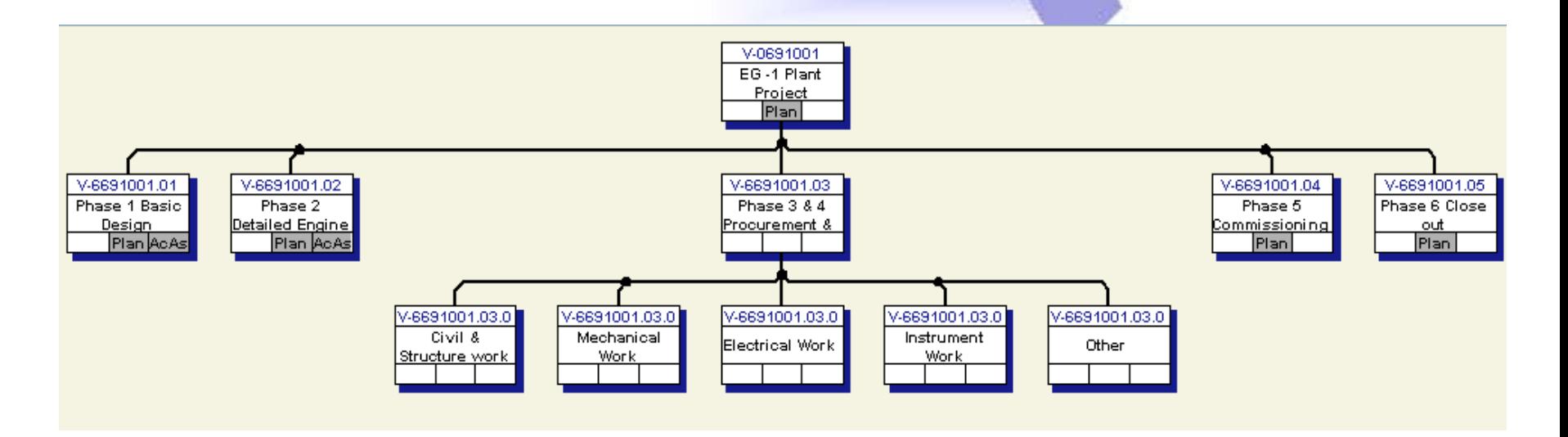

**This is an example of a typical project structure**

### <span id="page-33-0"></span>Project Creation and Maintenance methods

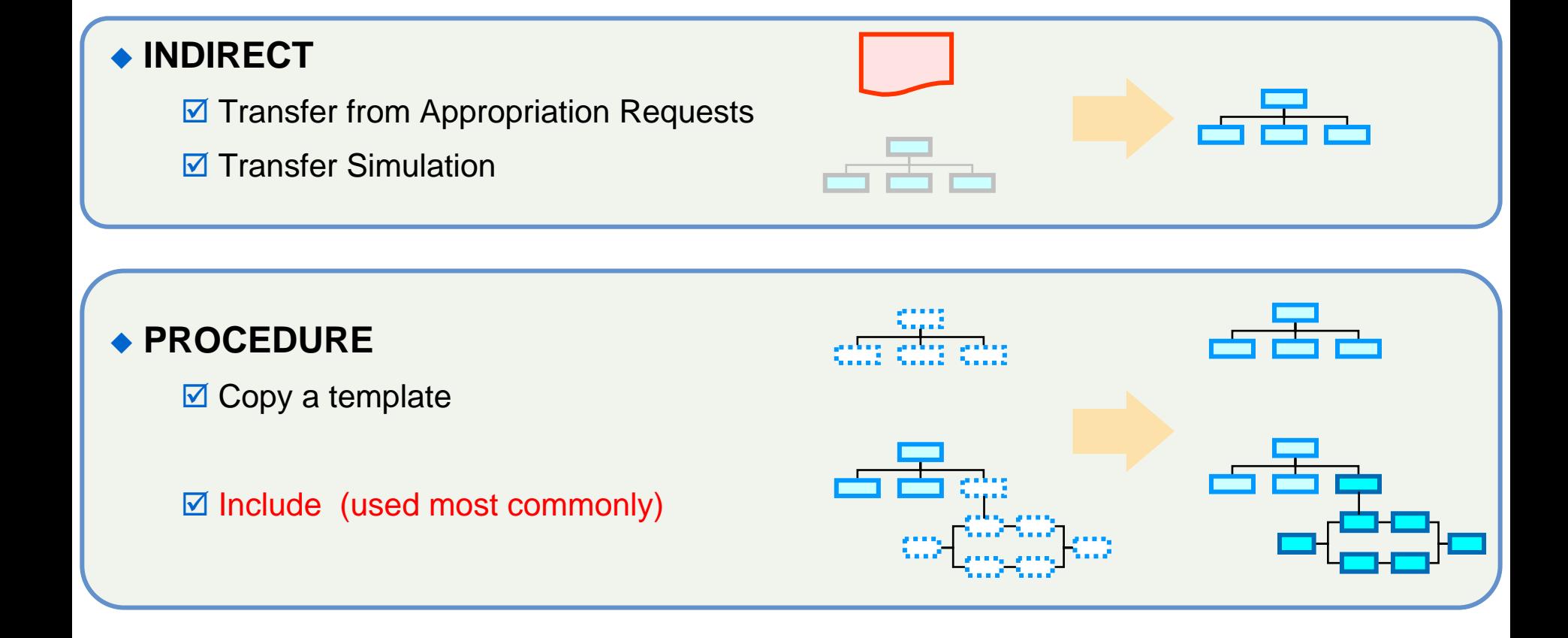

### Templates and Work Breakdown Structures

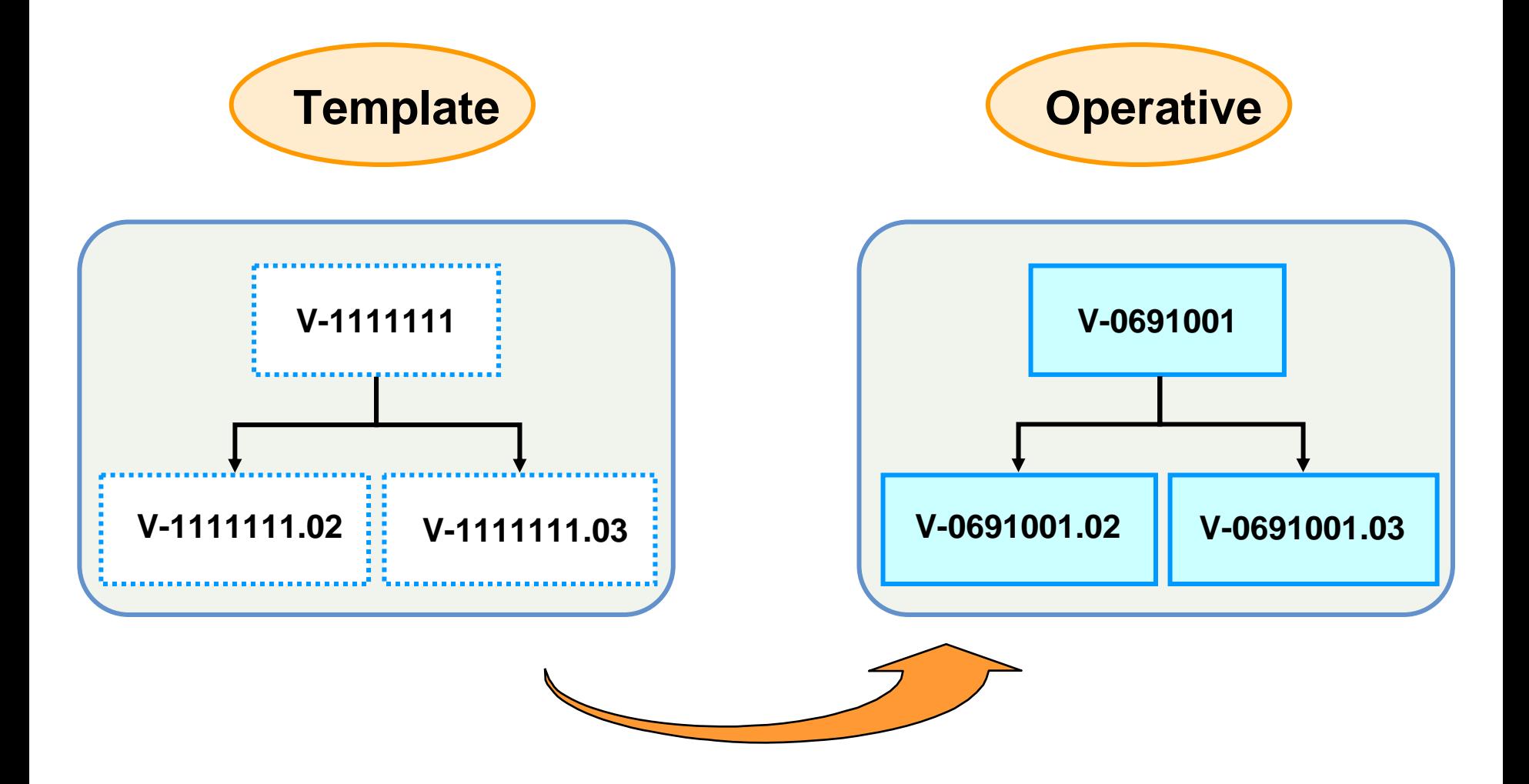

# Include Template

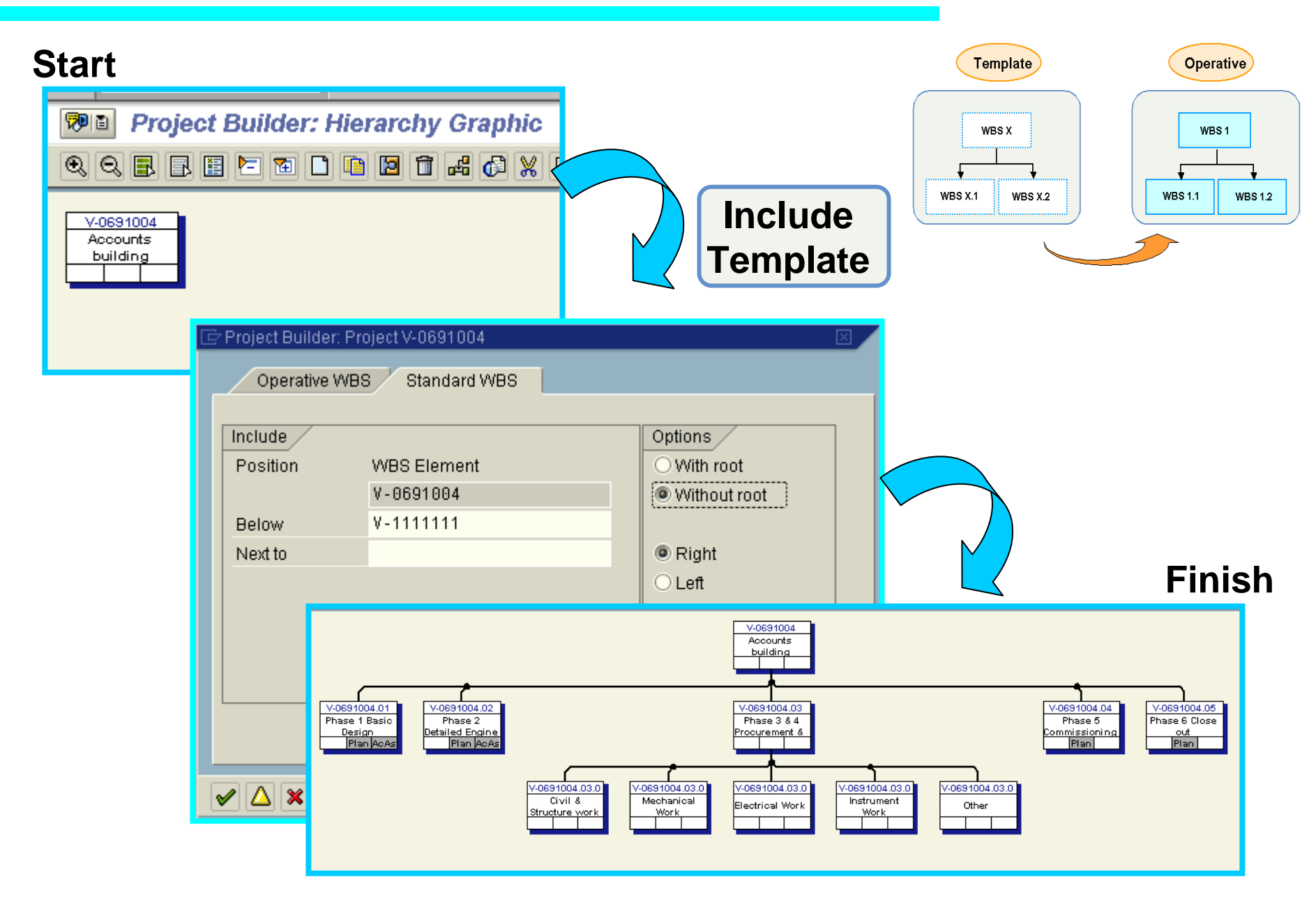
# Project Builder

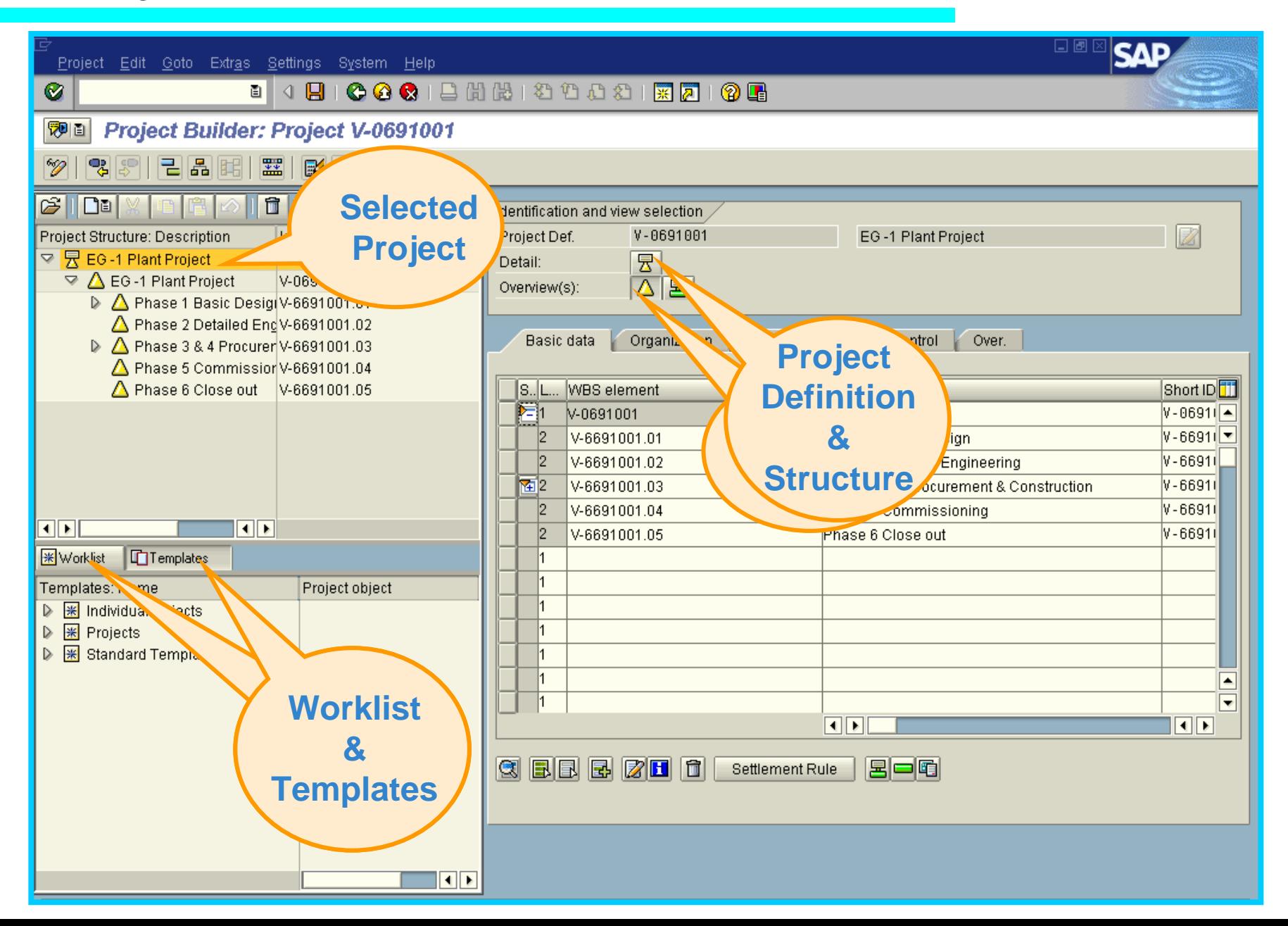

### **Contents**

 **Master Data in Project Systems: M** Work Breakdown Structures ; **Networks and Activities**

### ◆ Status Control

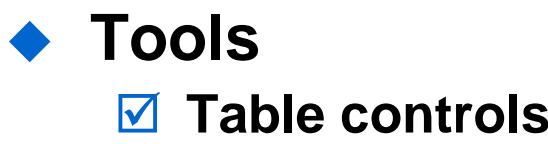

#### **Project Versions**

- ♦ **A key step in project planning is determining the sequence in which the activities will be performed.**
- **This involves determining which activities are dependent on each other and which activities require additional work or must be broken down even further.**
- ♦ **In Project Systems, this planning of processes and sequencing of activities is done using networks.**
- ♦ **A network consists of a network header and a series of activities either with relationships and, optionally milestones**

### Activities and Networks - Functions

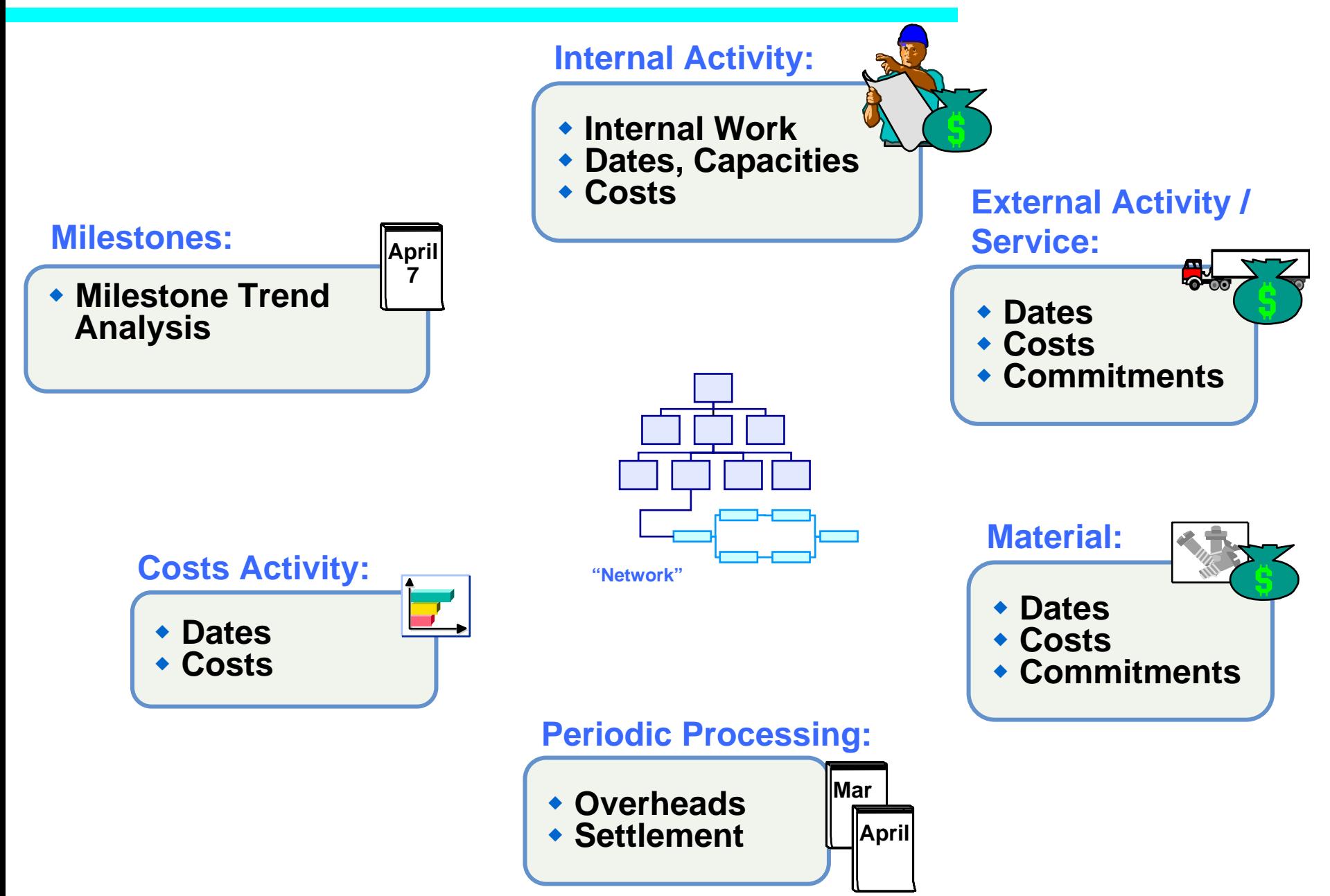

### Network Header and Activities

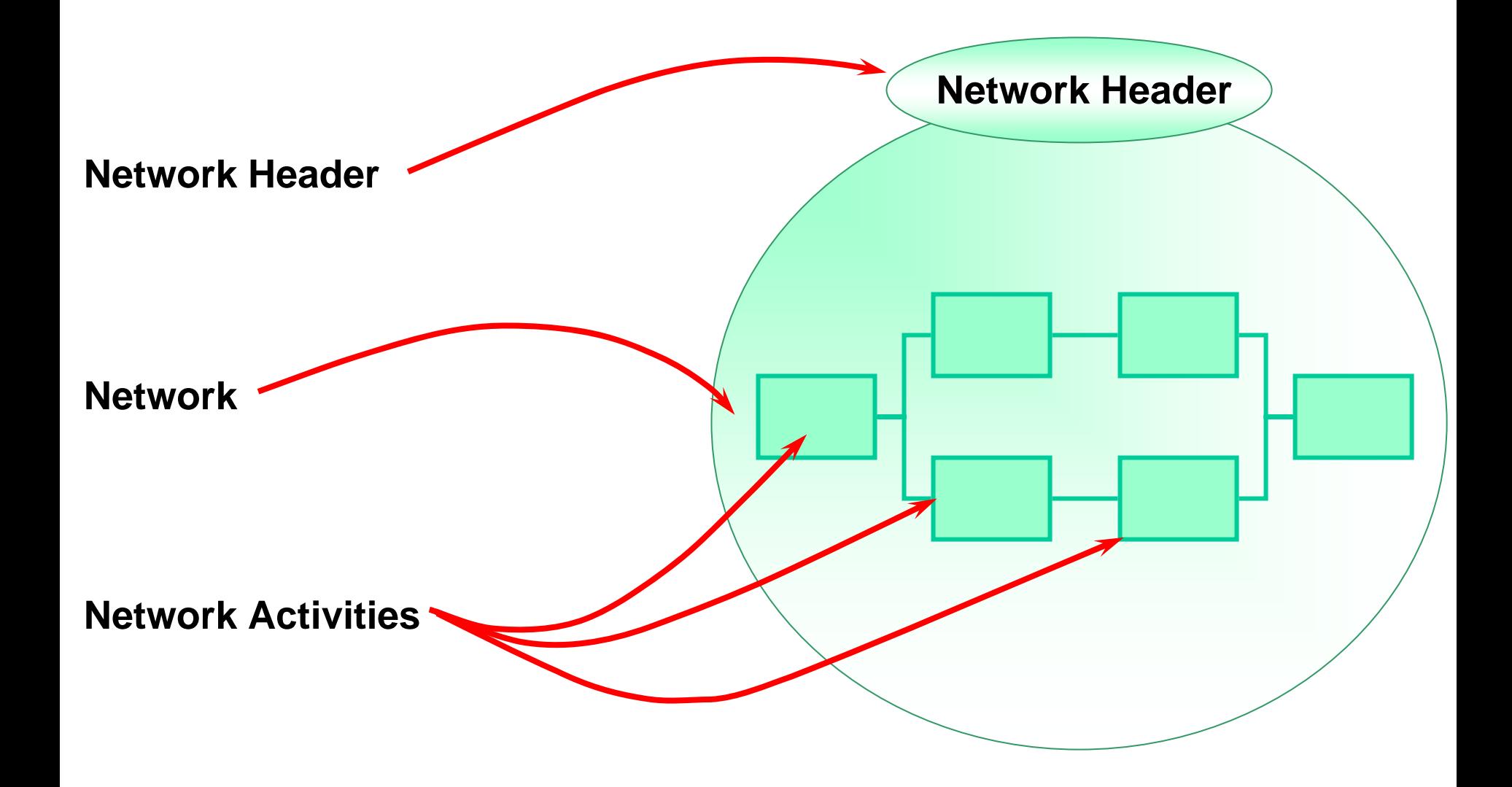

# Project Field requirements – Network Header

◆ Network Header  $\blacksquare$  Description **Ø MRP Controller** 

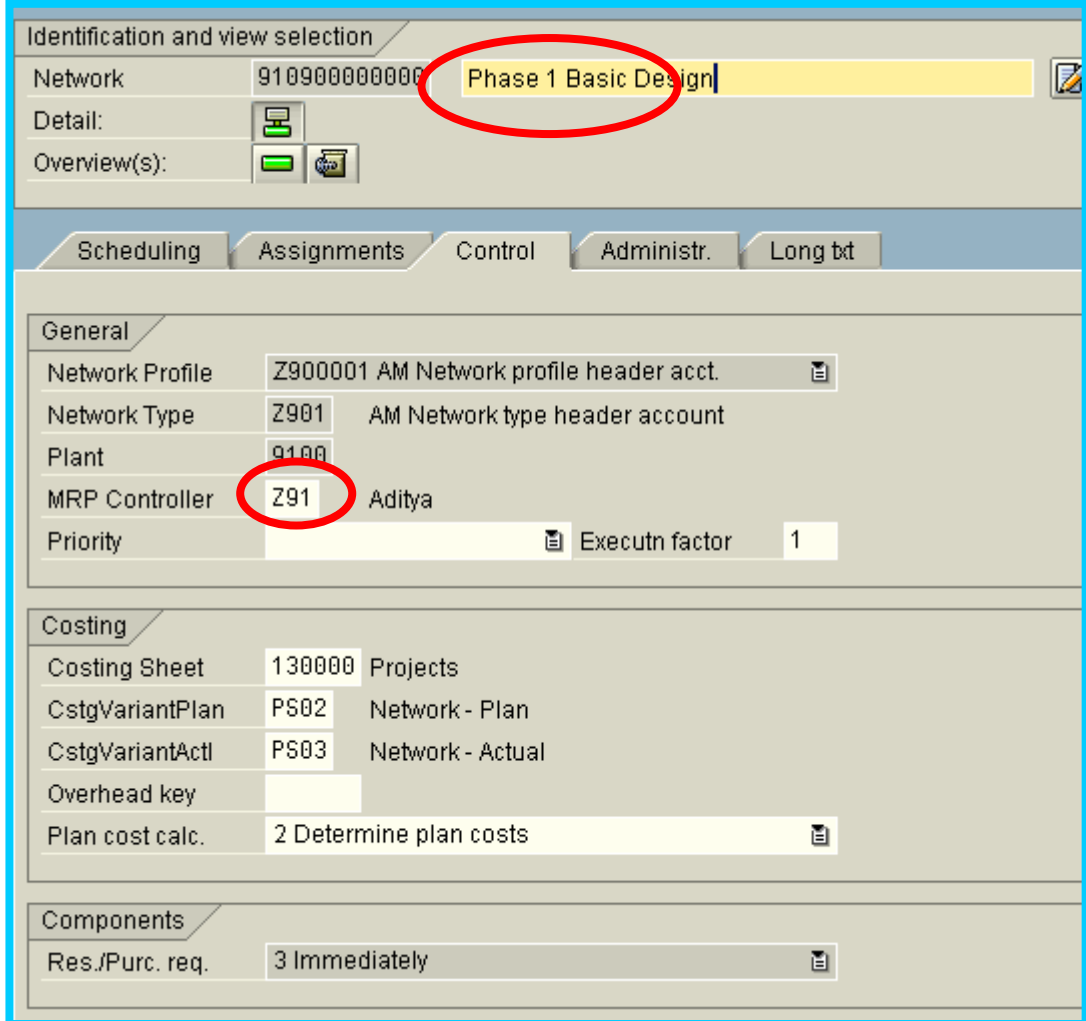

# Activities and Activity Elements

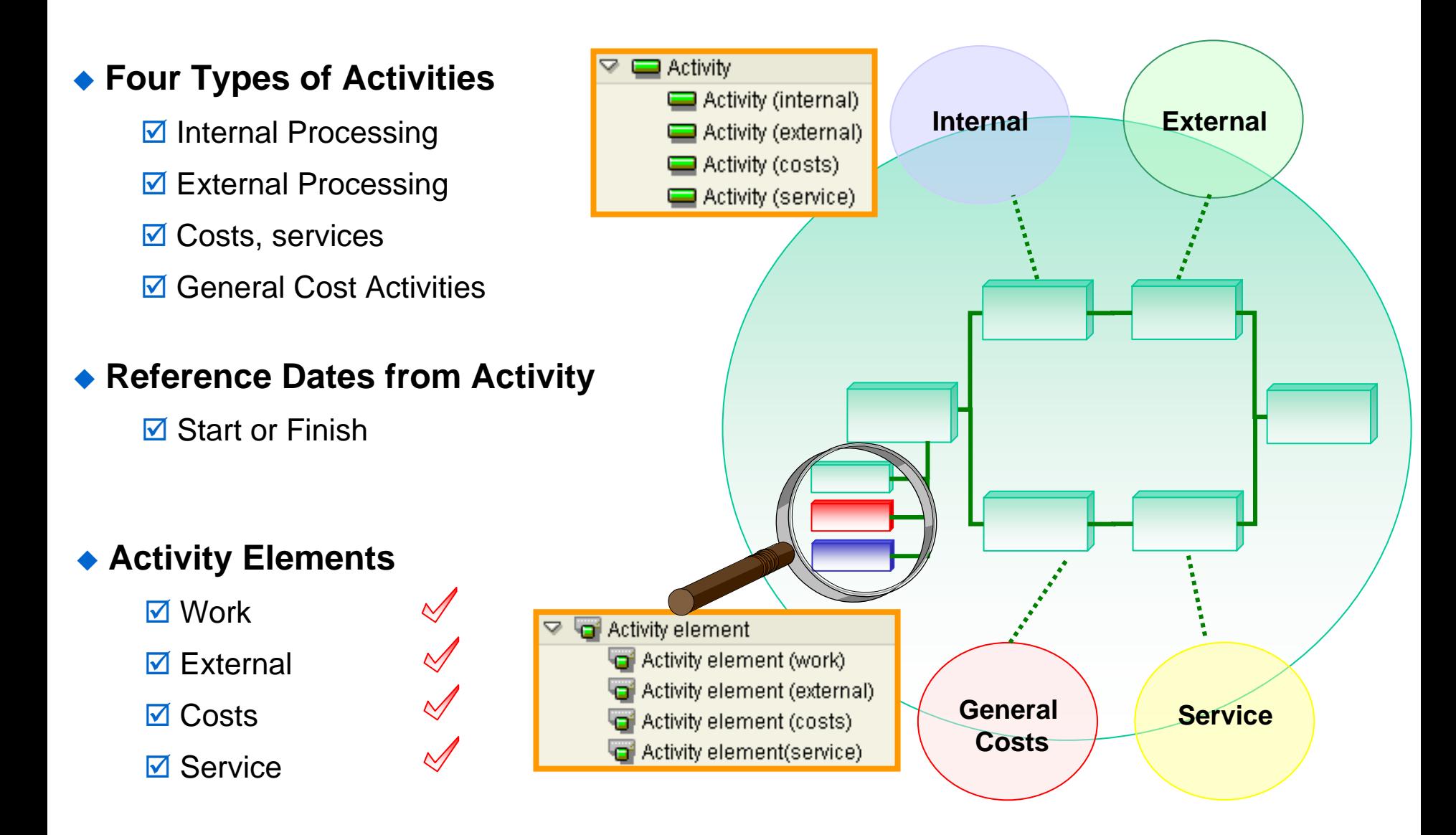

### Relationships

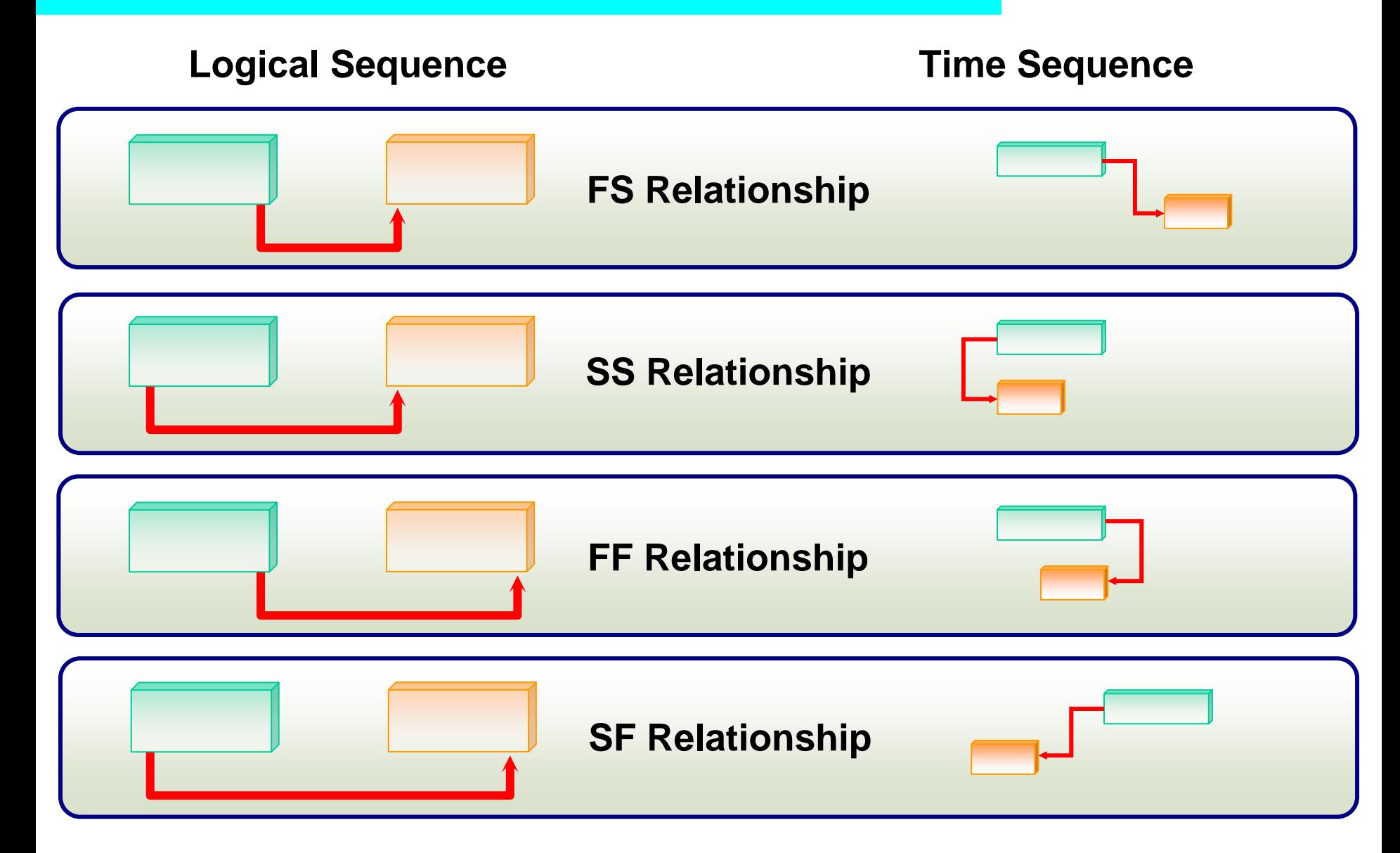

### Network Graphic Details

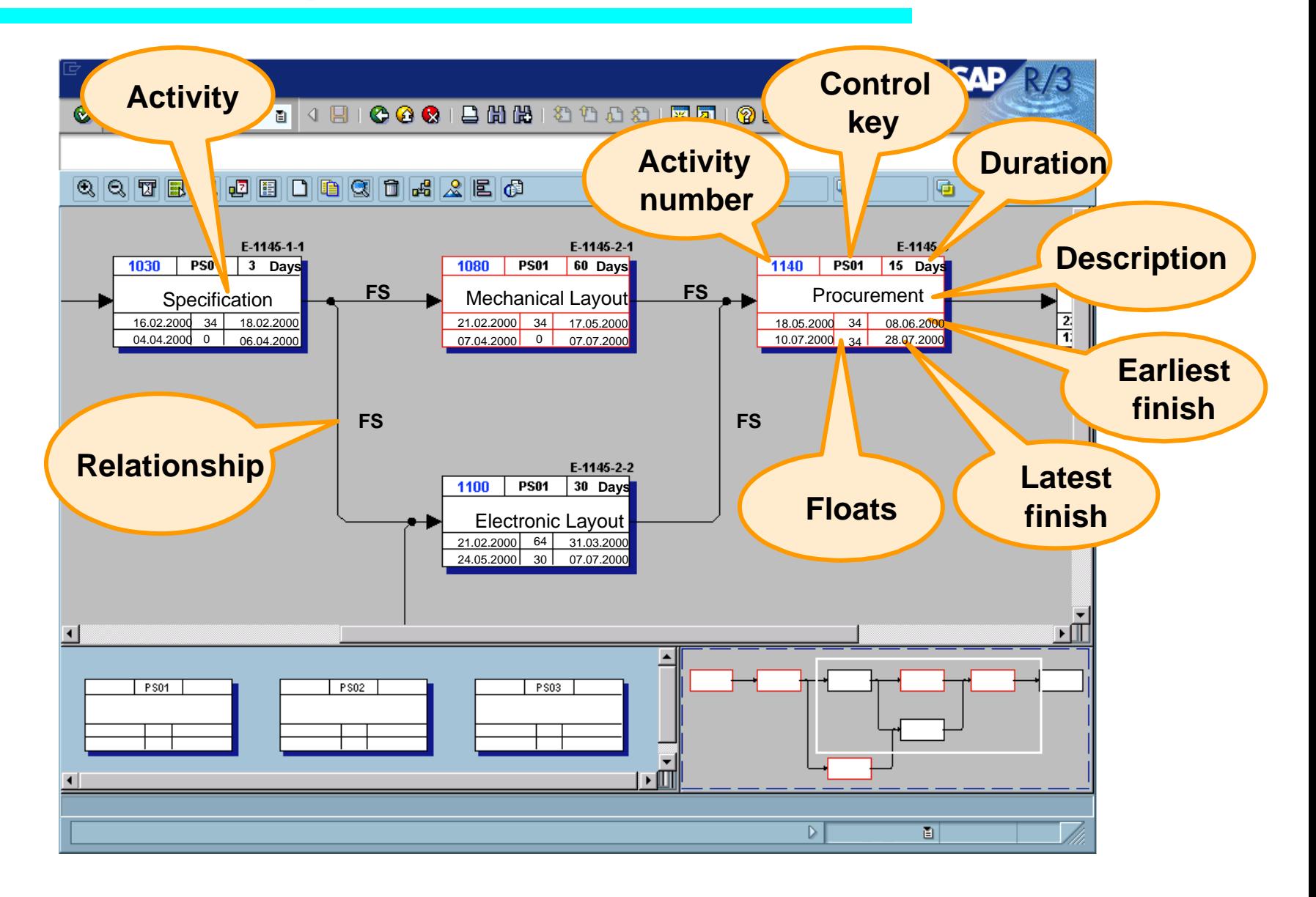

### Work Breakdown Structures & Networks compared

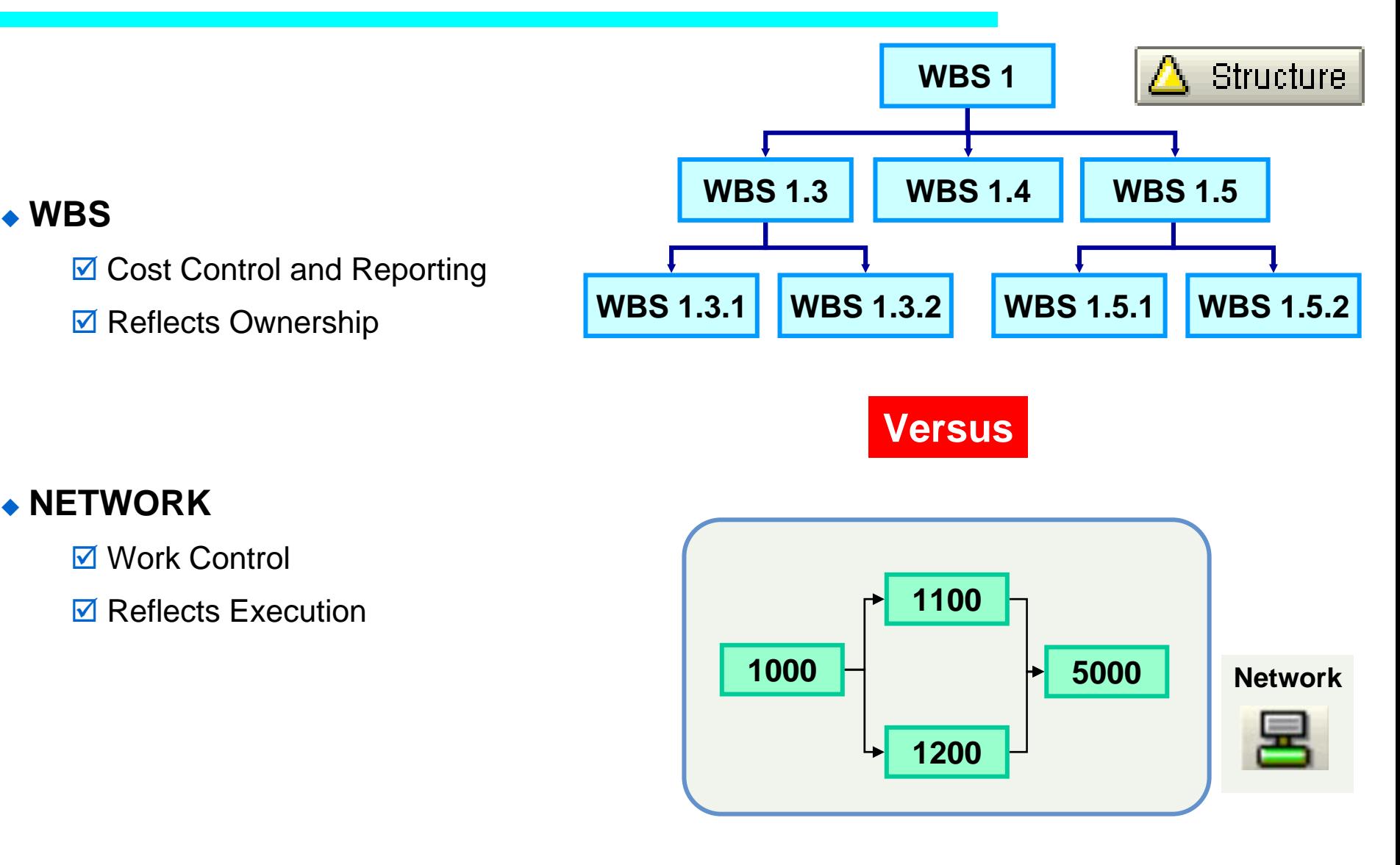

### Activity Assignment to WBS

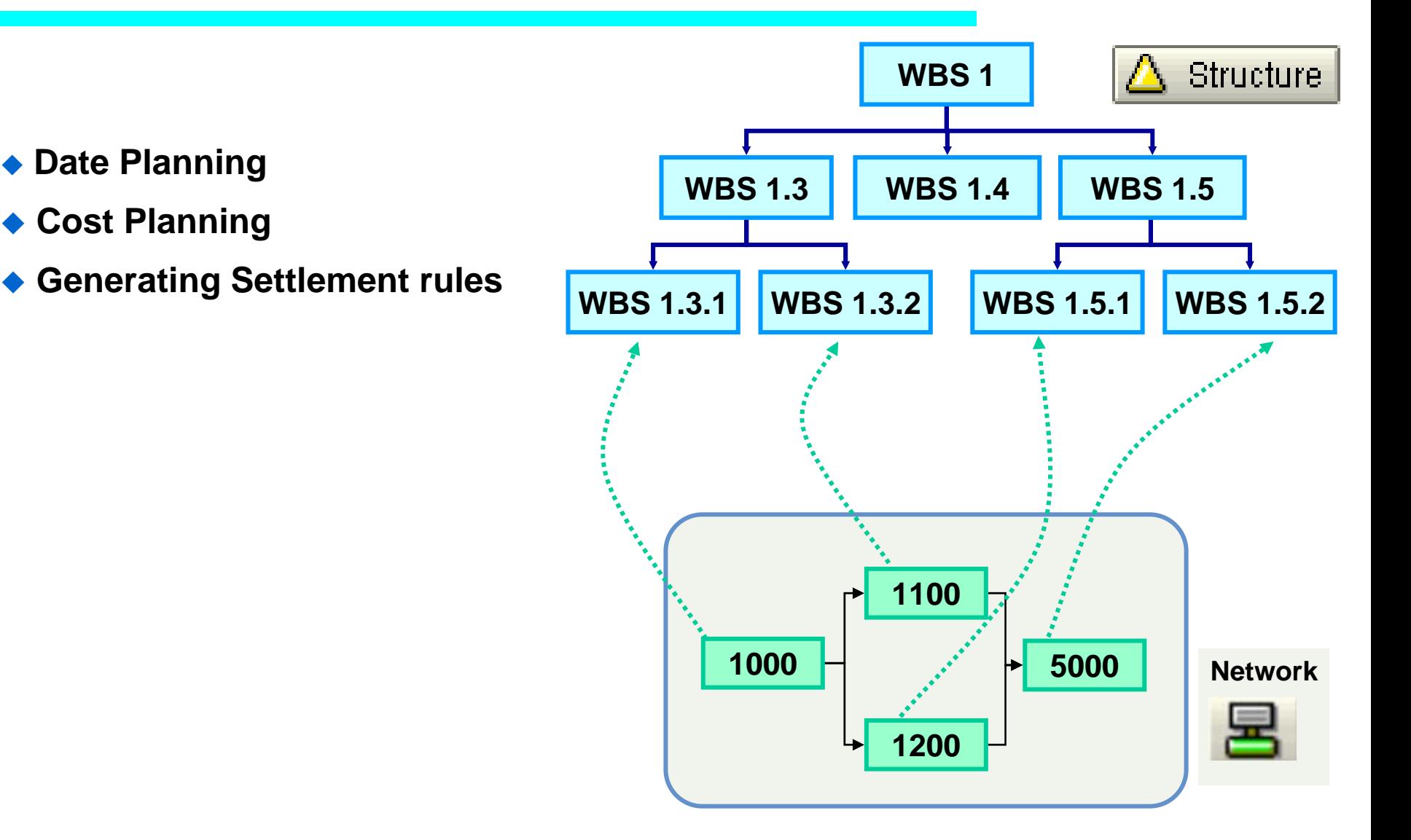

# Different ways of creating Networks

#### ◆ **DIRECT METHODS**

- $\blacksquare$  "Create" network directly
- **Ø** Create via Project Builder

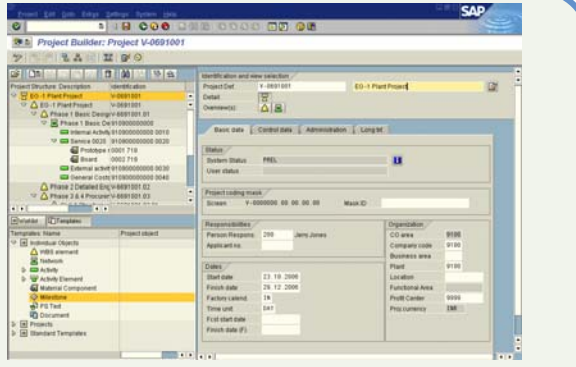

#### ♦ **INDIRECT**

- ☑ Project Planning Board and Simulation
- $\blacksquare$  "Create WBS with Activities".

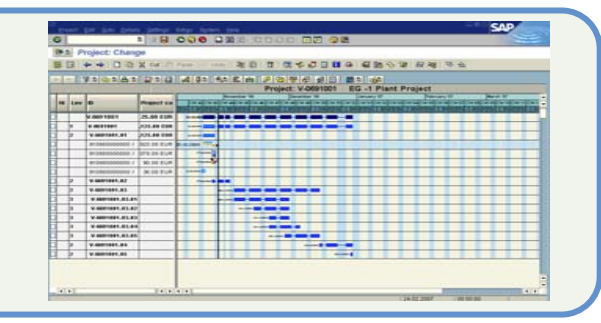

### ◆ PROCEDURE

 $\overline{\mathcal{A}}$  Create manually or copy a template

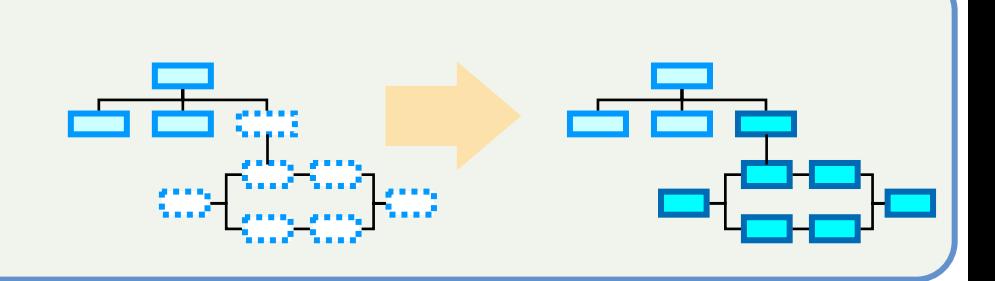

### Creating a Network Header Animation

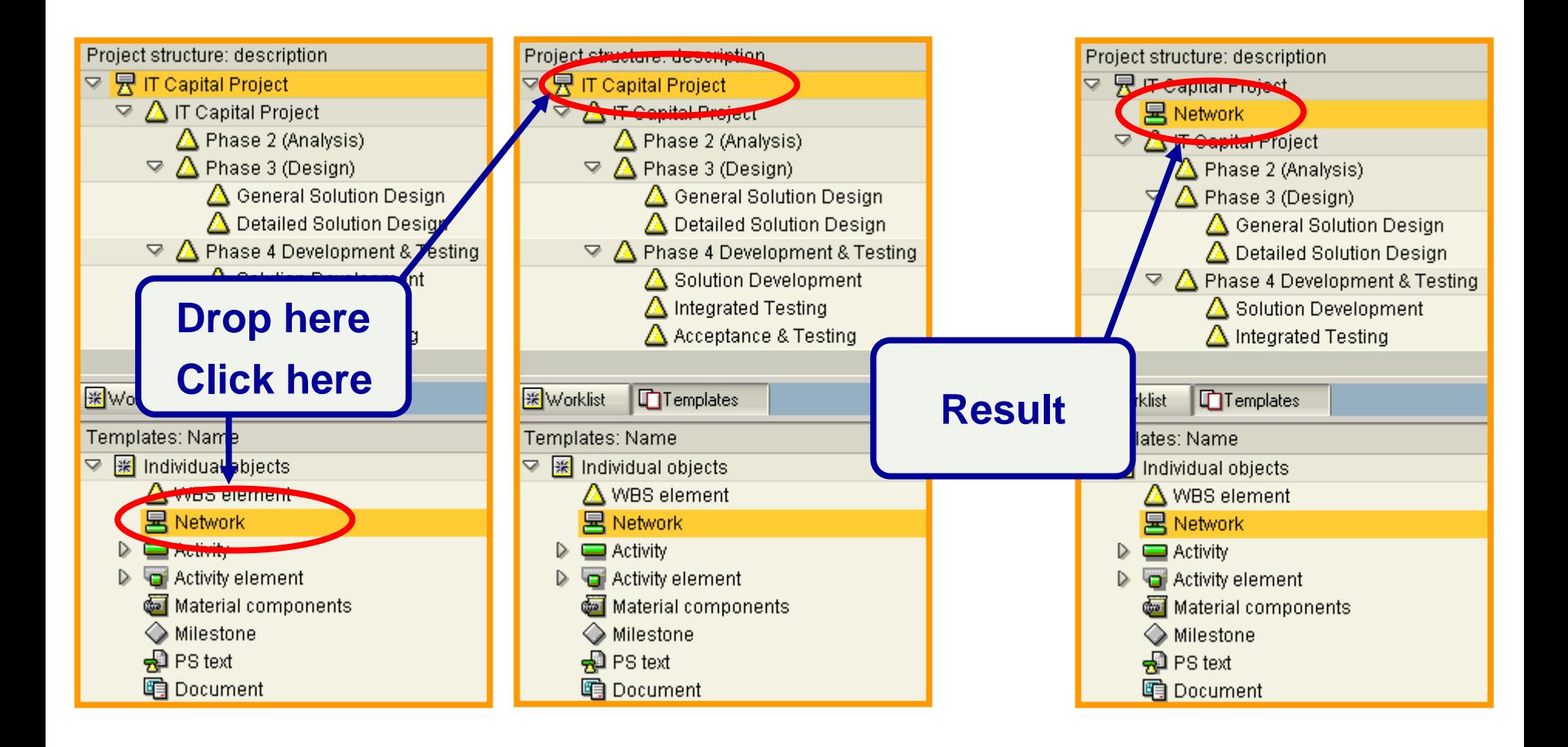

# Creating Activities

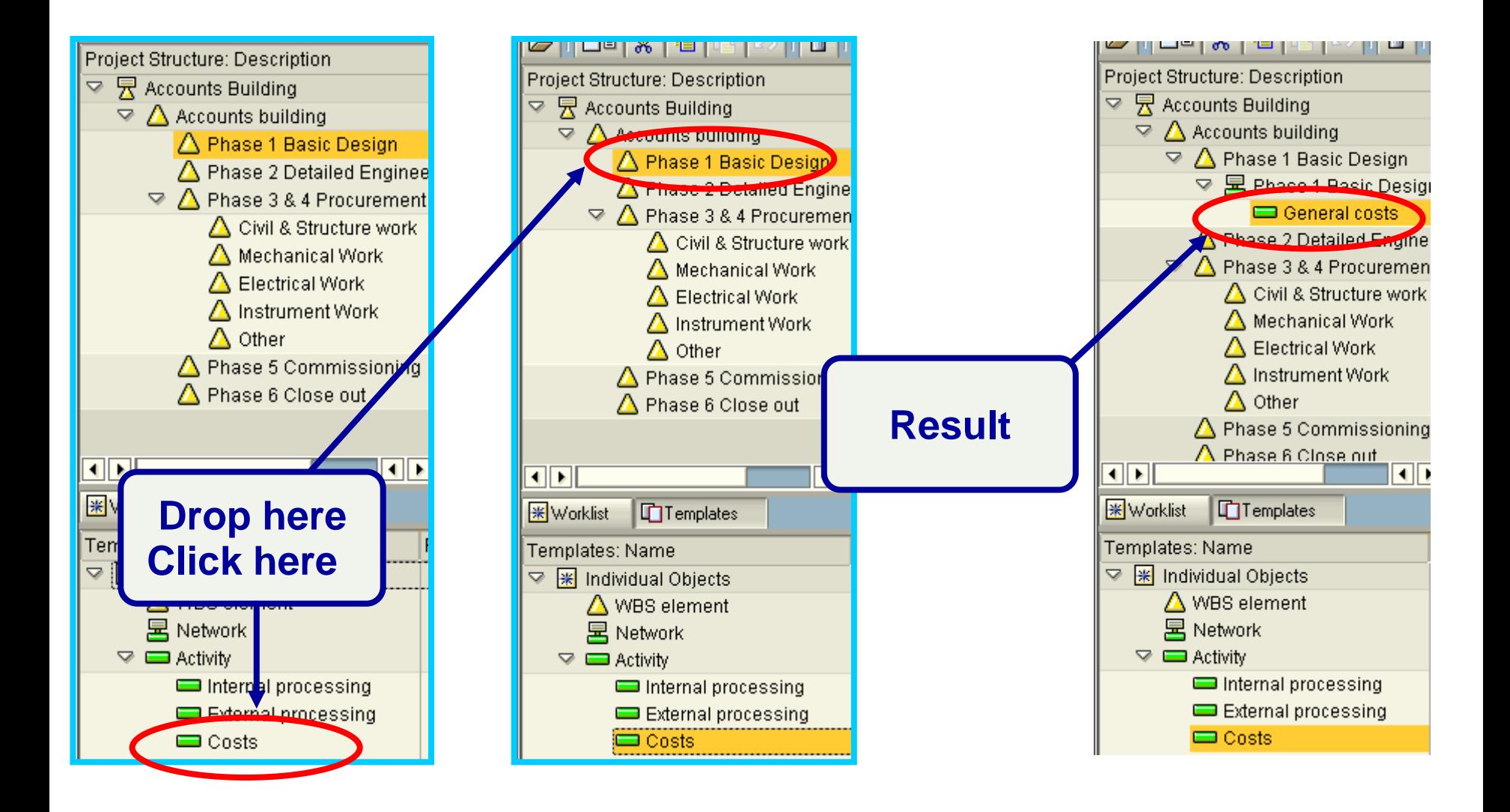

### **Contents**

### **Master Data in Project Systems:**

- **M** Work Breakdown Structures
- **M** Networks and Activities

### ◆ Status Control

#### $\blacktriangle$  **Tools** ; **Table controls**

**Project Versions**

### System Status and User Status control

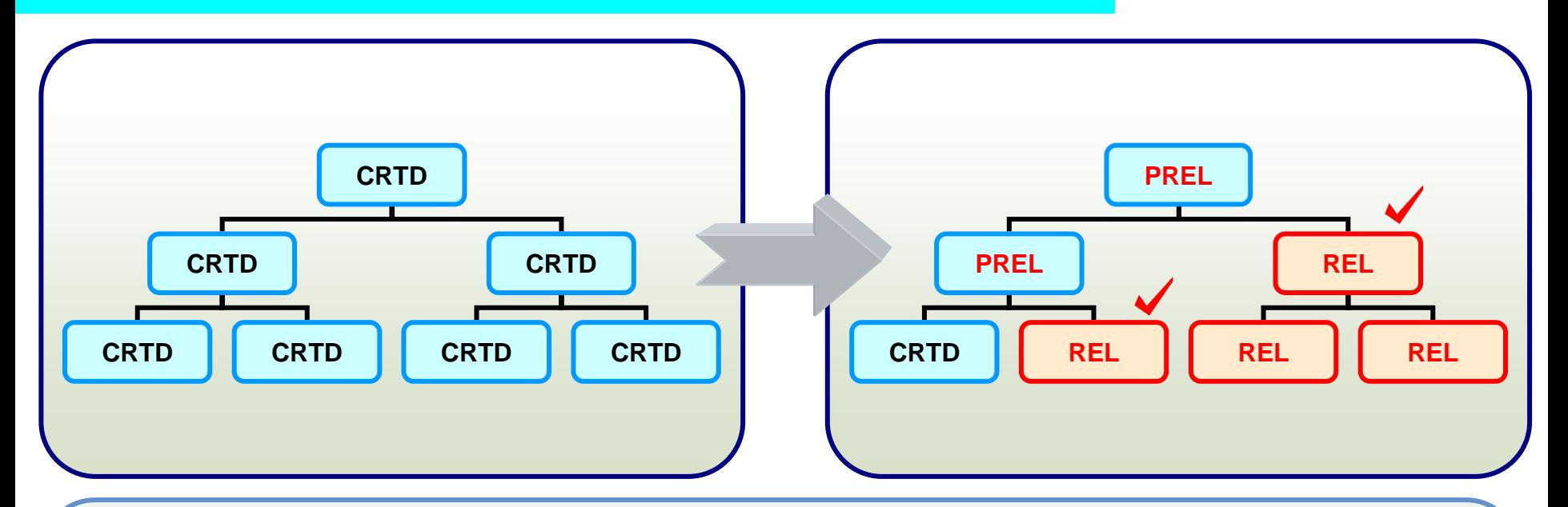

### **What is Status control used for?**

 $\triangledown$  To allow or forbid certain business transactions.

### ◆ How?

 $\overline{\mathcal{A}}$  Status are activated manually or automatically by the system.

### **Which elements?**

 $\boxtimes$  Project definition and WBS elements are affected.

### **Why system and user status?**

 $\blacksquare$  User status adds detail to the system Status.

### System Status's

### **SYSTEM STATUS**

**The following status are set by the system/user as the project goes through Its different stages:**

- ♦ **CRTD** Created **(Automatic)**
- ♦ **REL** Released **(Manual)**
- ♦ **LKD Locked (Manual)**
- ♦ **UNLK Unlock (Manual)**
- ♦ **BUDG** Project Budgeted **(Automatic)**
- ♦ **AVAC** Availability Control Activated **(Automatic)**

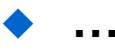

# User Status is Optional (based on Client reqt.)

#### **USER STATUS**

**The following status are set by the user as the project goes through its different stages:**

- ♦ **10 Initial**
	- $\triangledown$  **The appropriation request has this status when it is created (Automatic).**
- ♦ **20 A Grp Approval**
	- **(Automatic on approval)**
- Note : User status configuration and usage is totally based on client requirement and is optional

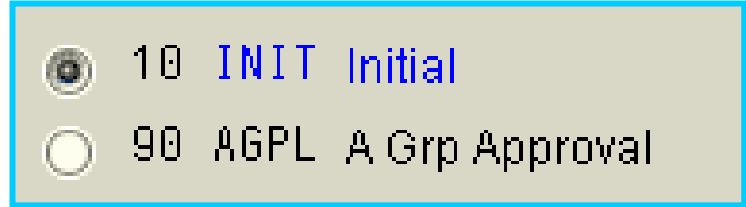

# System Status (1)

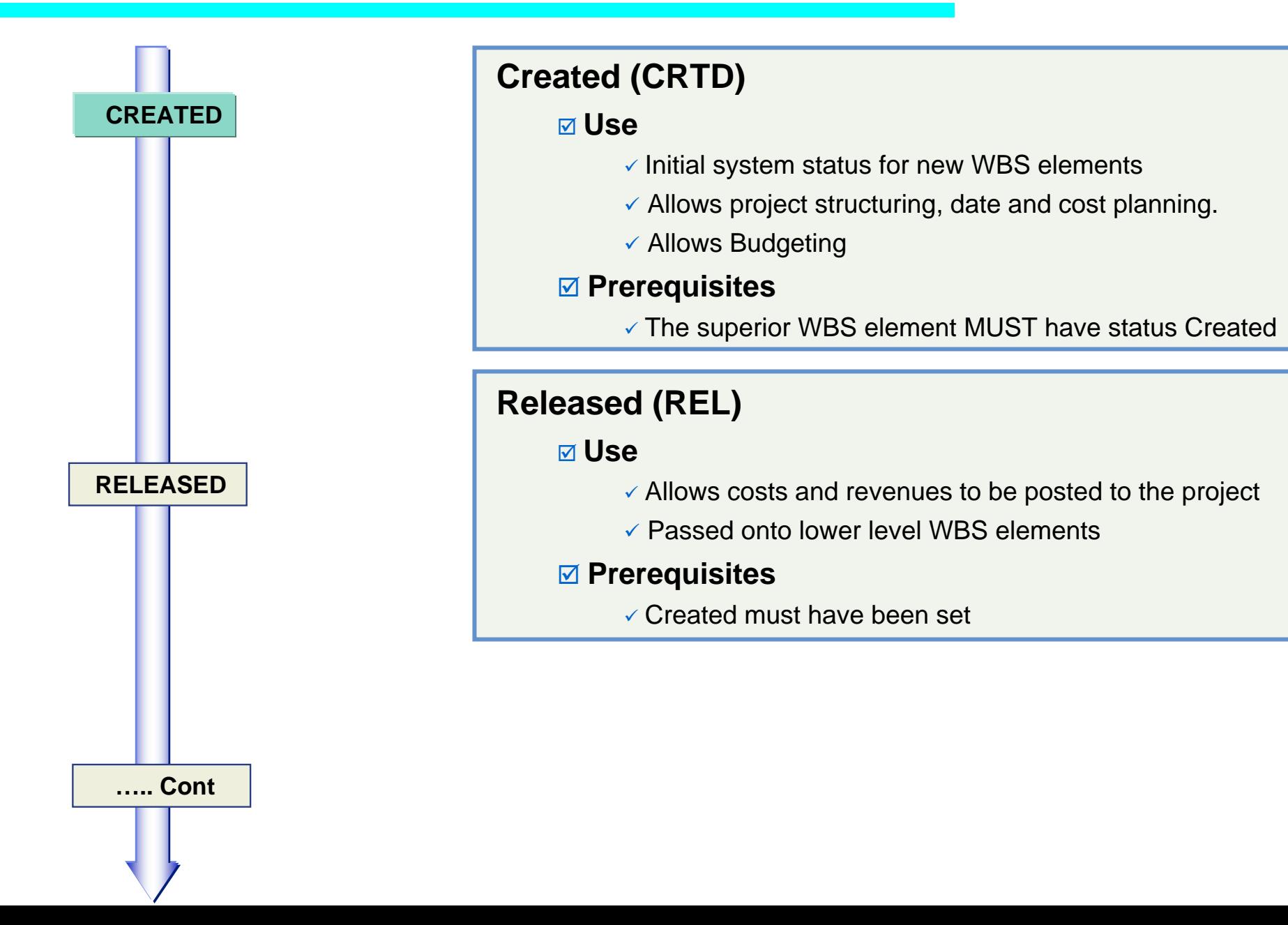

# System Status (2)

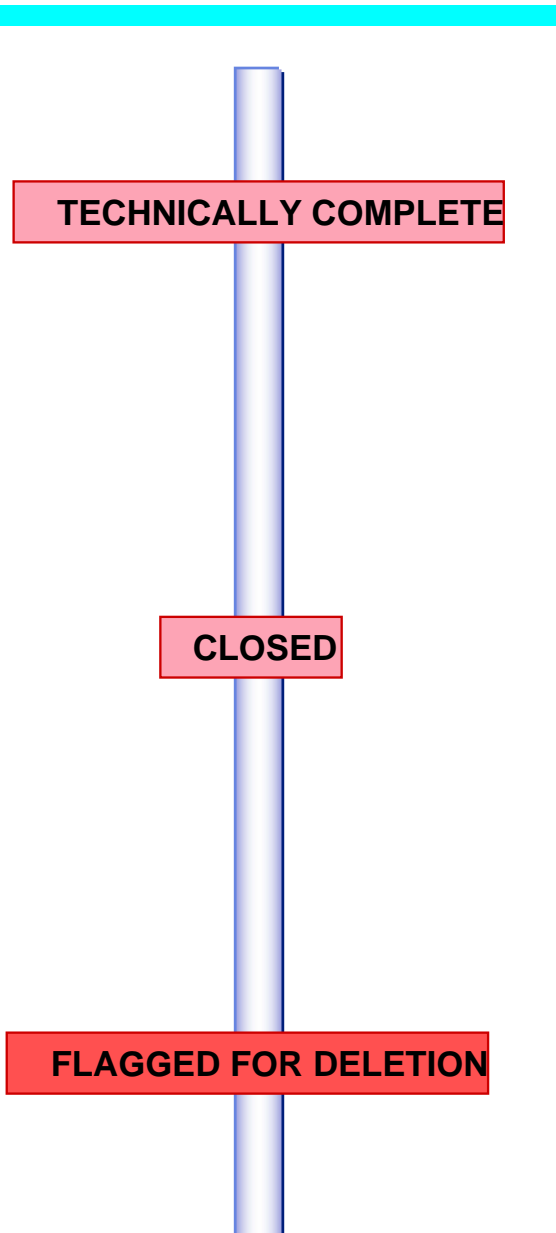

### **Technically Complete (TECO)**

#### ; **Use**

- $\checkmark$  For projects completed from a technical point of view.
- $\checkmark$  Allows costs and revenues to be posted to the project.

#### ; **Prerequisites**

 $\checkmark$  Created or Released must have been set.

### **Closed (CLSD)**

#### ; **Use**

- $\checkmark$  Prevents actual postings.
- $\checkmark$  Prevents network creation.

#### ; **Prerequisites**

 $\checkmark$  Released or Technically complete must have been set.

### **Deletion Flag (DLFL)**

#### ; **Use**

 $\checkmark$  Objects are deleted logically, but not physically.

#### ; **Prerequisites**

- $\checkmark$  Allowed if all costs have been settled completely.
- $\checkmark$  Allowed if there are no reservations or commitments.

### **Contents**

### **Master Data in Project Systems:**

- **M** Work Breakdown Structures
- **M** Networks and Activities

### ◆ Status Control

- $\blacktriangle$  **Tools** ; **Table controls**
- **Project Versions**

# User Specific Table Control Settings

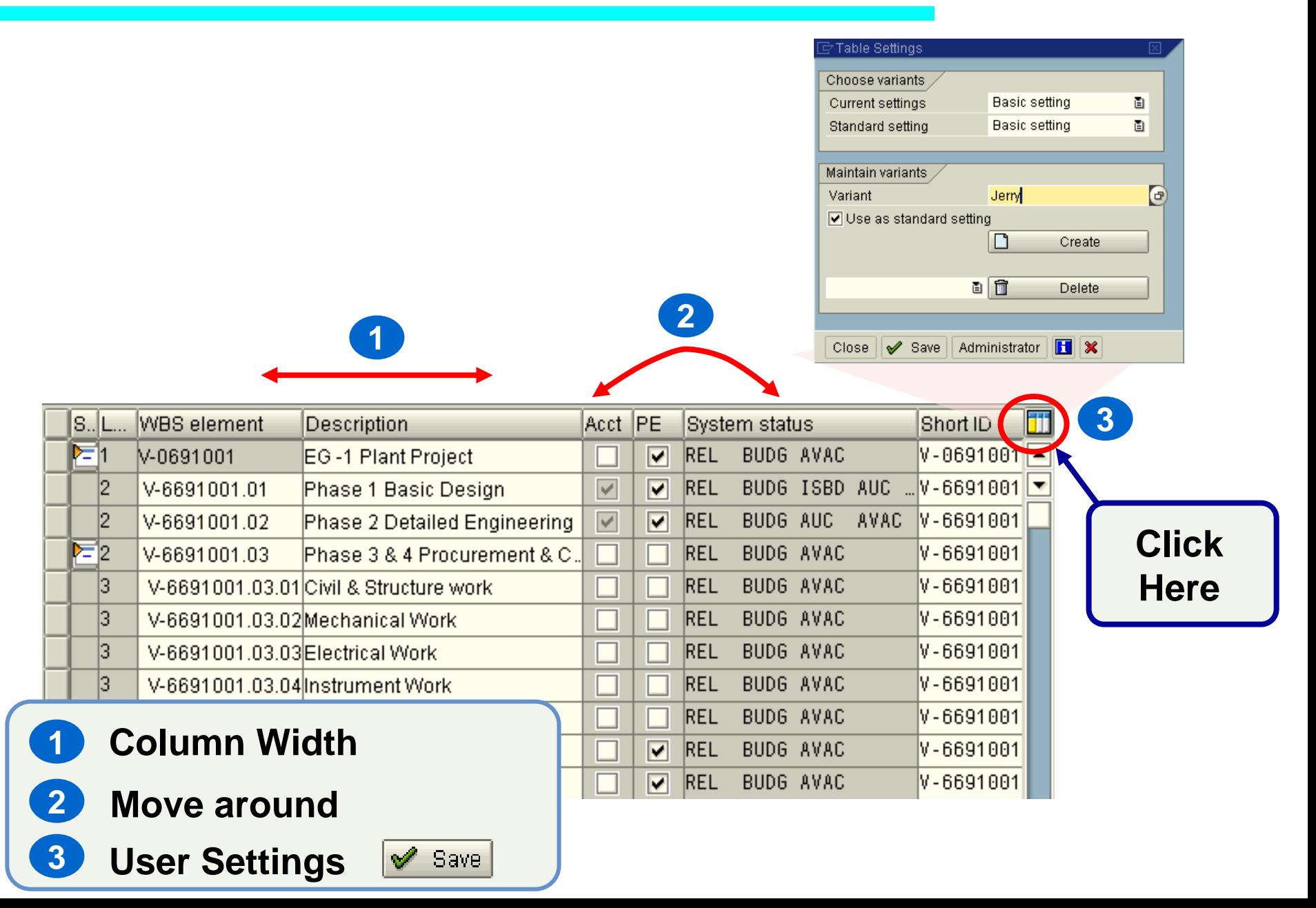

### **Contents**

### **Master Data in Project Systems:**

- **M** Work Breakdown Structures
- **M** Networks and Activities

### ◆ Status Control

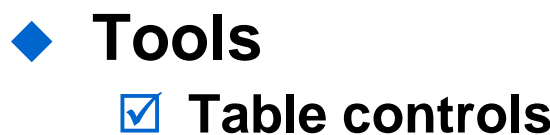

### **Project Versions**

### Versions in Project Systems

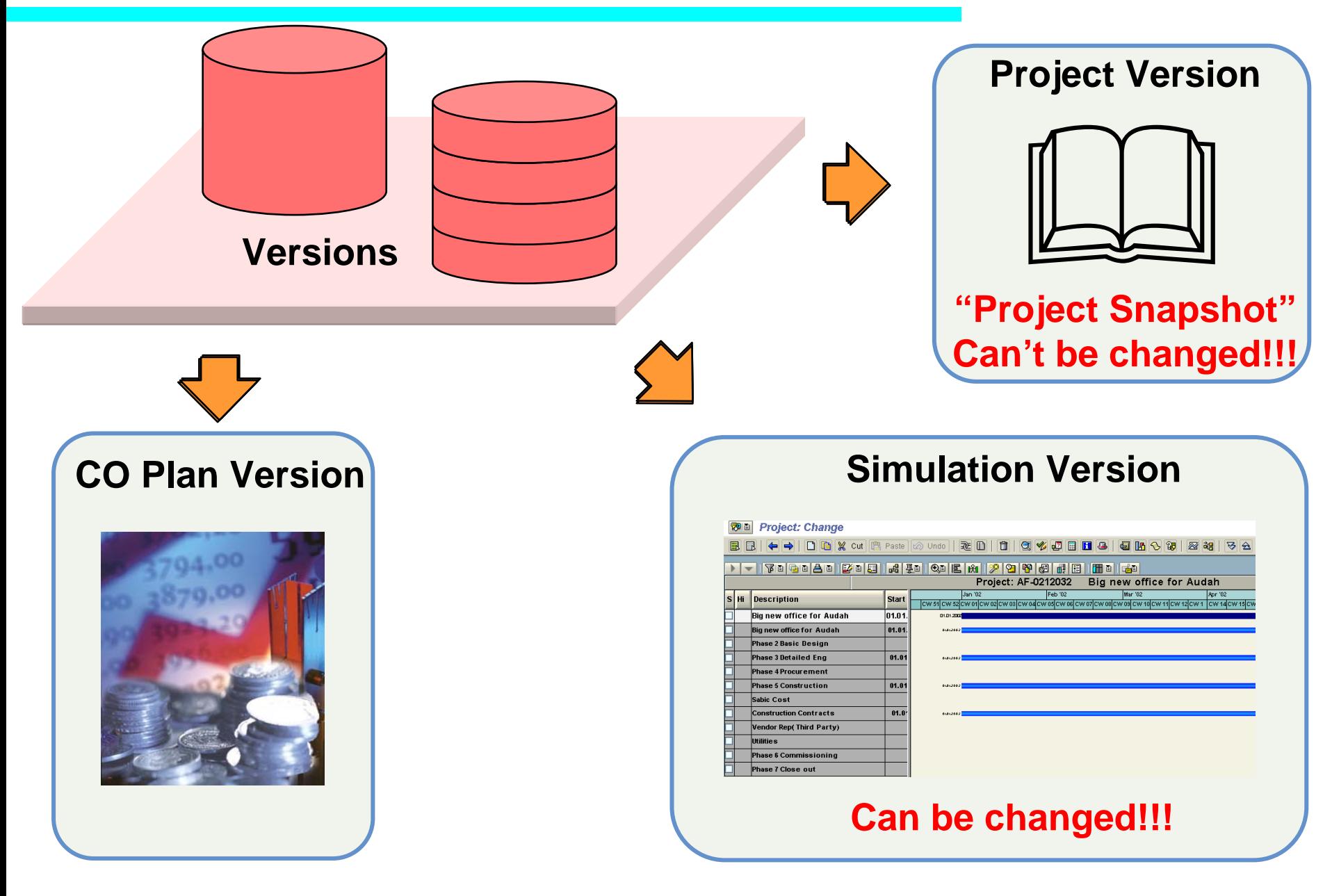

# Simulation

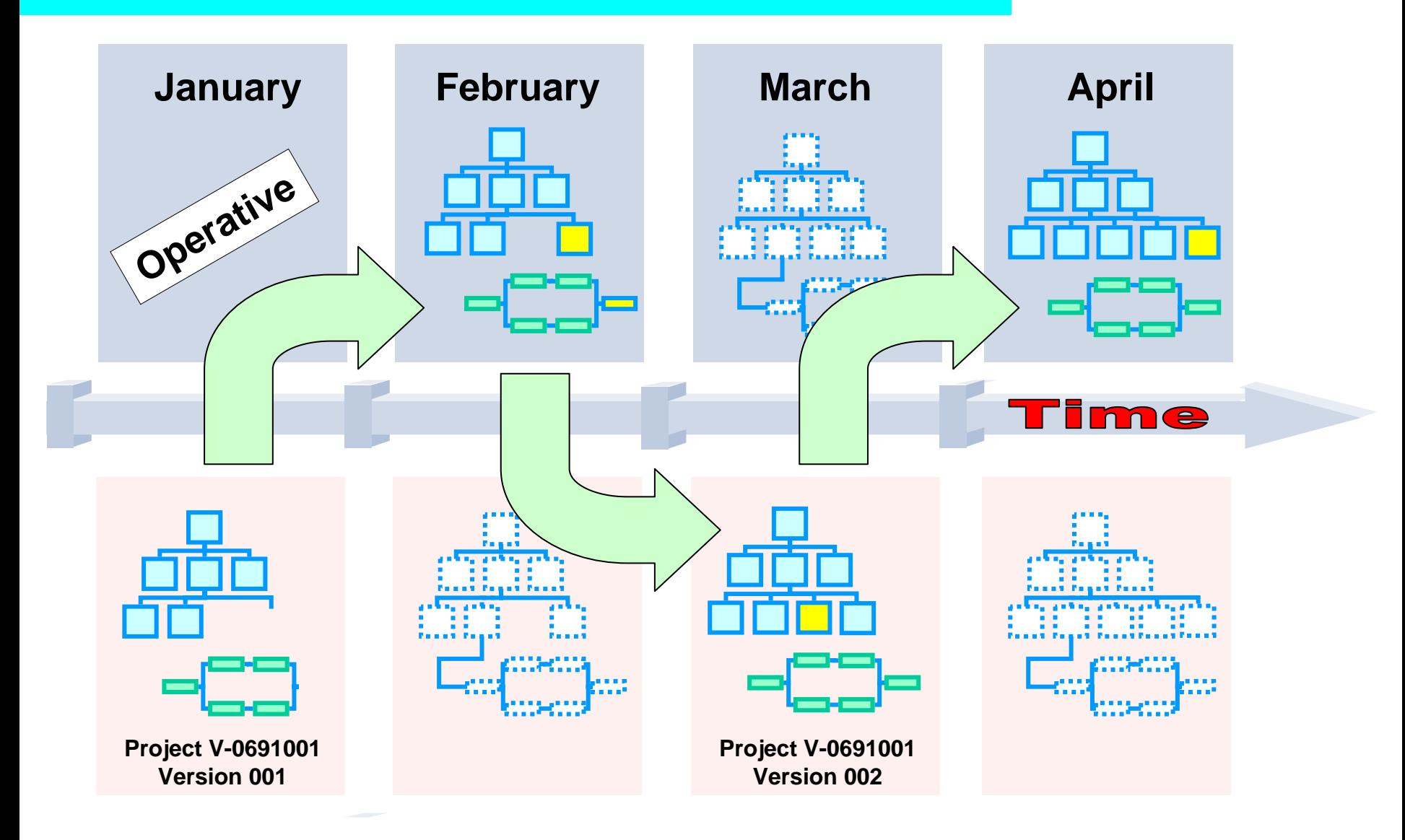

### What are simulation versions used for?

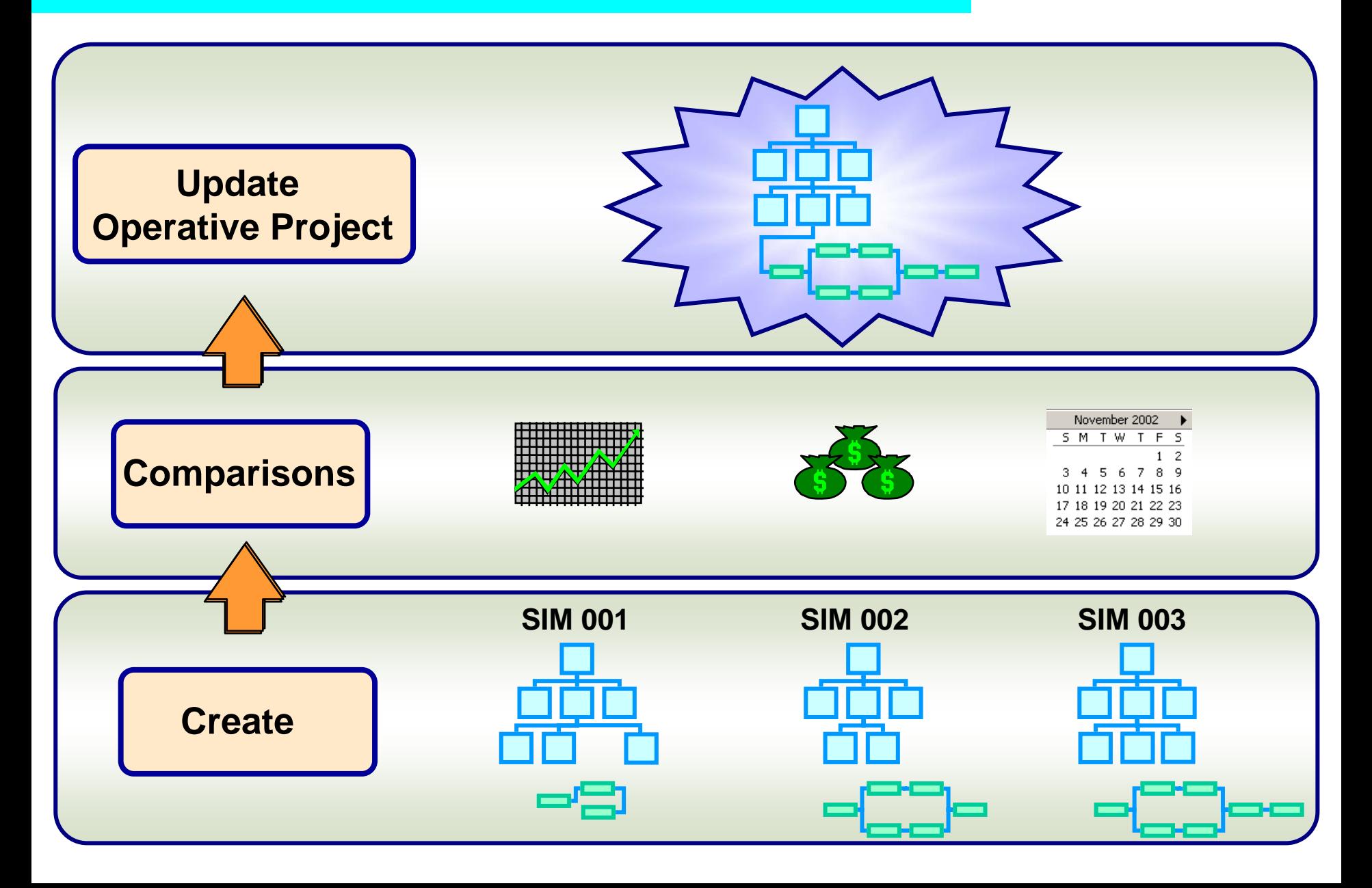

### Planning & Budgeting

◆ Cost planning is carried out during the planning **phases and is reviewed through reports during subsequent review.** 

# Planning versus Budgeting

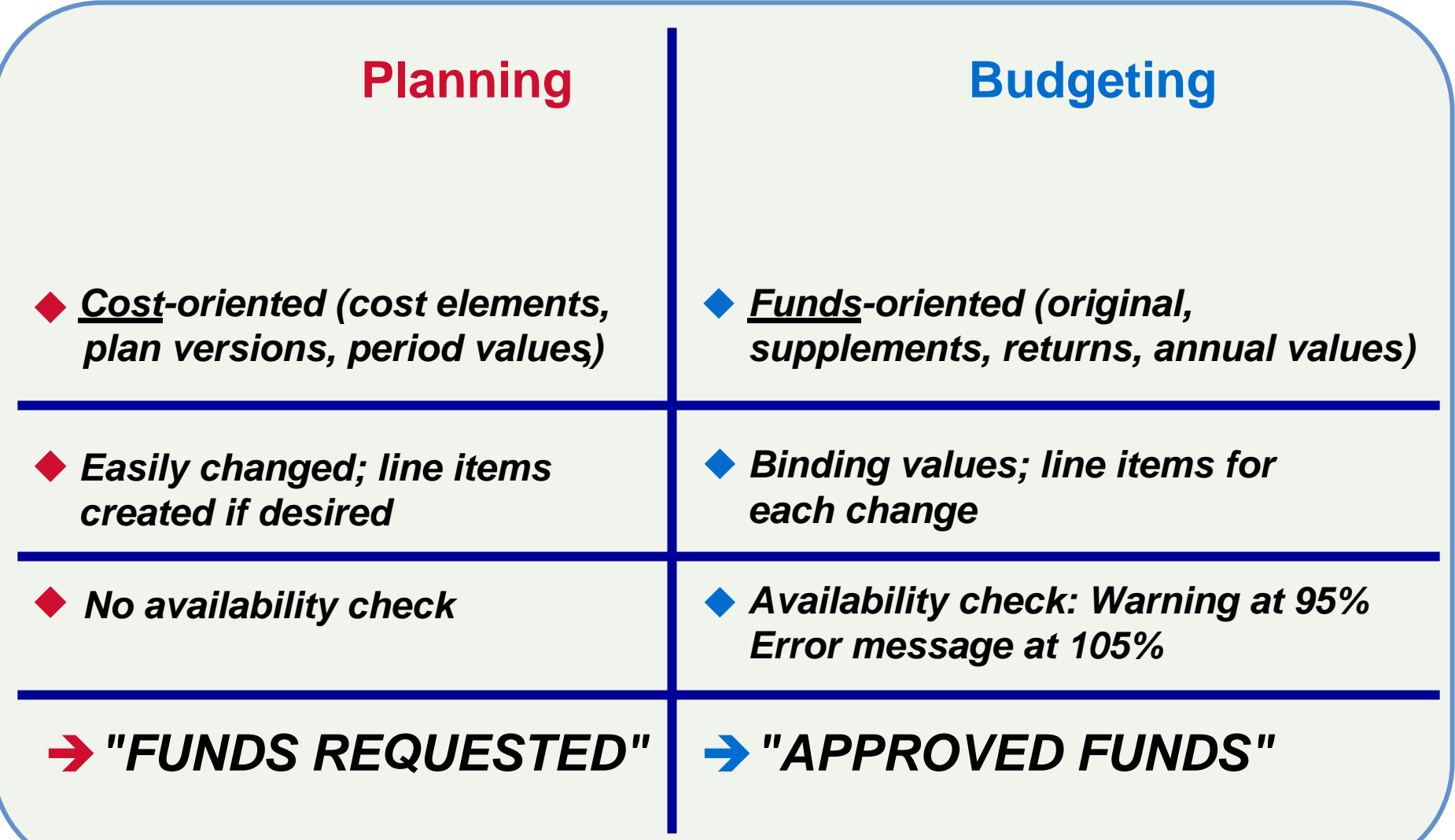

### Aspects of Planning

### **Project Structures:**

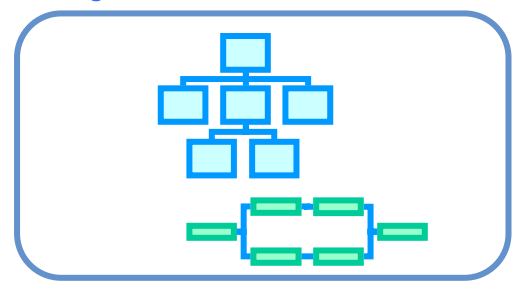

### **Costs:**

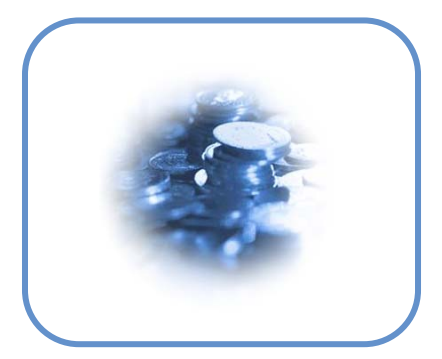

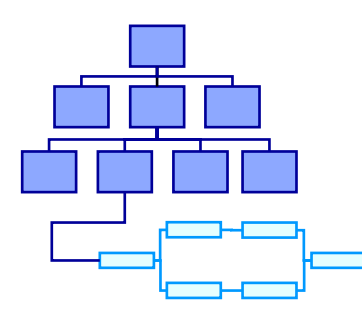

#### **Dates:**

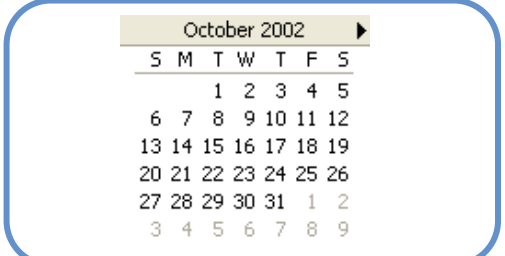

**Resources:**

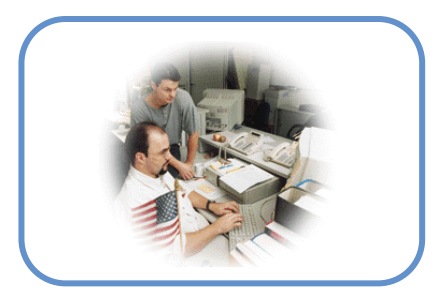

### **Contents**

- **WBS Cost Element Planning.**
- $\blacktriangle$ **Planned Costs in Networks.**
- ◆ Budgeting.
- **Commitment Management & Availability Control.**

### Cost Planning in Projects

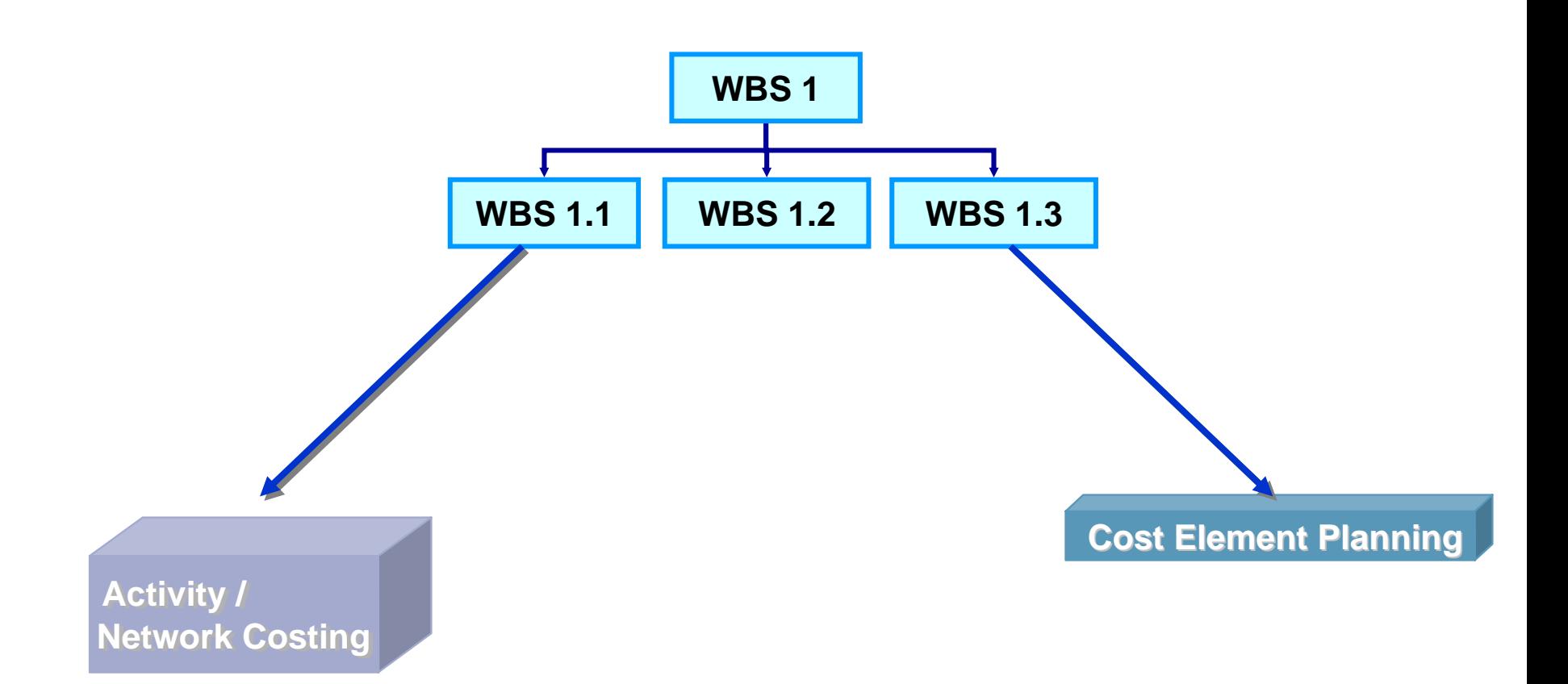

### WBS Cost Element Planning

### Primary costs

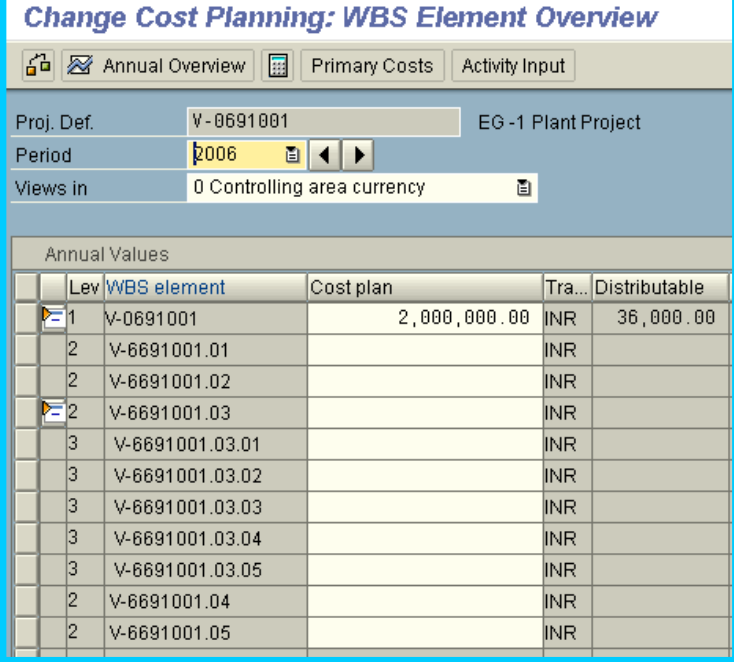

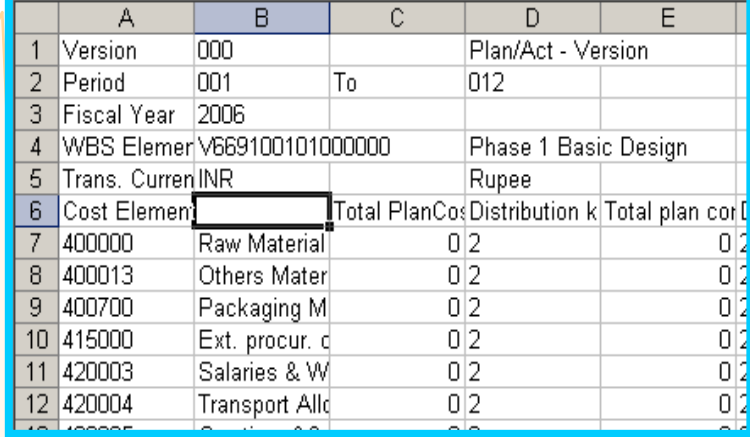

### **Contents**

- **WBS Cost Element Planning.**
- **Planned Costs in Networks.**
- ◆ Budgeting.
- **Commitment Management & Availability Control.**

# Network Activities

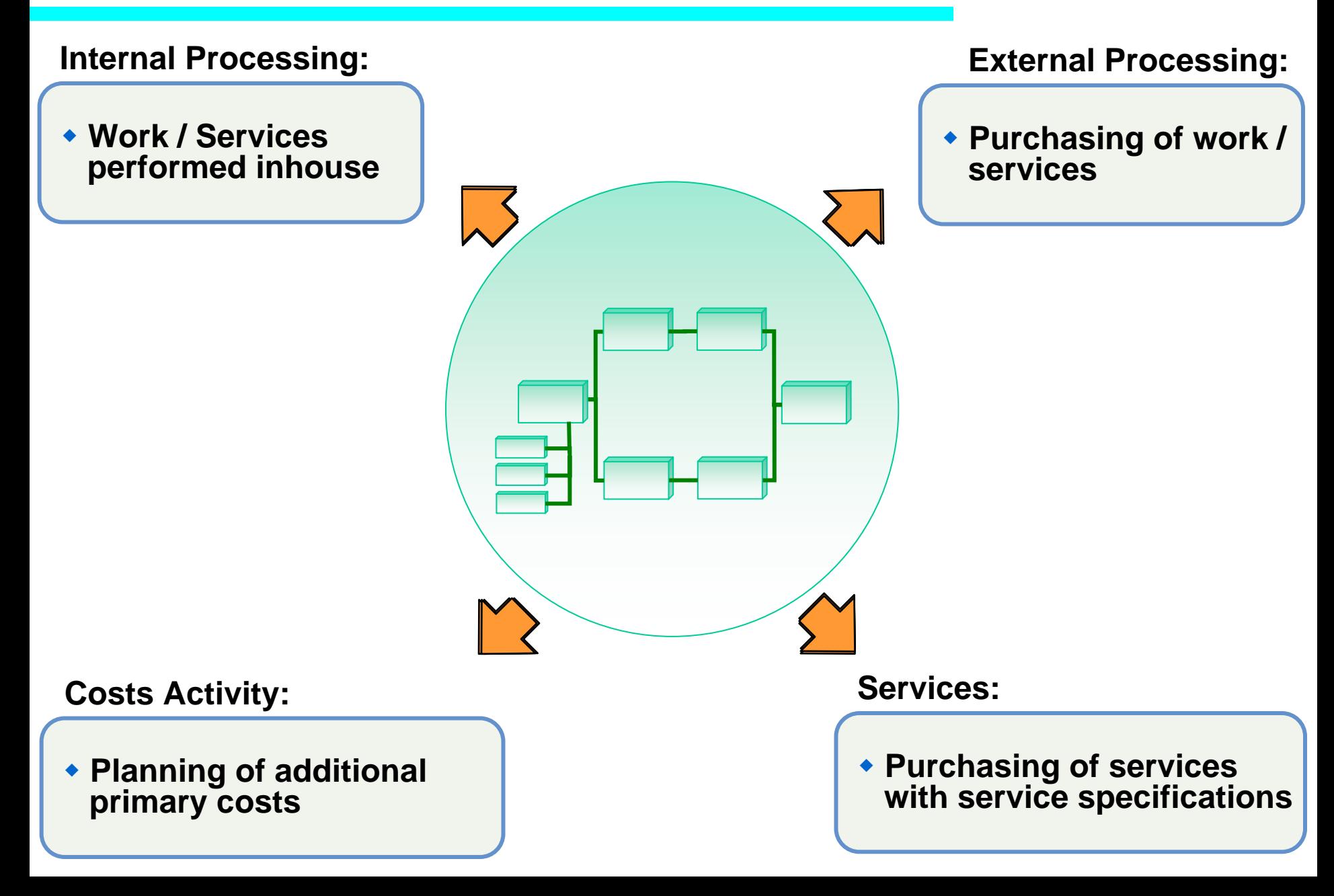

### Internal Processing

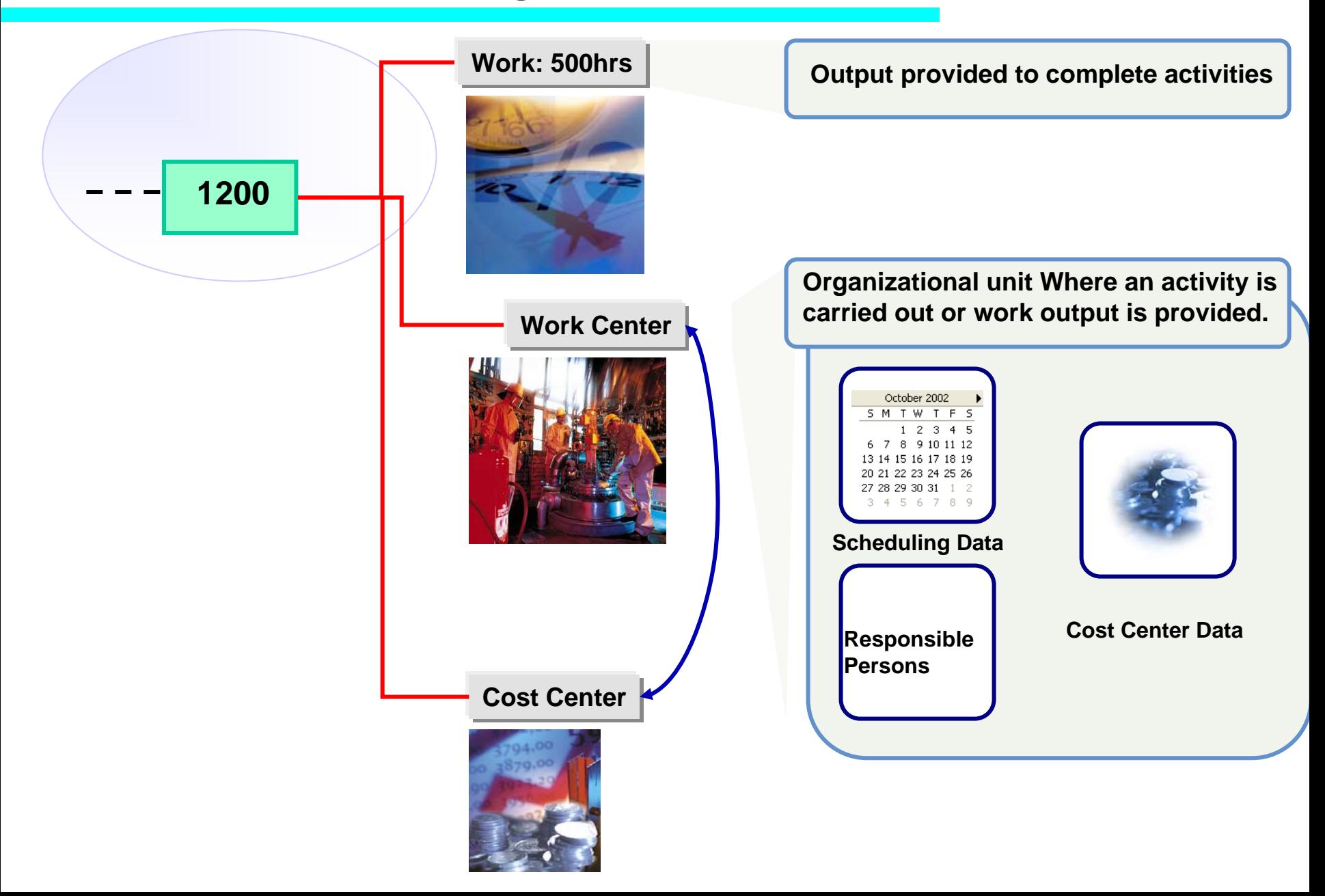
### External Processing

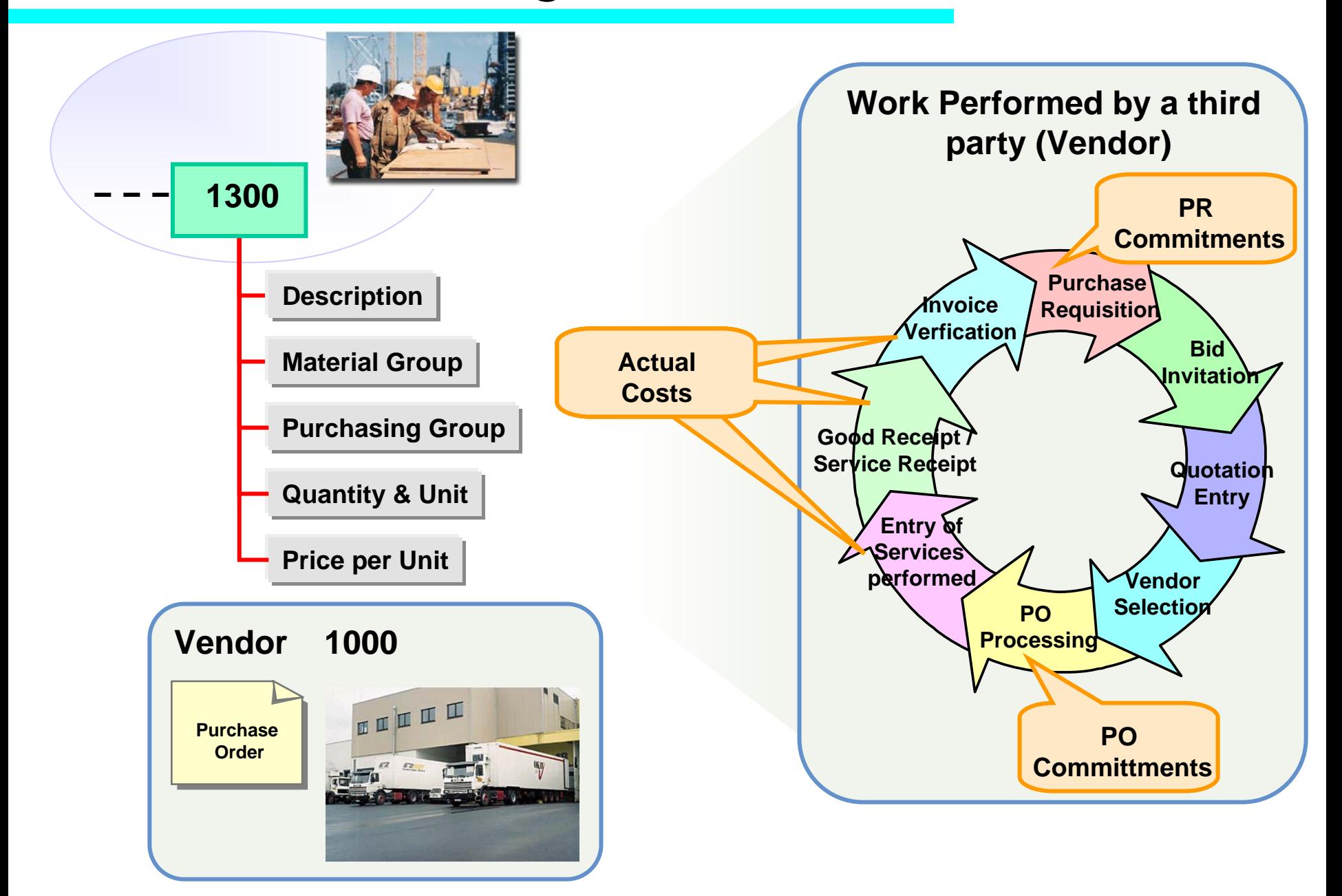

## **Contents**

- **WBS Cost Element Planning.**
- $\triangle$ **Planned Costs in Networks.**
- ◆ Budgeting.
- **Commitment Management & Availability Control.**

## Cost Planning and Budgeting

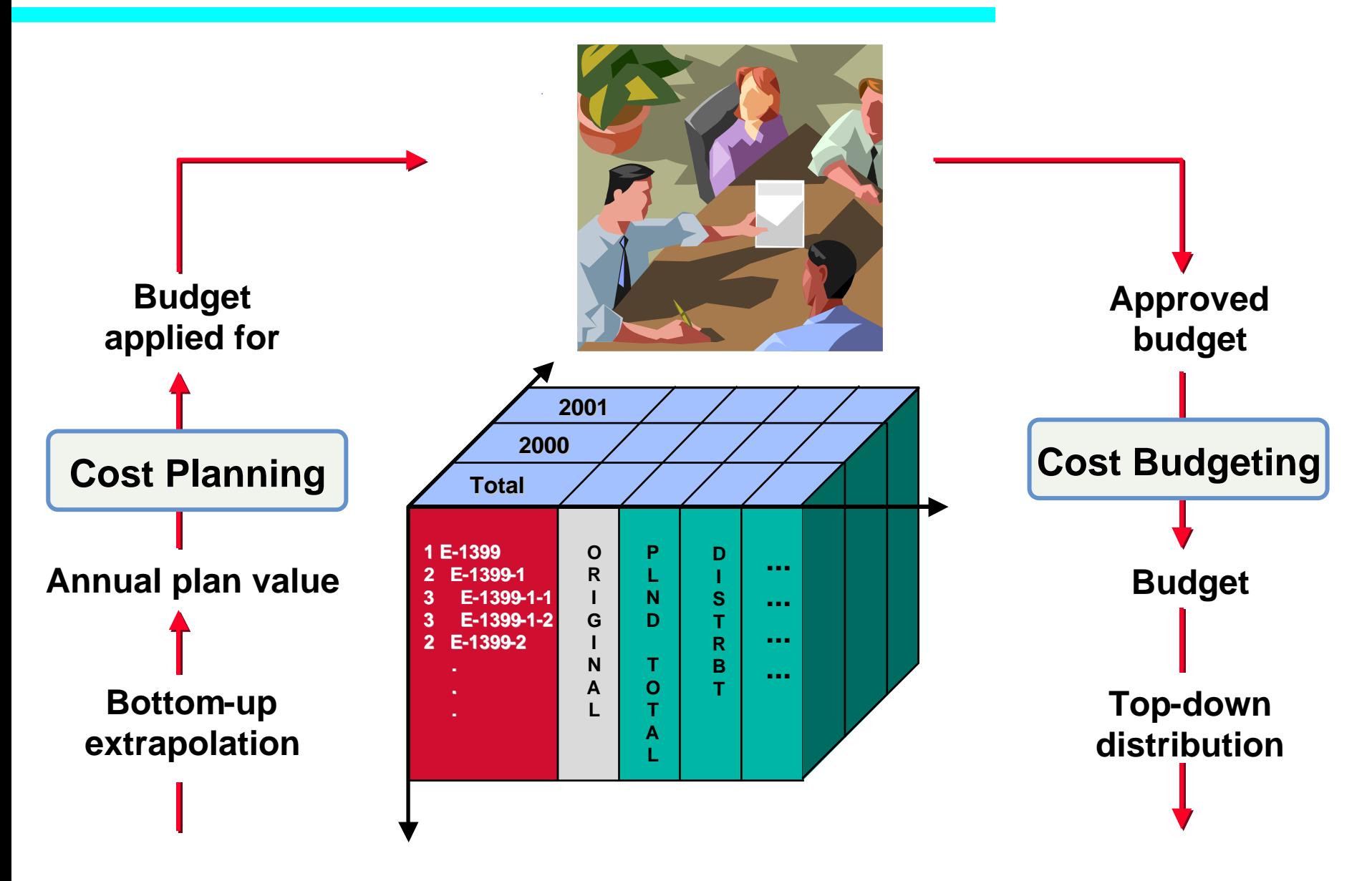

## Budgeting Overview

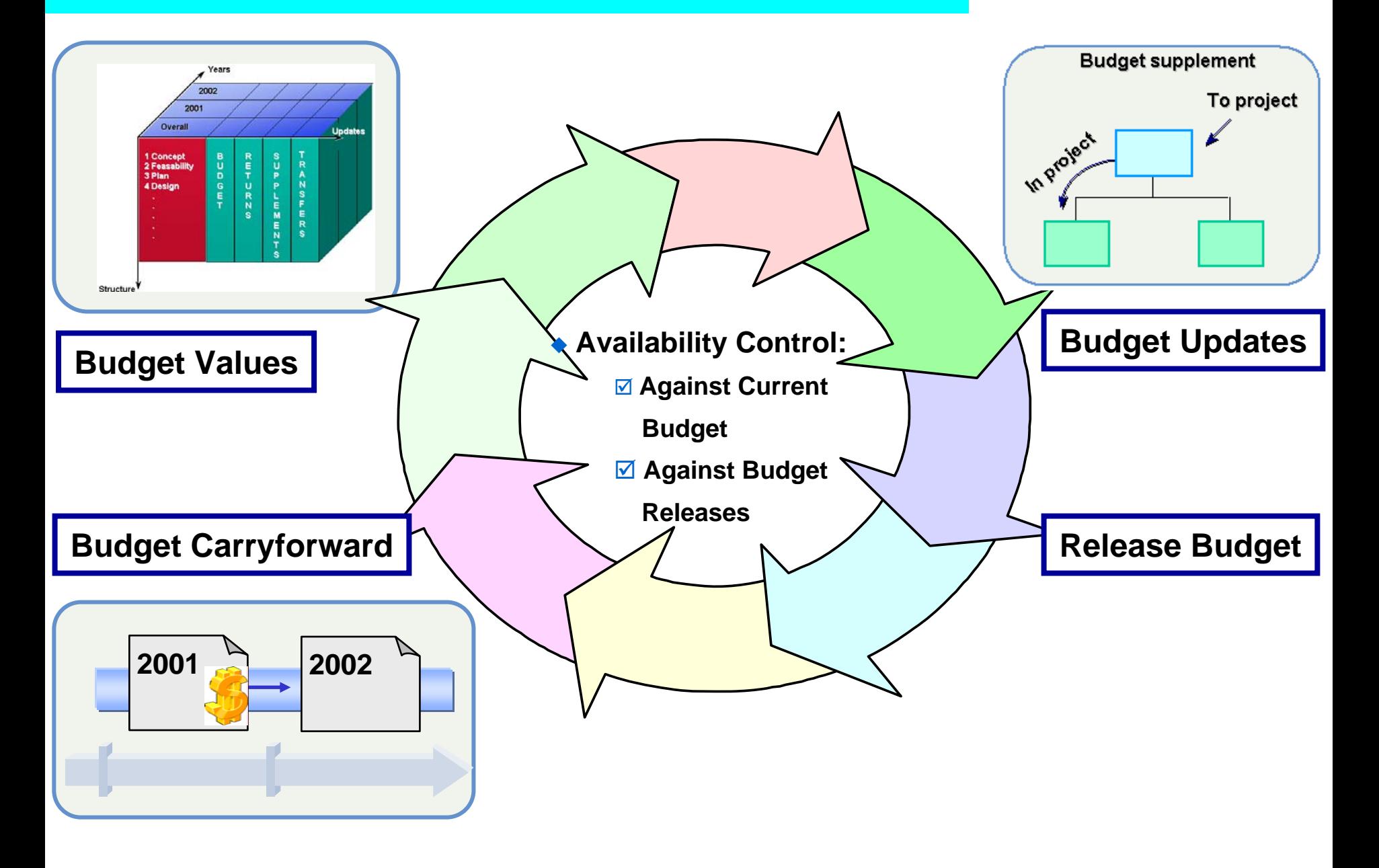

## Budget Values

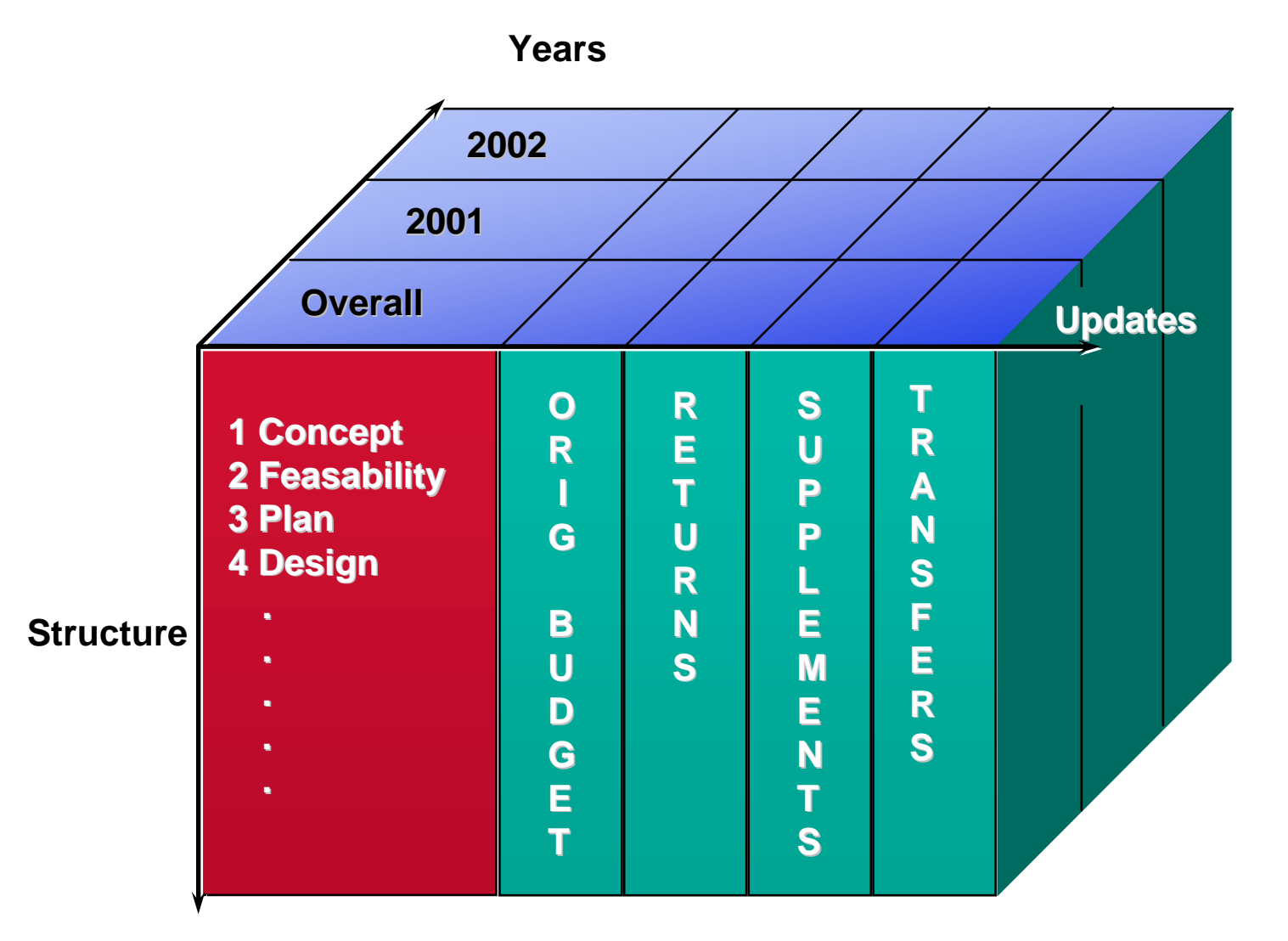

**NOTE: Current Budget = OB + Suppl – Ret +/- Transfers**

# Budget Updates

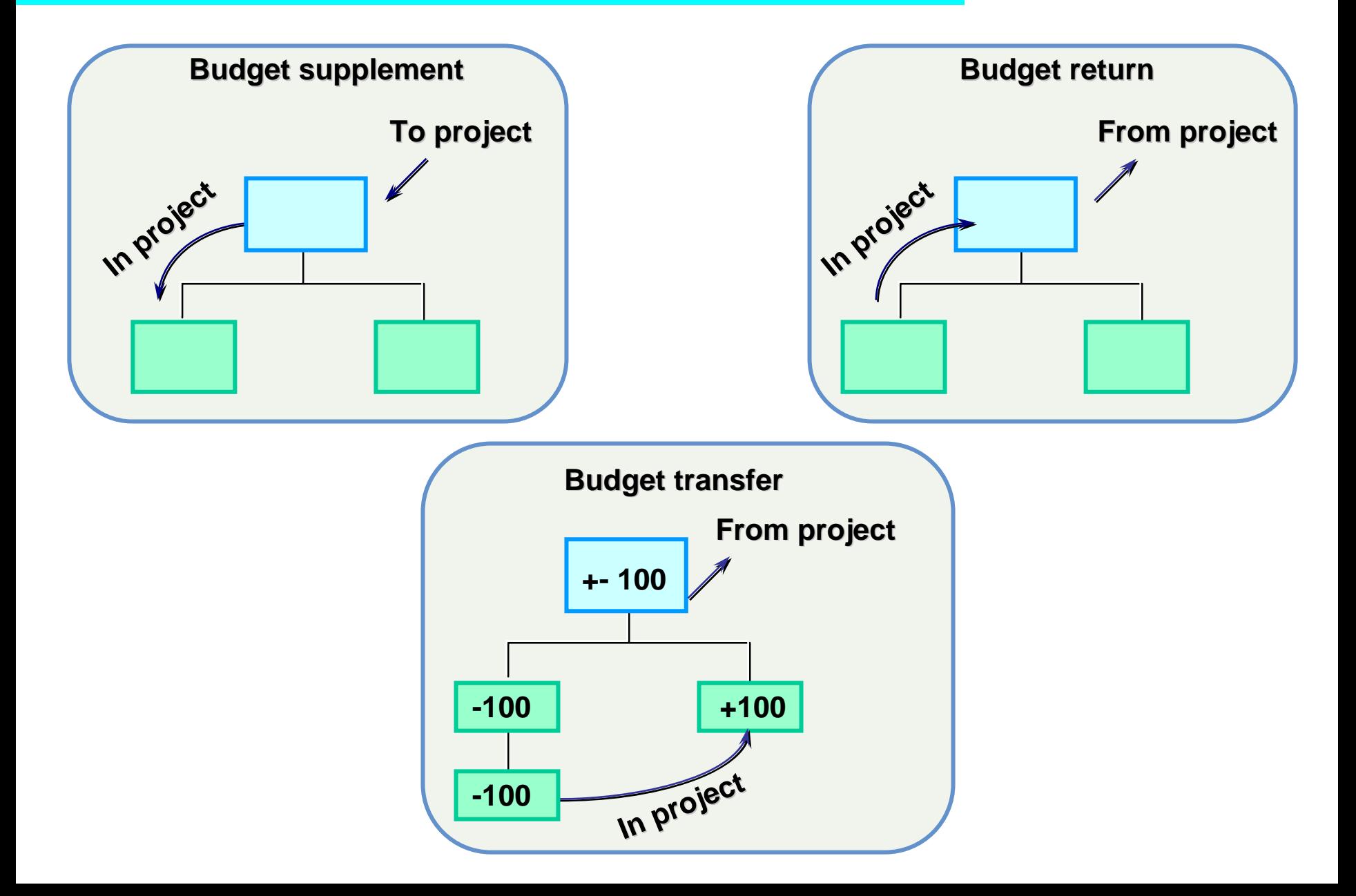

# Budget Management

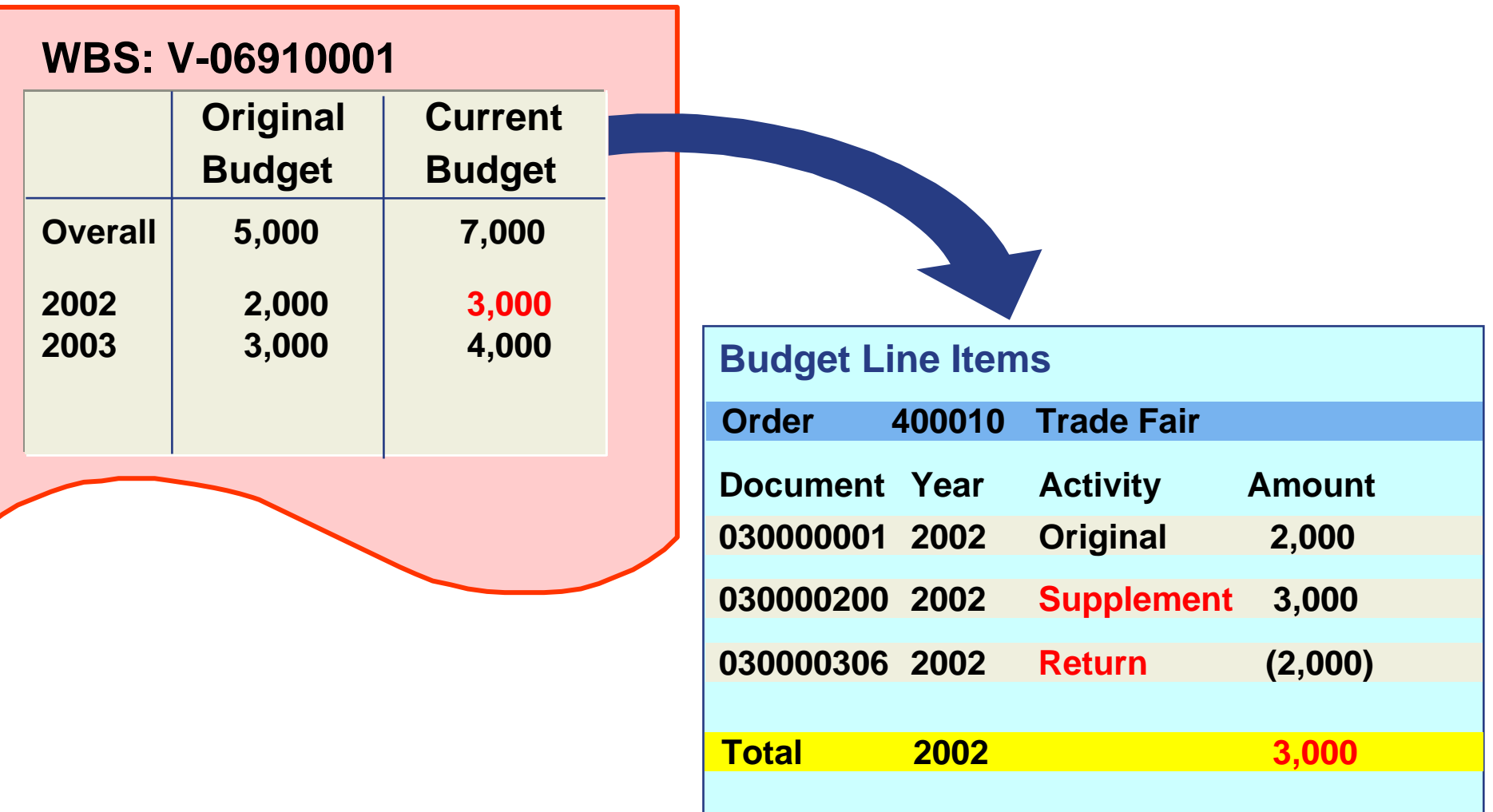

**NOTE: CB = OB + Suppl – Ret +/- Transfers**

# Budget Update Simulation

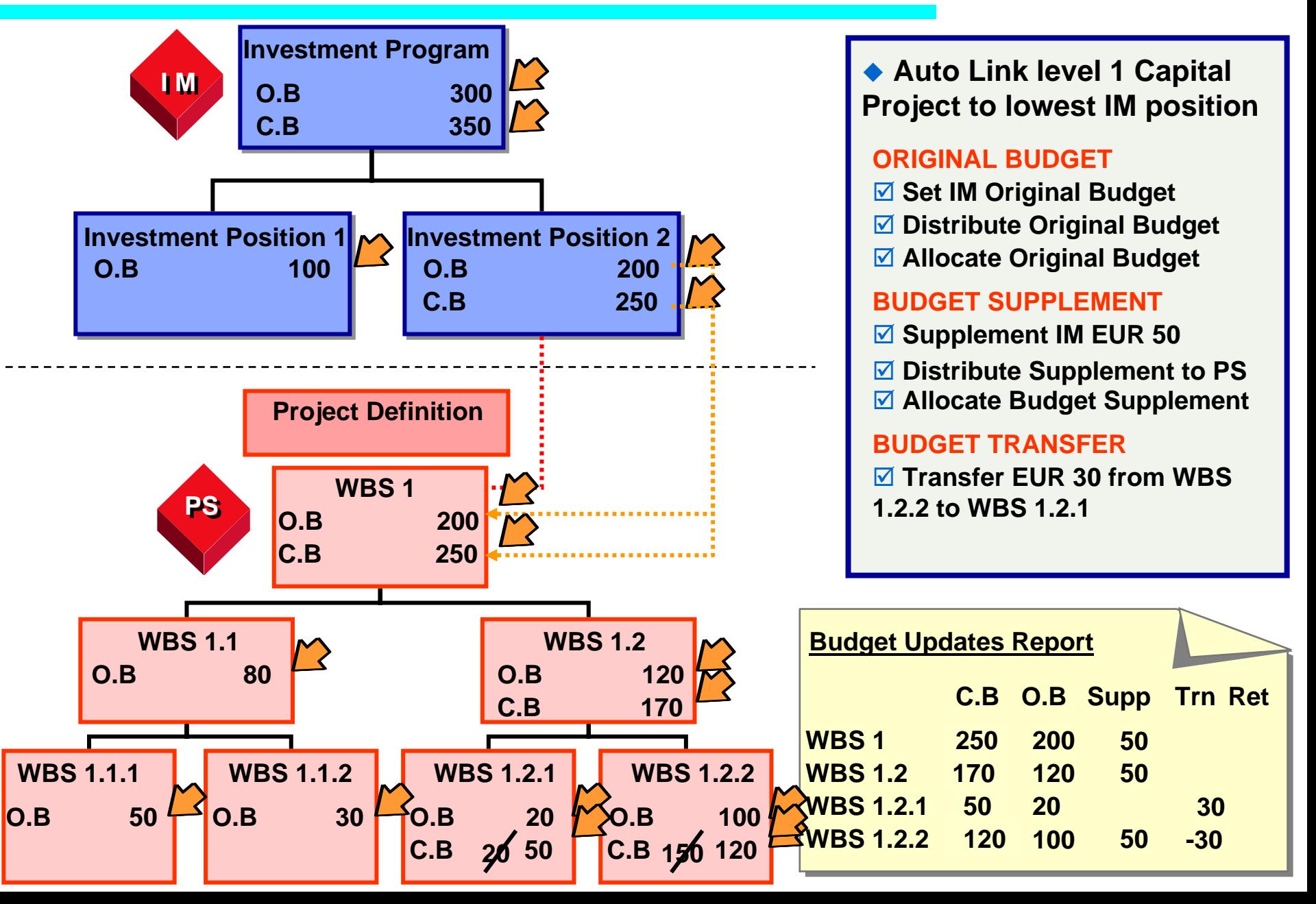

## Releasing the Budget

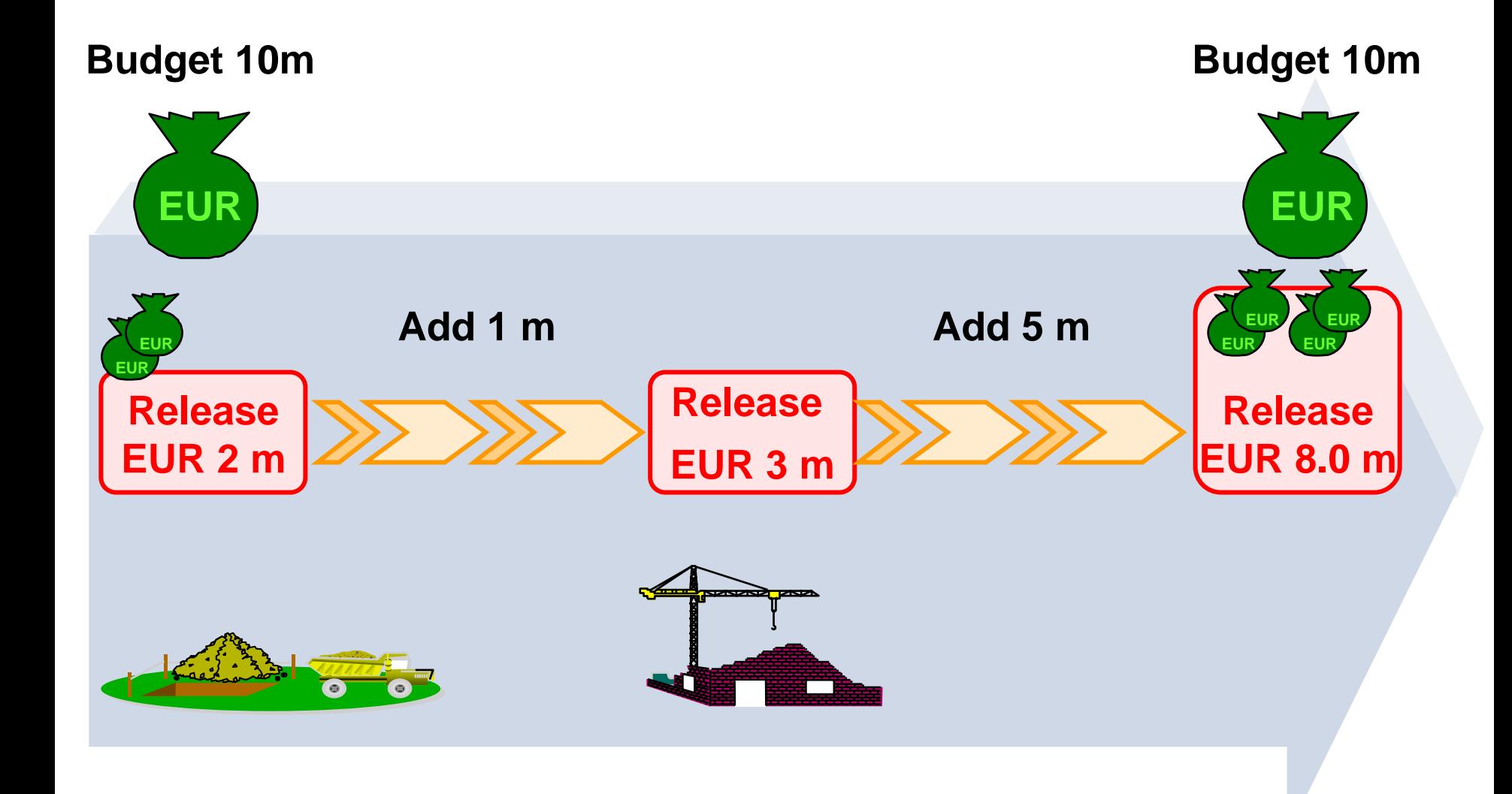

## **Contents**

- **WBS Cost Element Planning.**
- $\triangle$ **Planned Costs in Networks.**
- ◆ Budgeting.
- **Commitment Management & Availability Control.**

## Commitment Management (1)

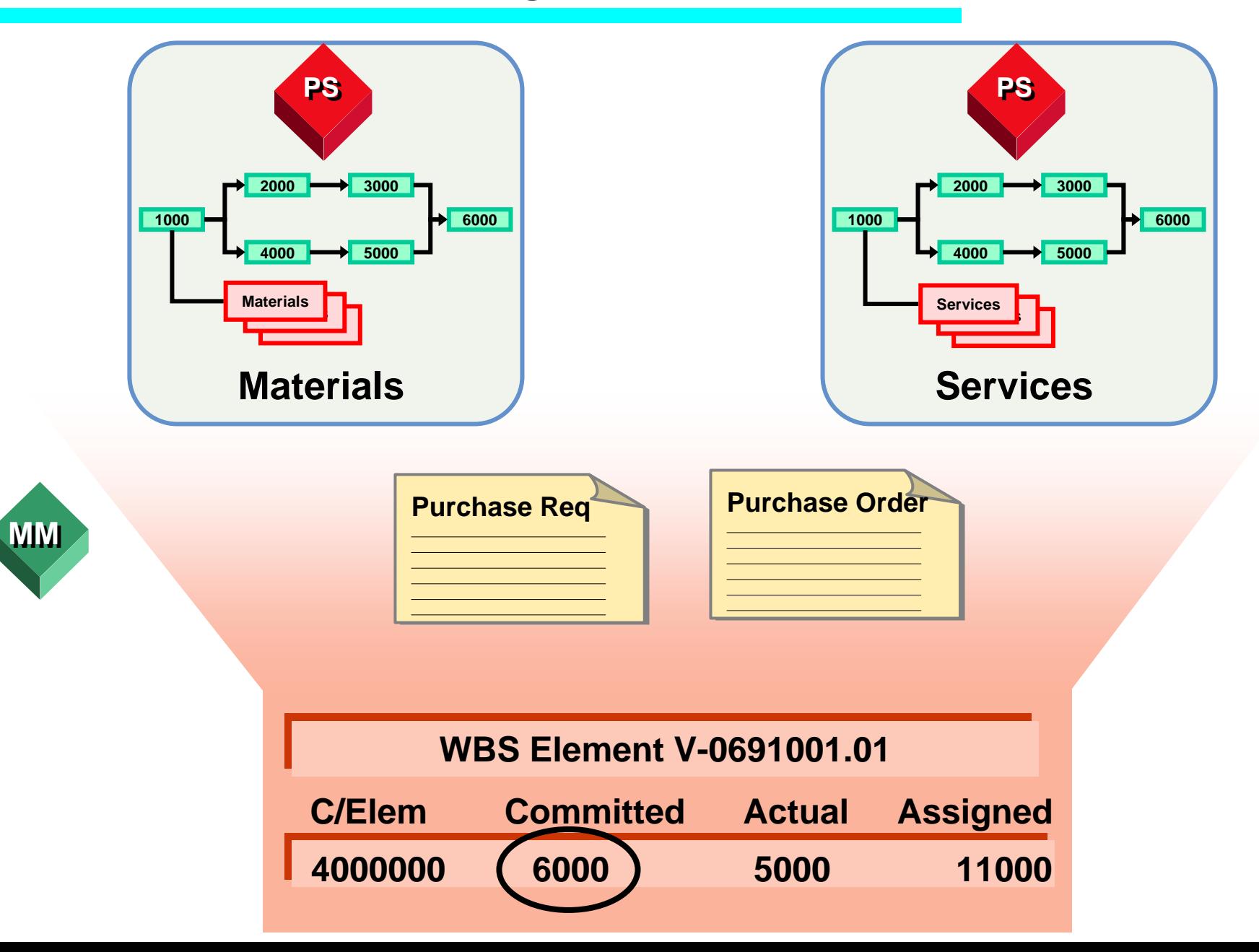

# Commitment Management (2)

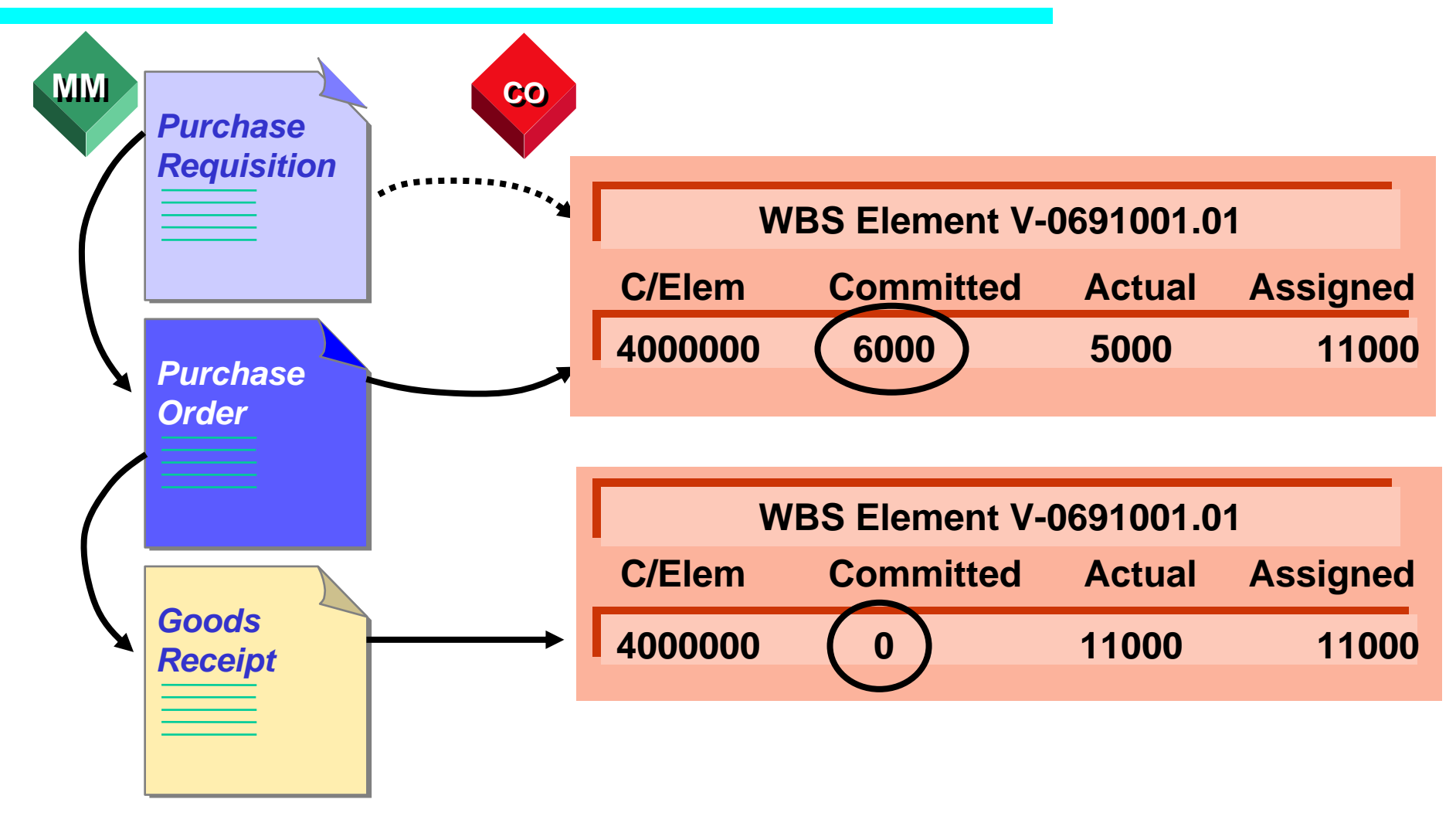

# Availability Control

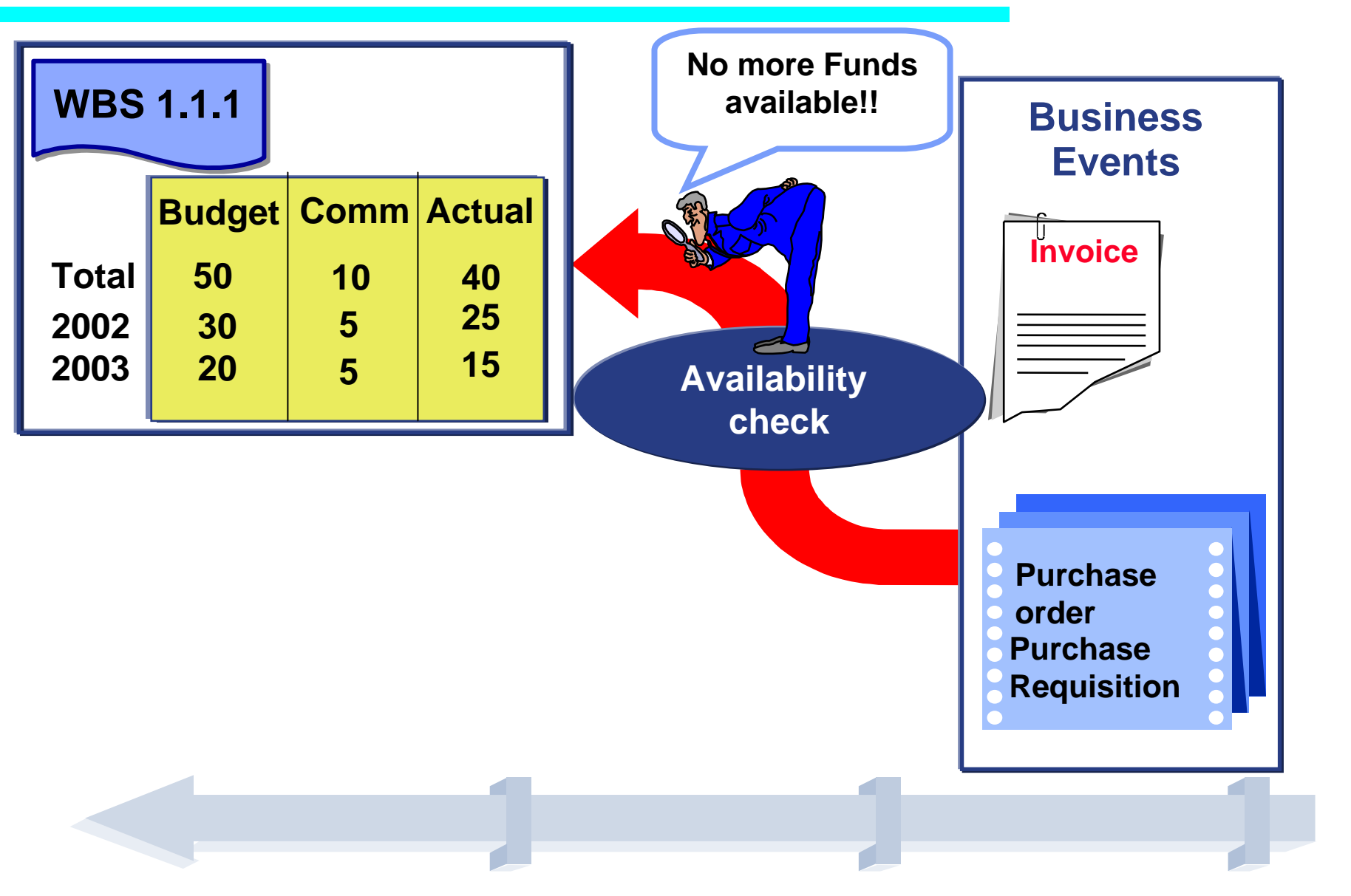

# Availability Control Simulation

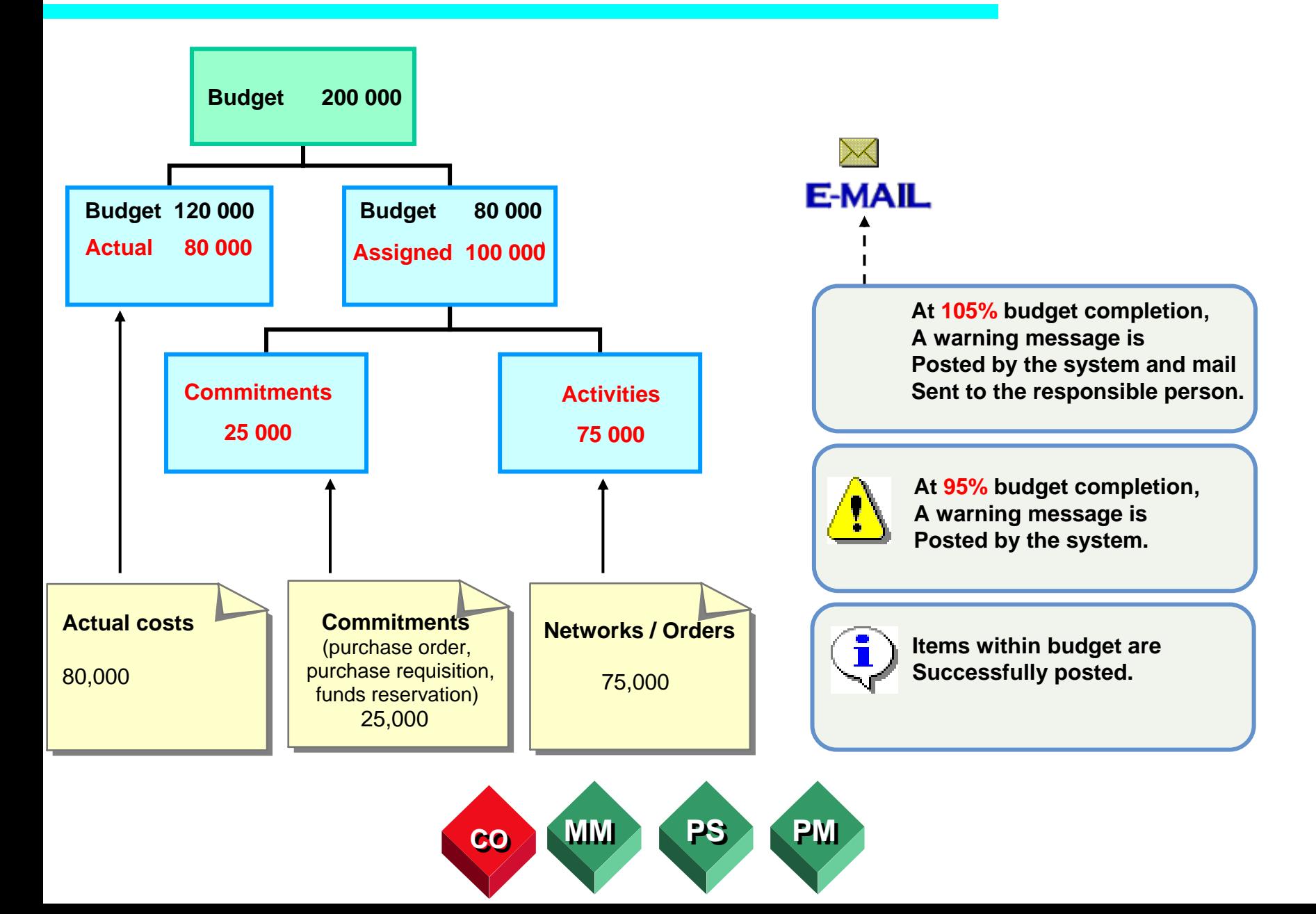

#### Materials & Services

- ♦ **During Project Execution, both materials and services are procured. Materials are managed in plant stock.**
- ♦ **Project managers are interested in:**
	- **Example 3 Stock used on your project. (Stock controlling)**

## Integration with MM

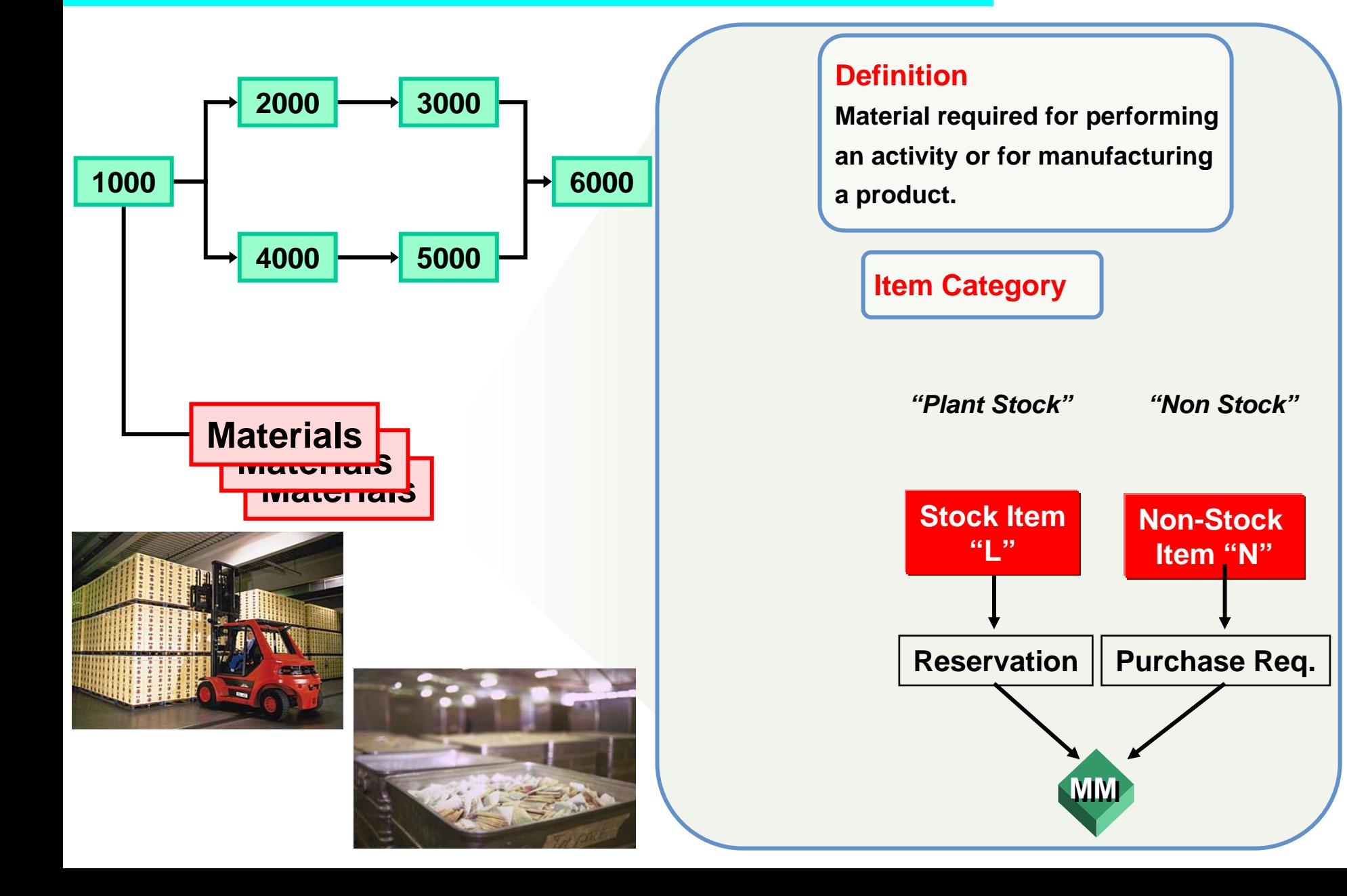

## Procurement of Stock Items

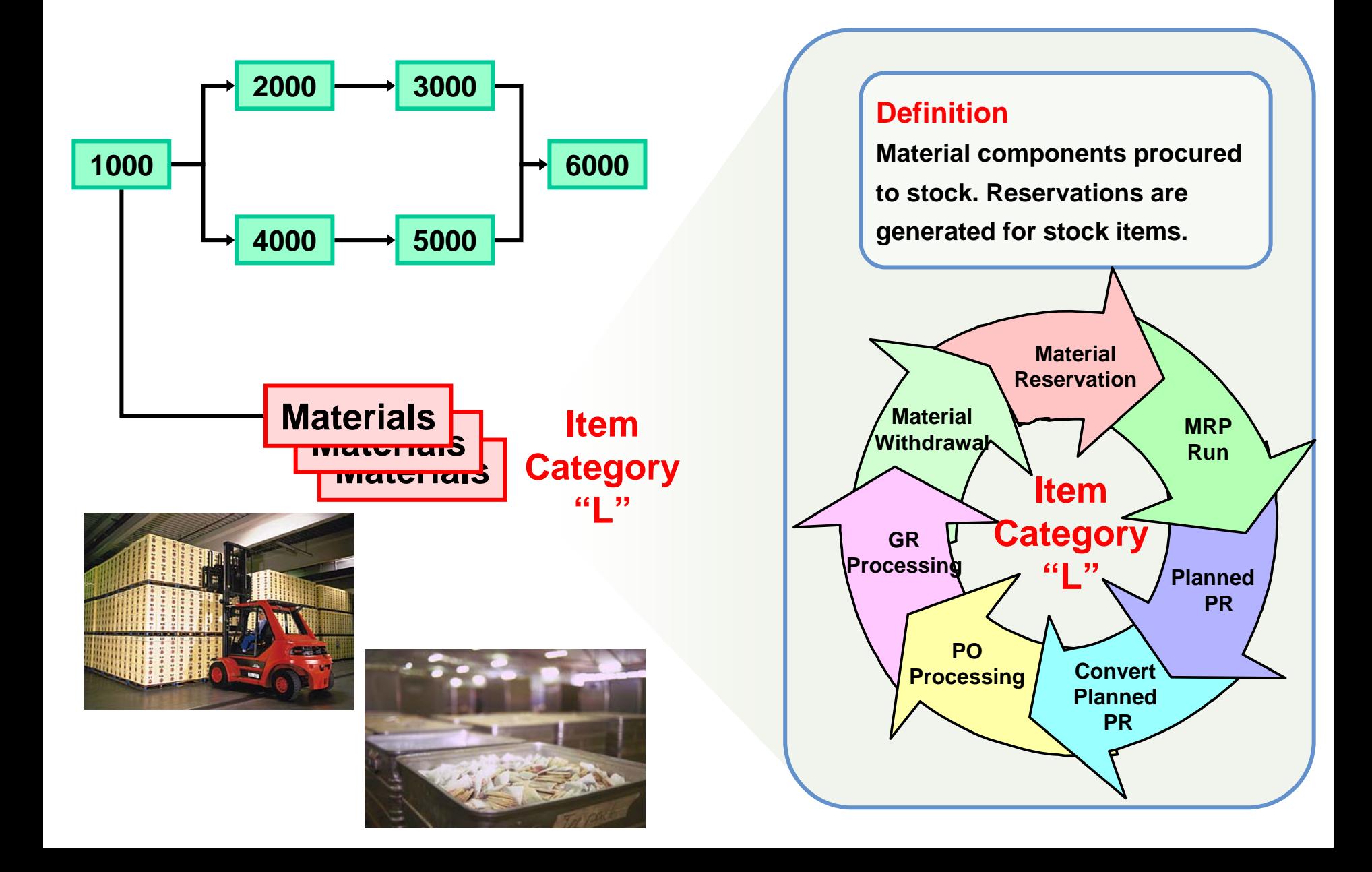

#### Procurement of Non Stock Items

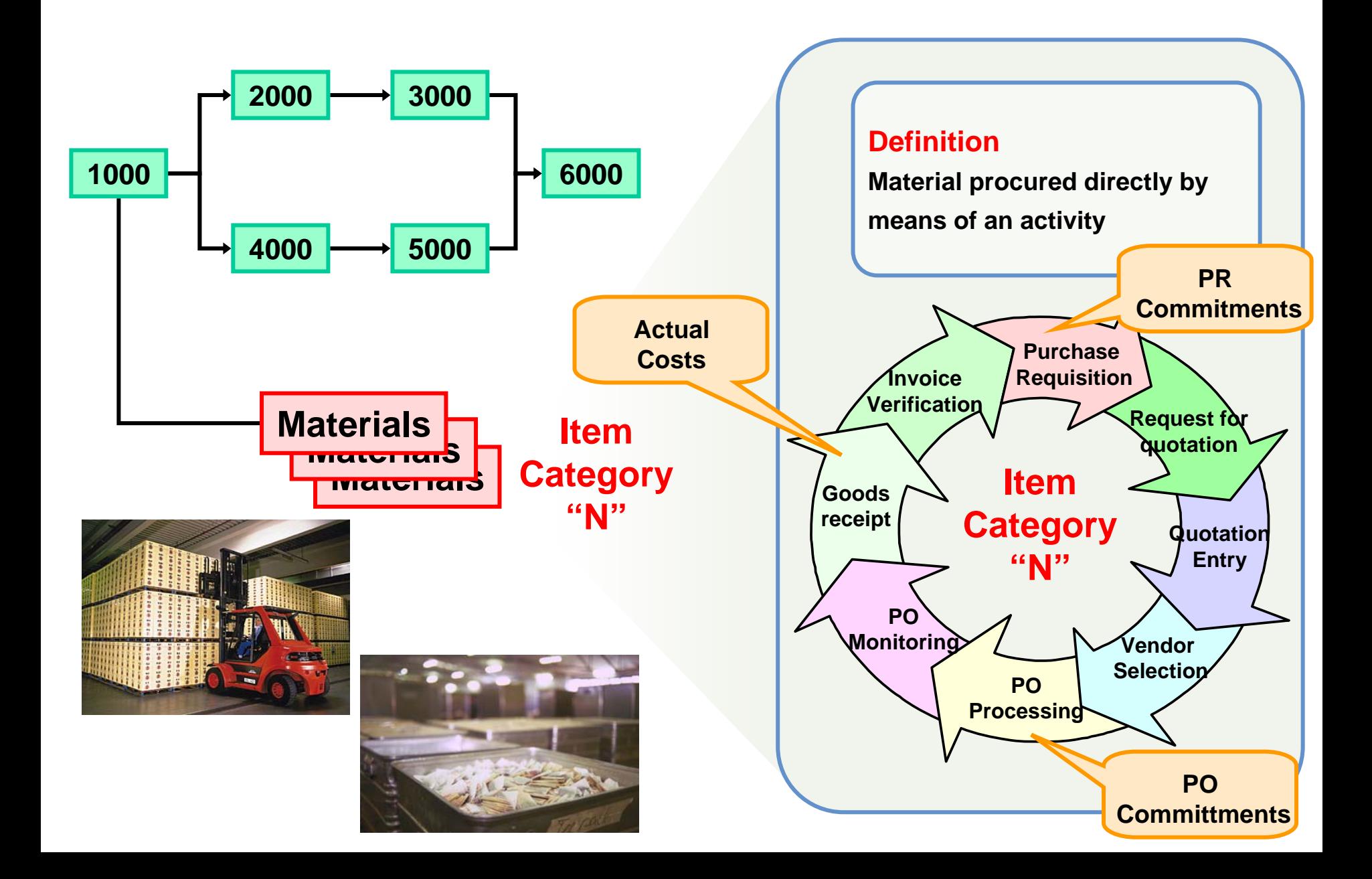

# Account Assignment Category

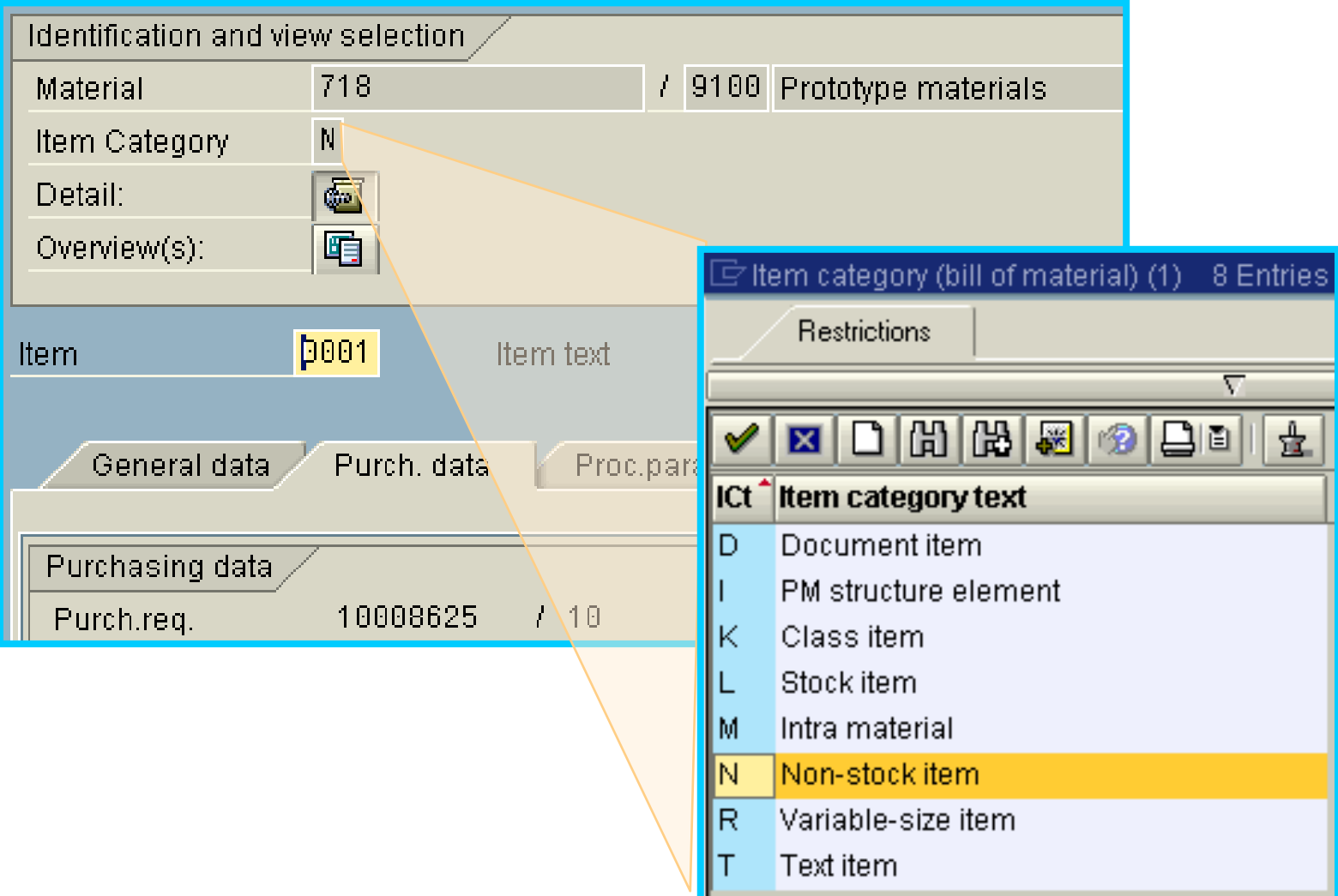

## Account Assignment Category "L" Non Stock

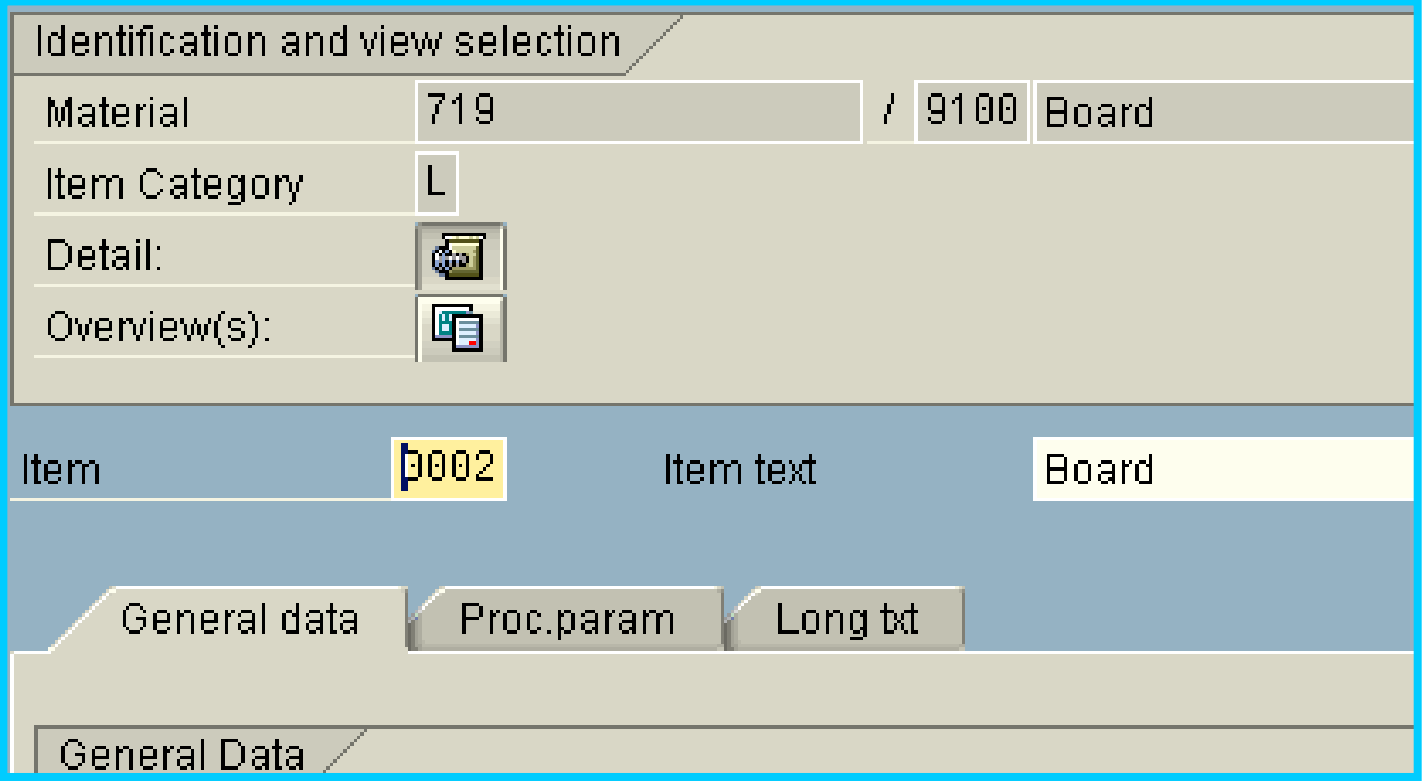

# Project Structure

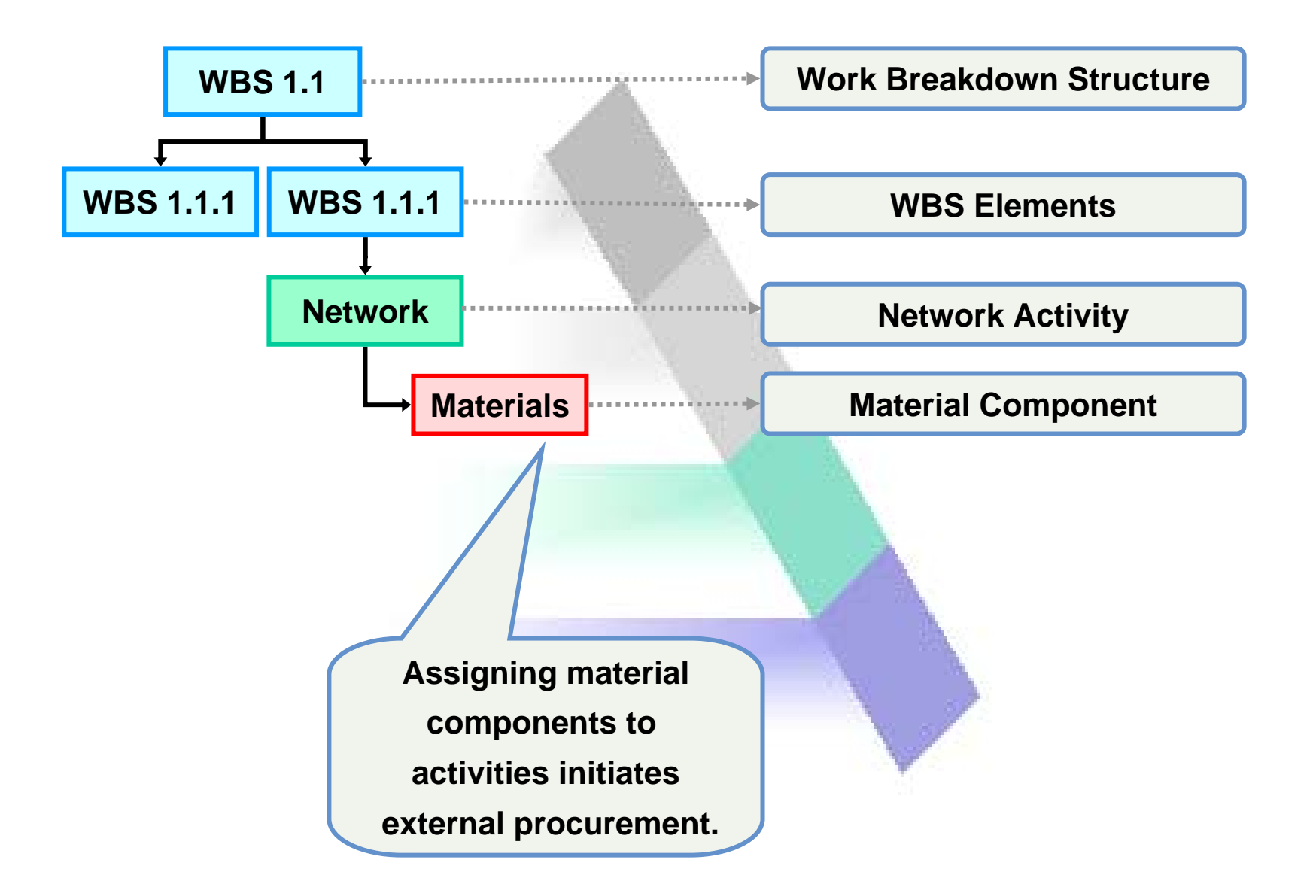

#### Procurement Steps

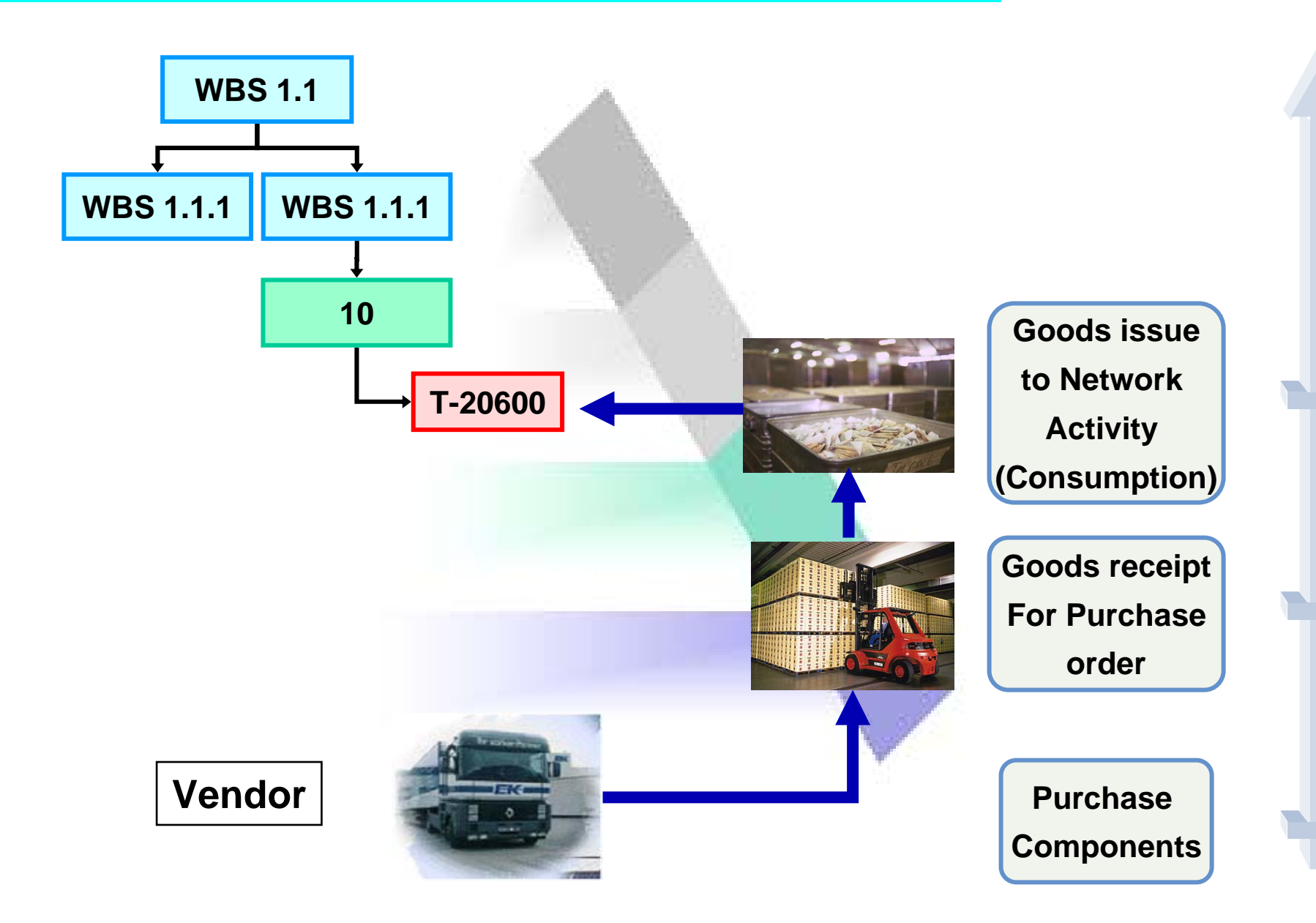

#### Procurement Steps – Purchase Order

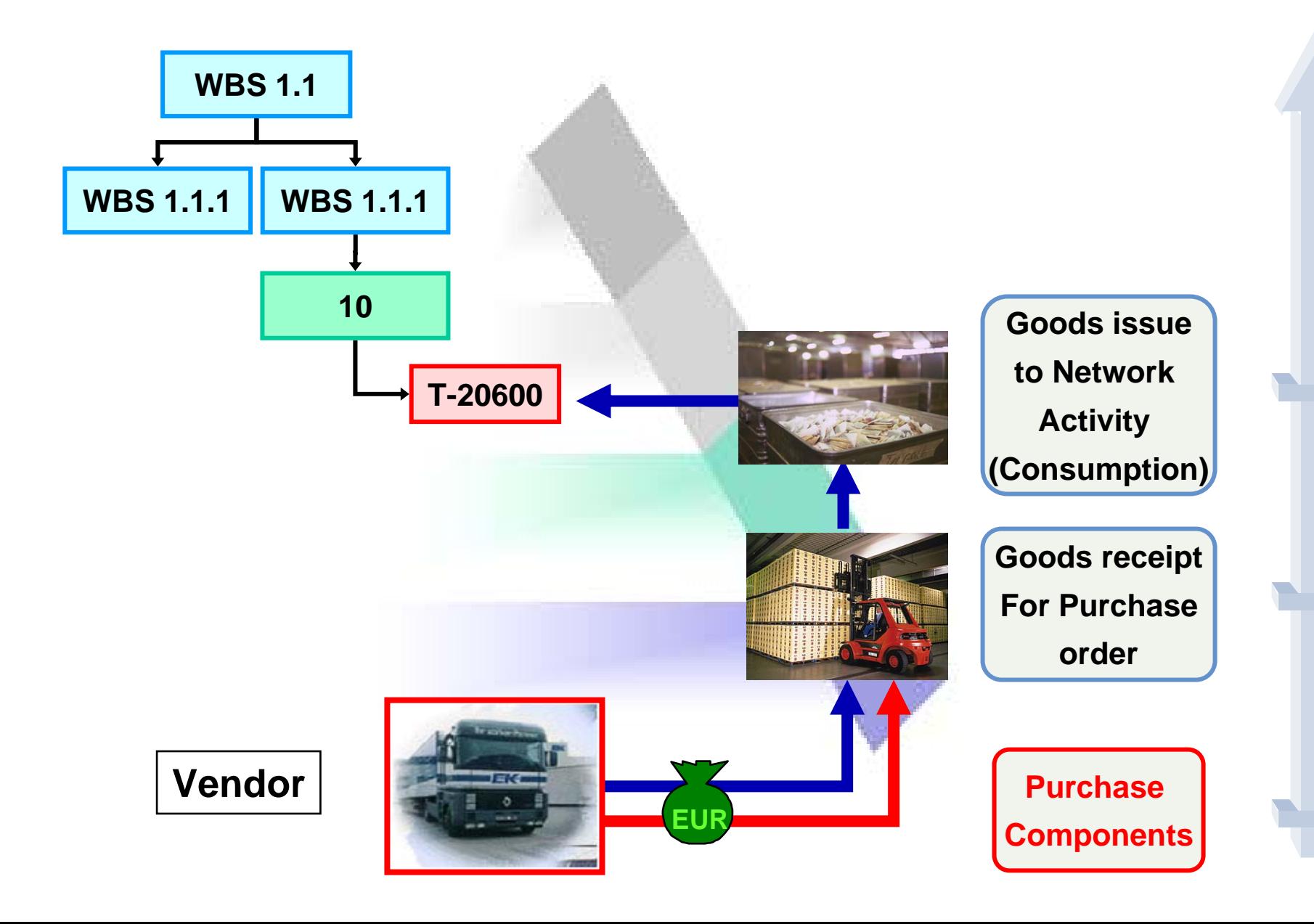

# Purchasing Components

#### Act/Com/Total/Plan

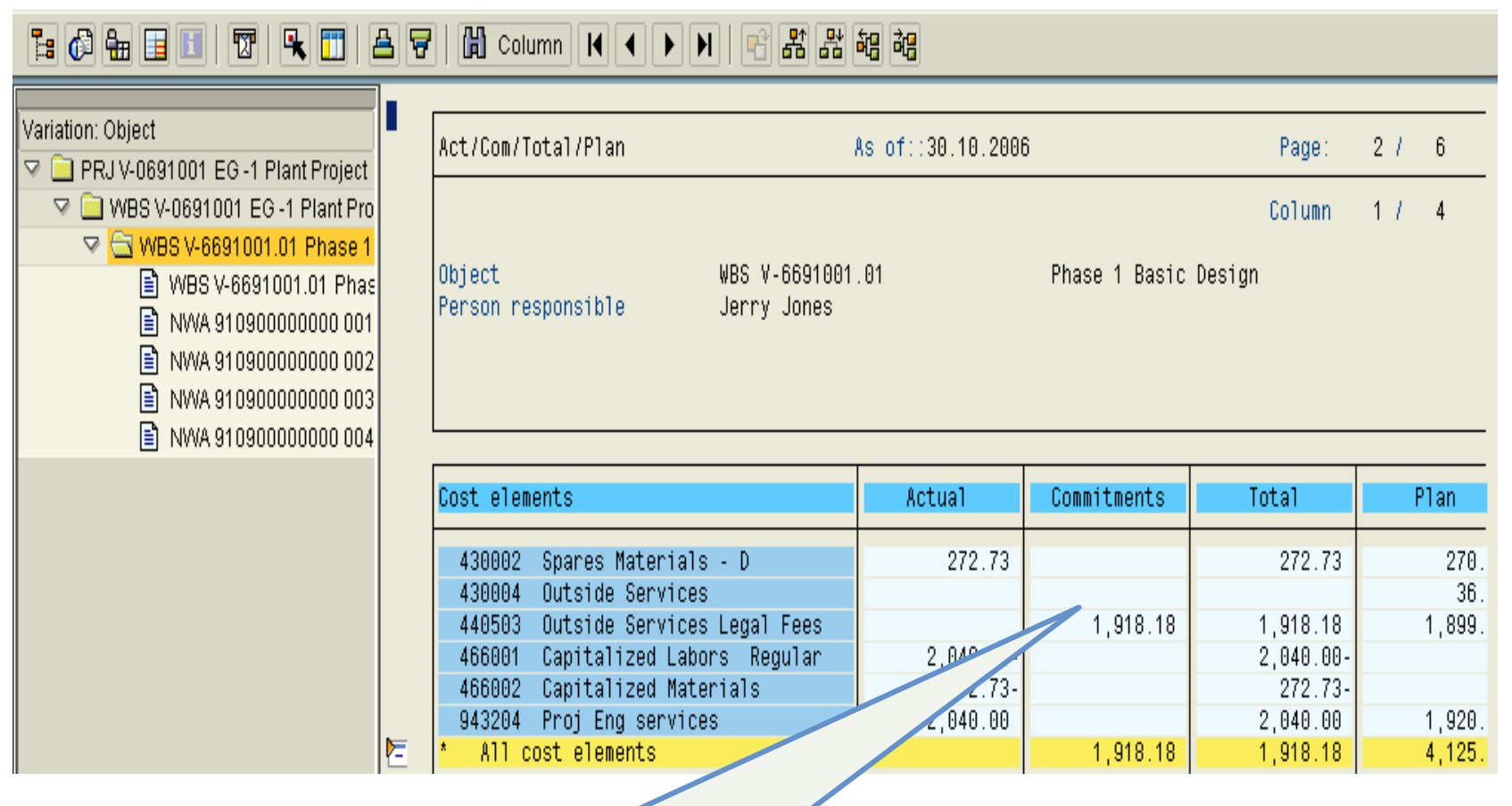

Purchase order commitments

### Procurement Steps – Goods Receipt

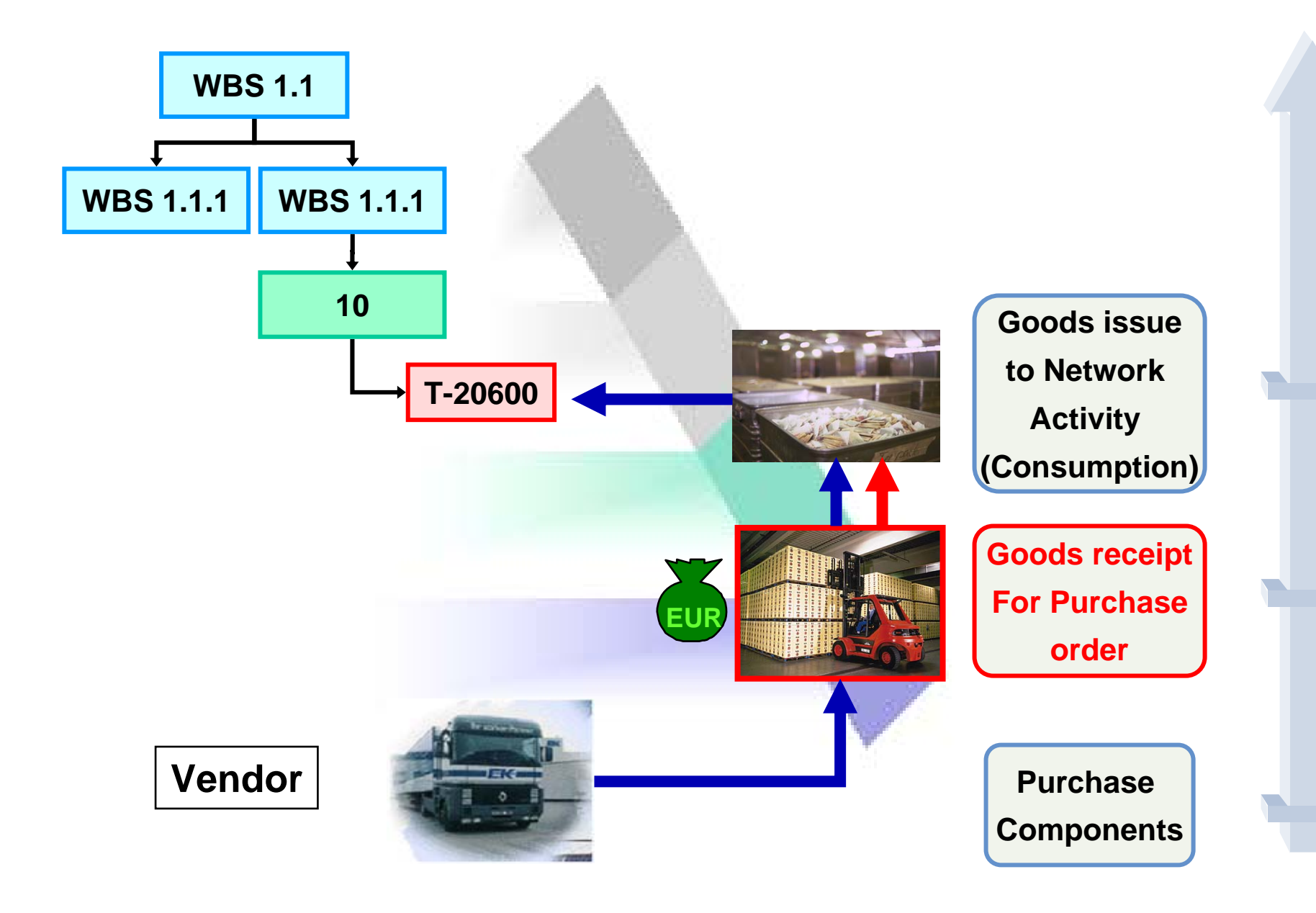

# Purchasing Components

#### Act/Com/Total/Plan

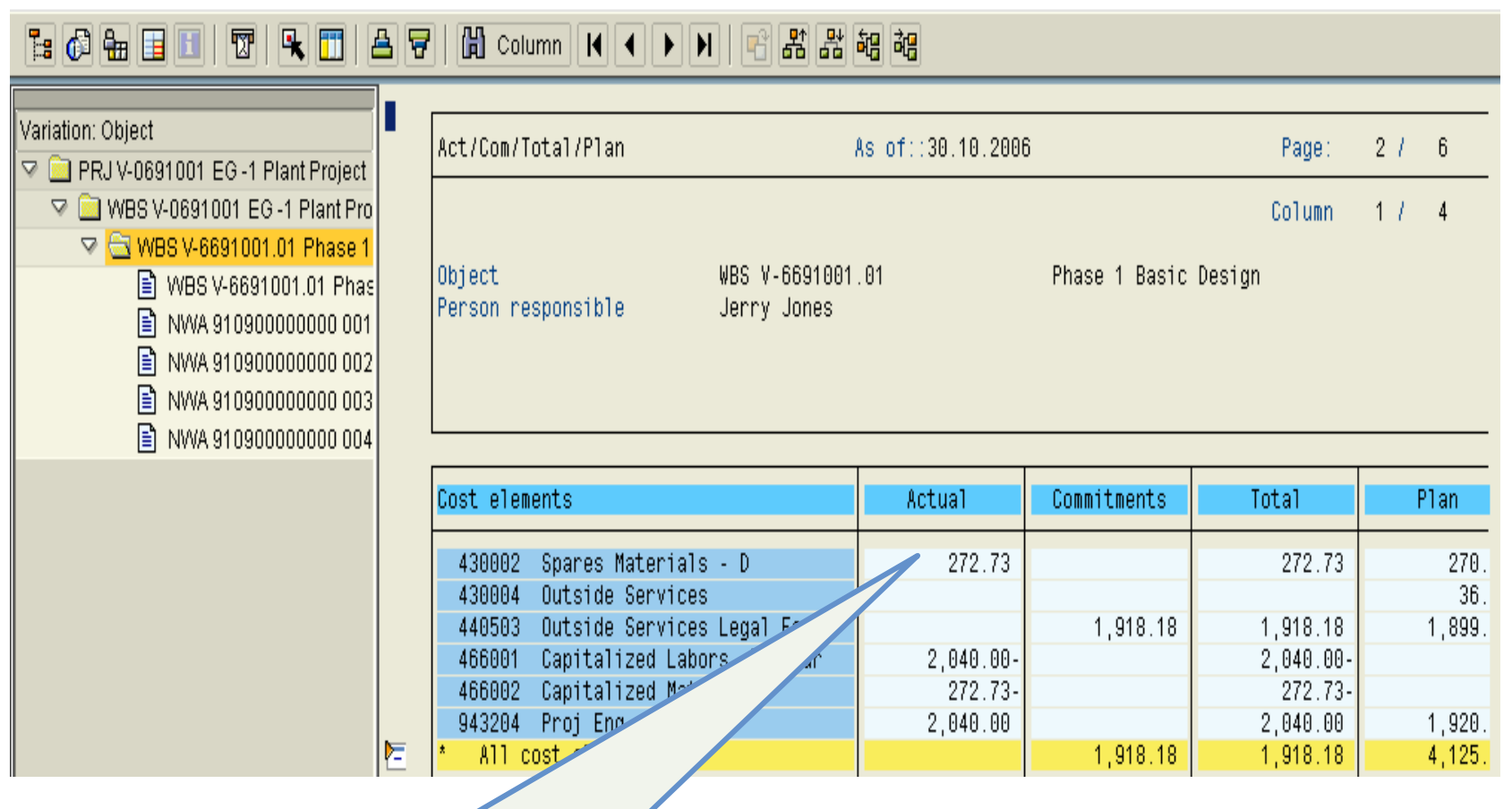

The goods receipt reduces the commitment and posts it to actual

#### Procurement Steps – Goods Issue

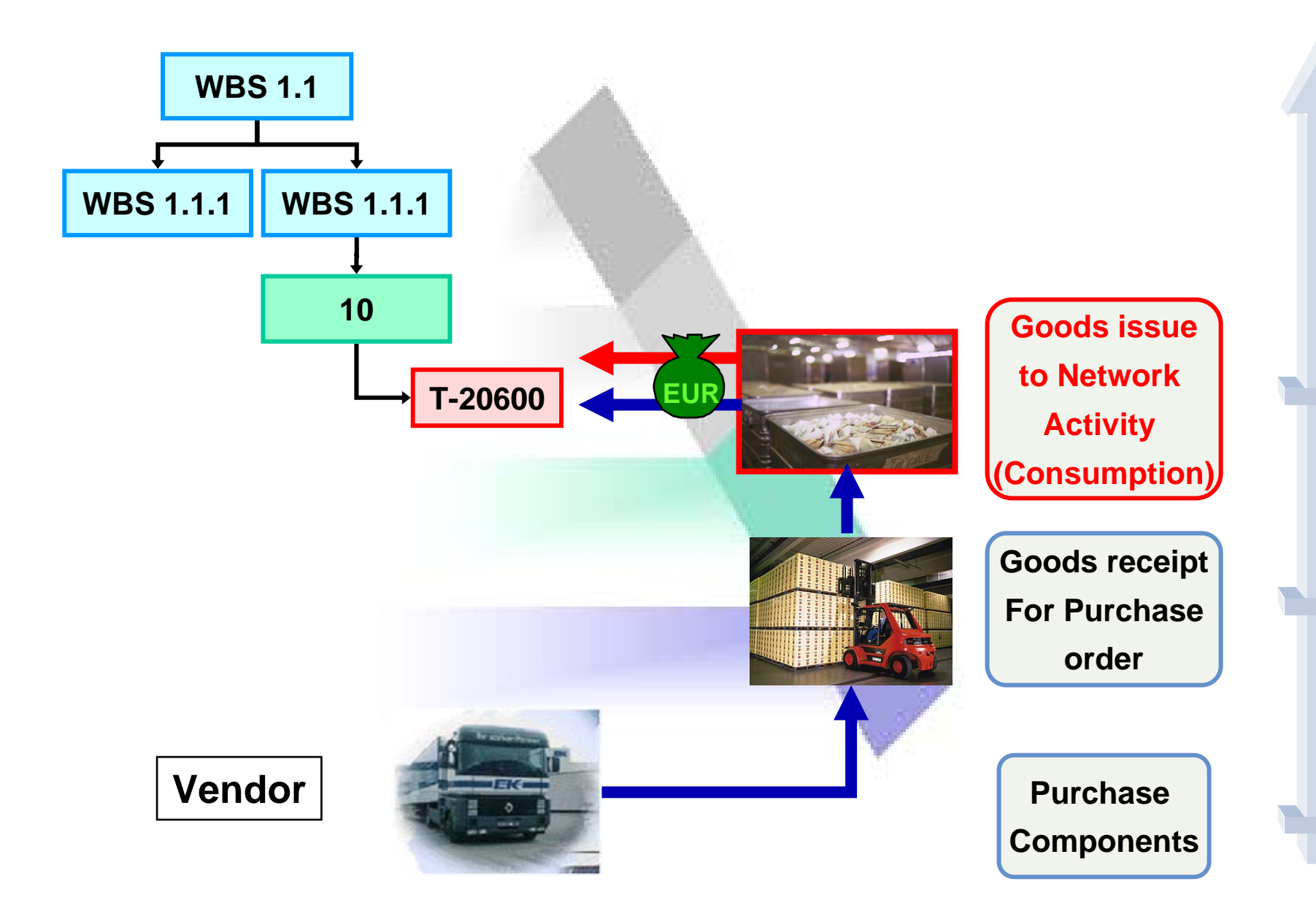

## Scheduling

 **You have created a project structure, you are now required to see if your project can be completed on time. Schedule your project to find the answer.**

## Dates

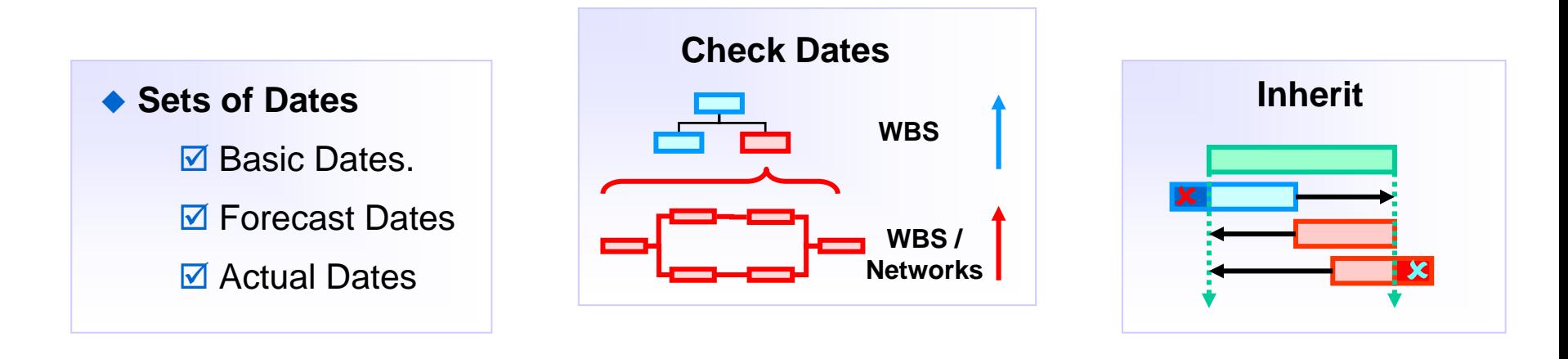

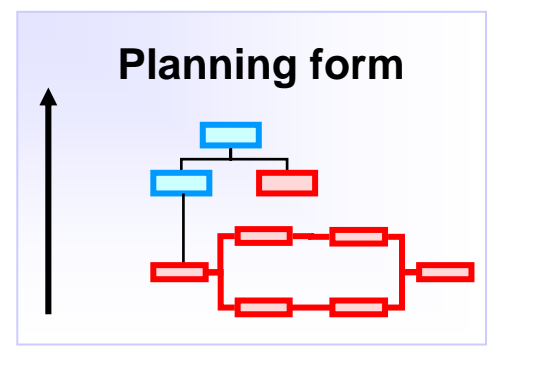

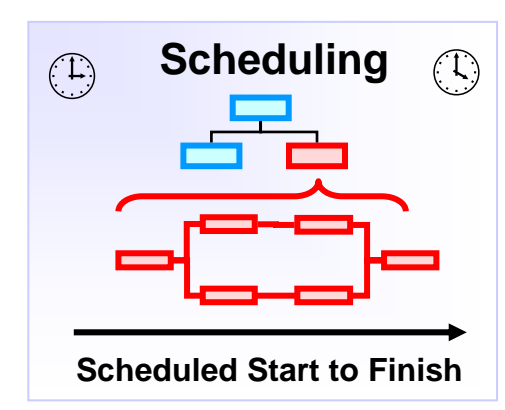

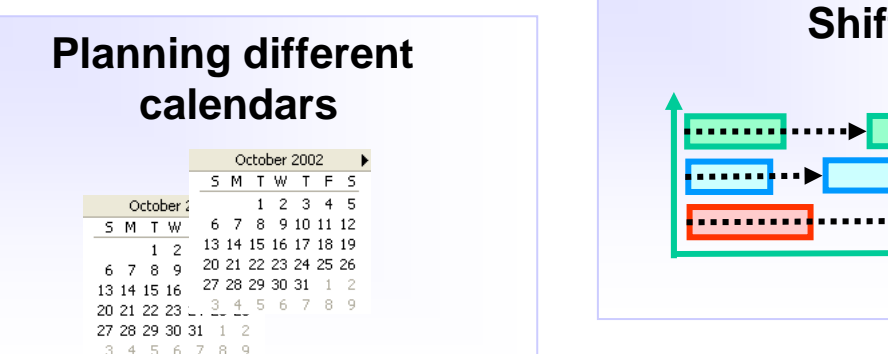

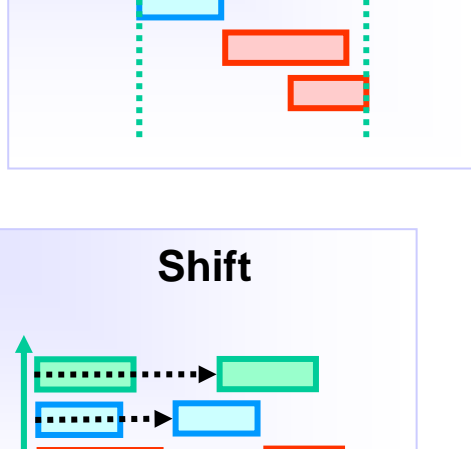

+

**Extrapolate**

+

. . . . . . . . .

# Project Dates

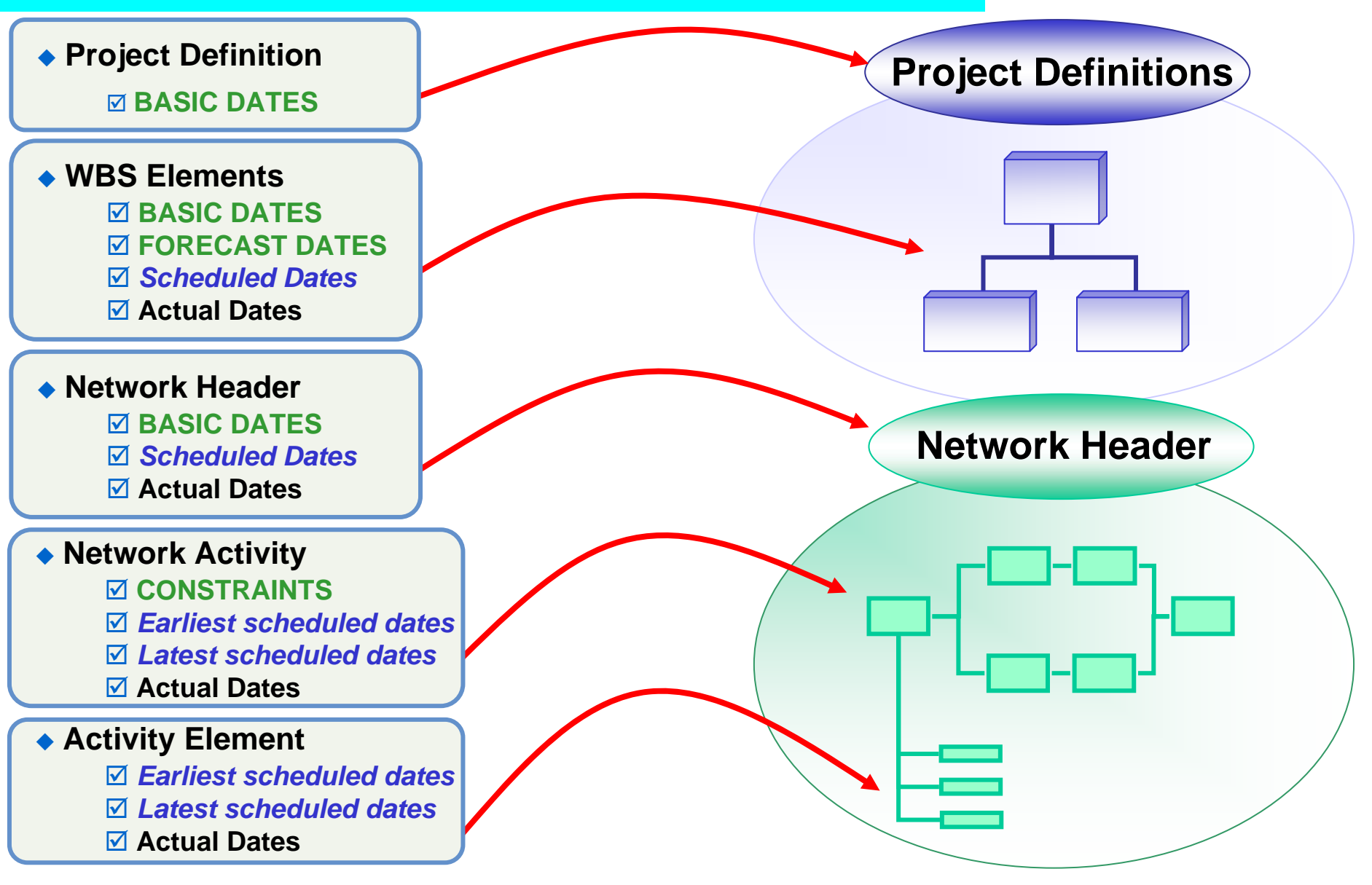

**BOLD – Manual Planning Dates** *Italics* **– Automatic Dates**

# WBS / Overall Network Scheduling

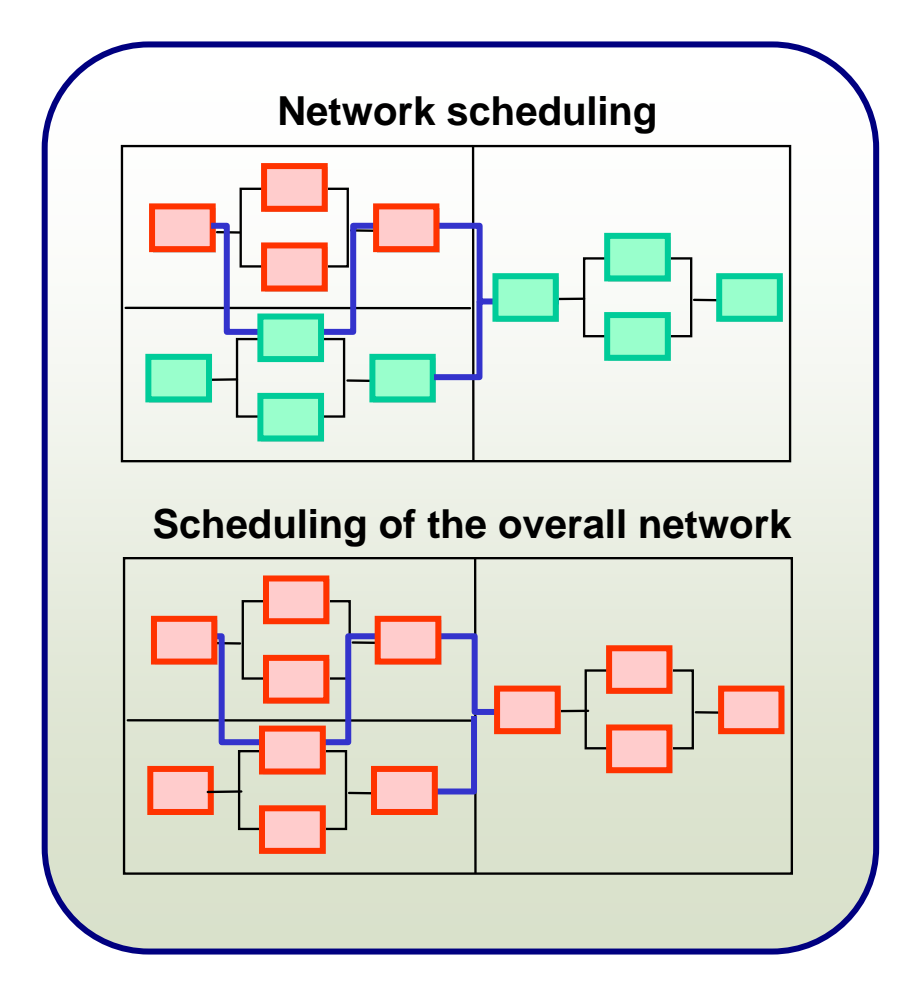

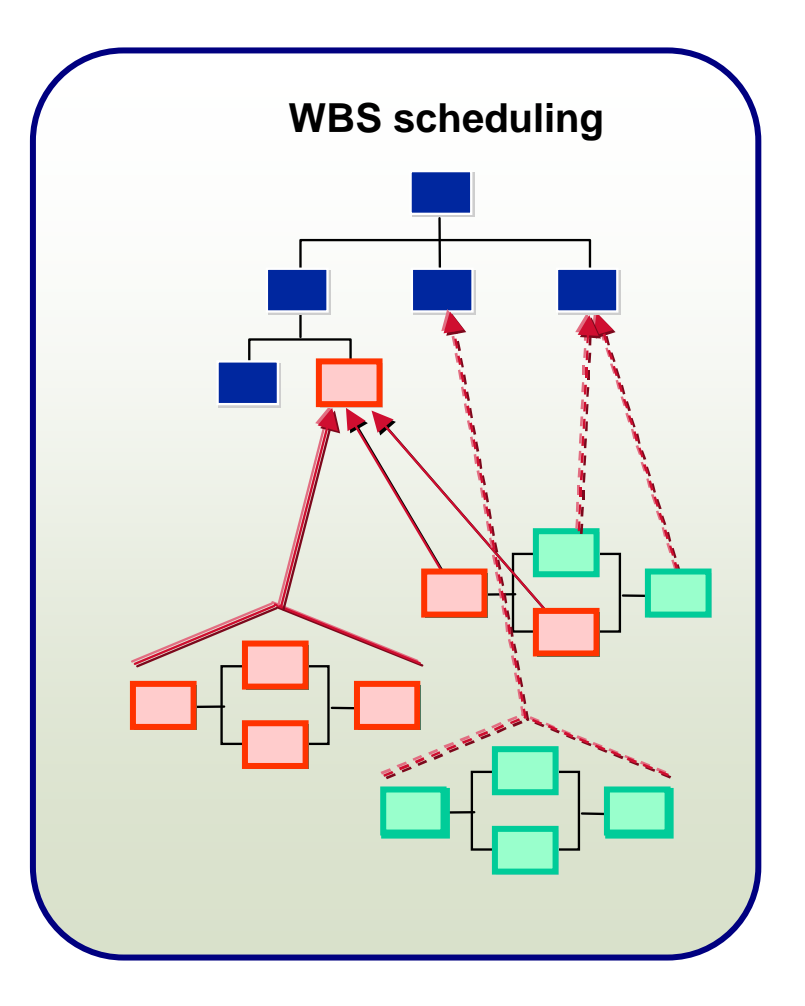

# Bottom-Up planning

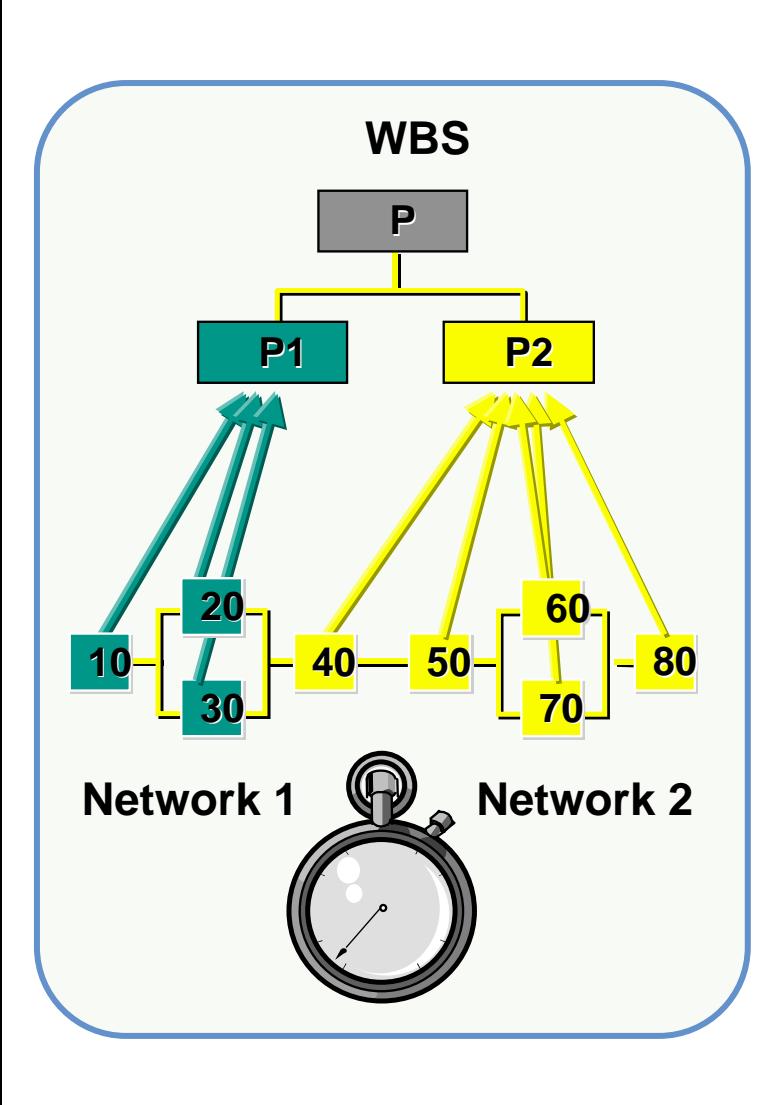

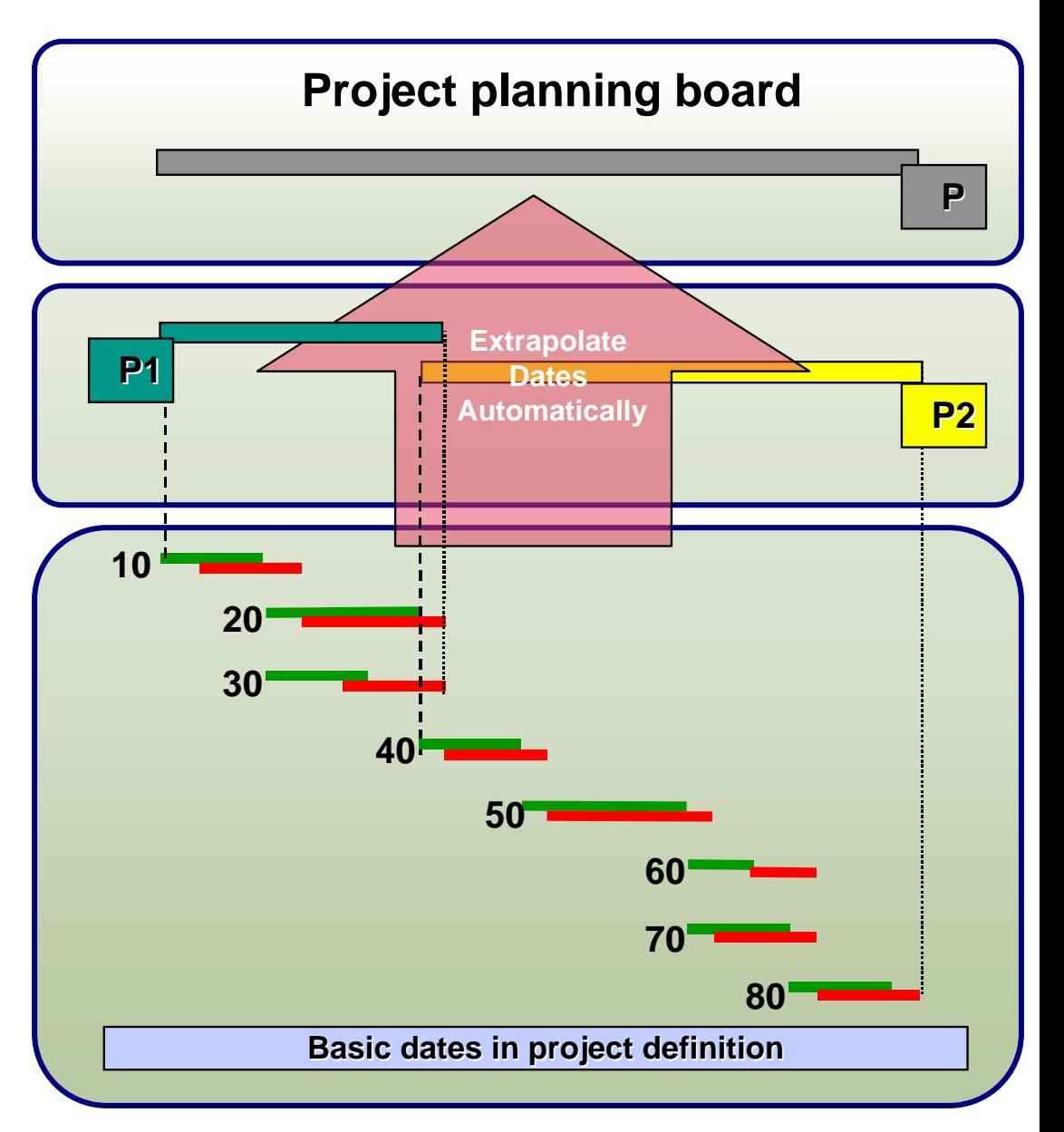

## Example of scheduling

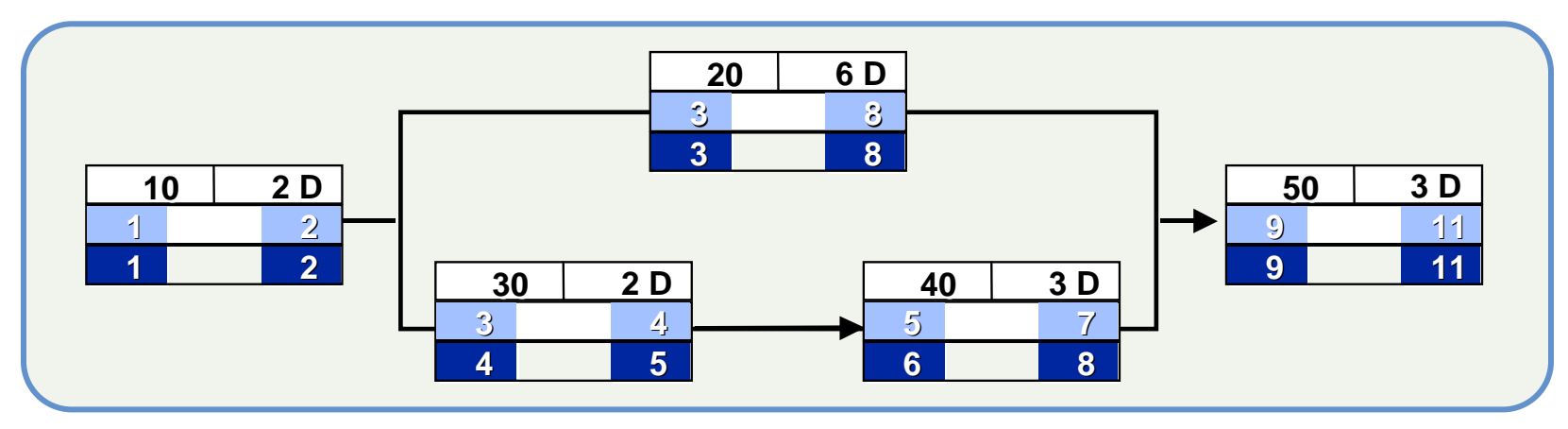

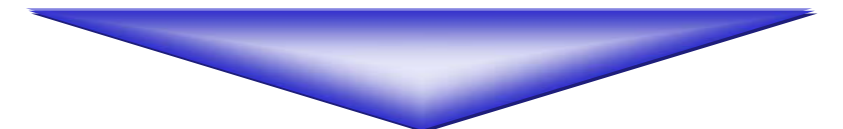

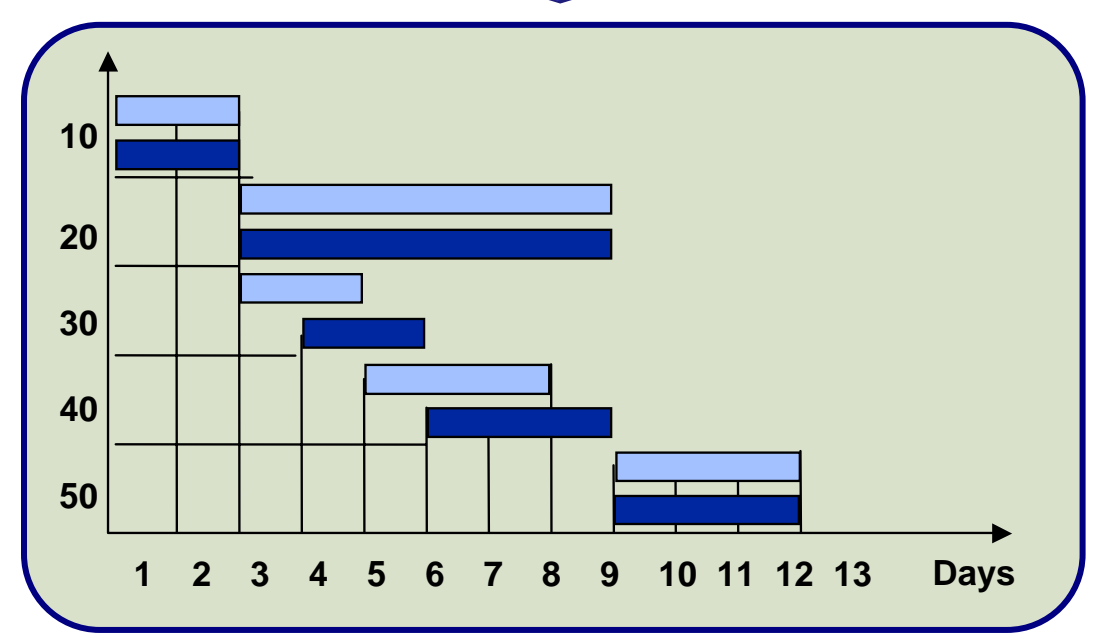

# Time Constraints

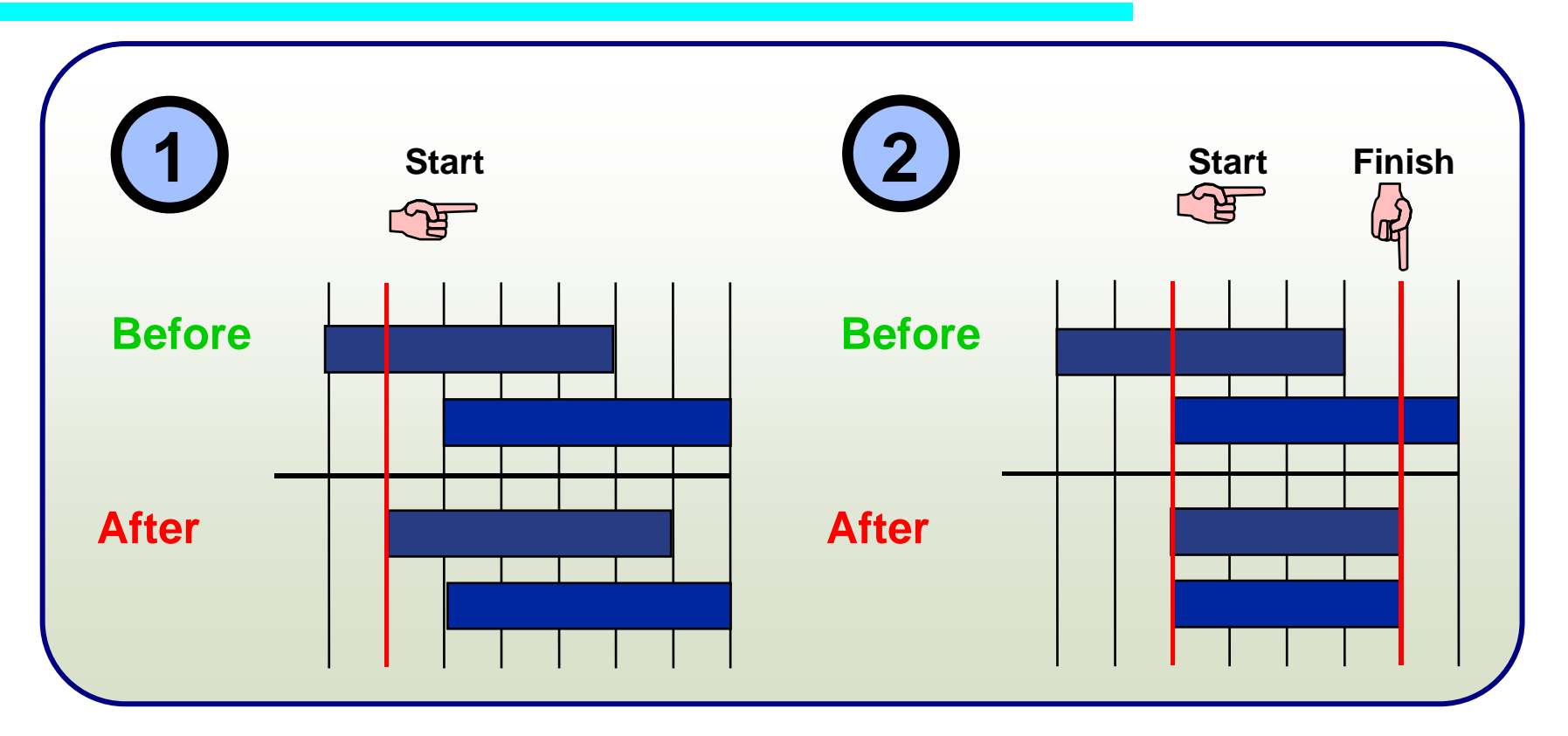

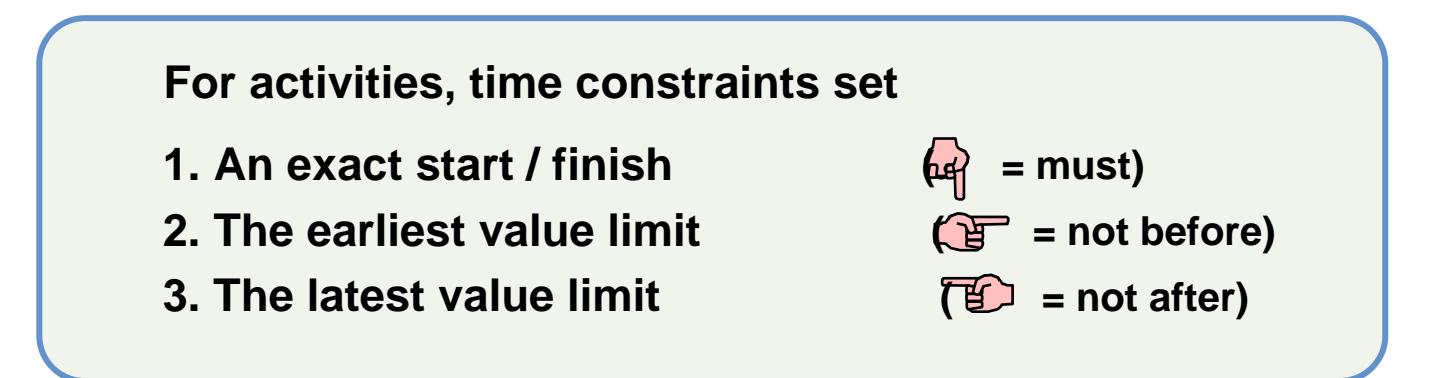
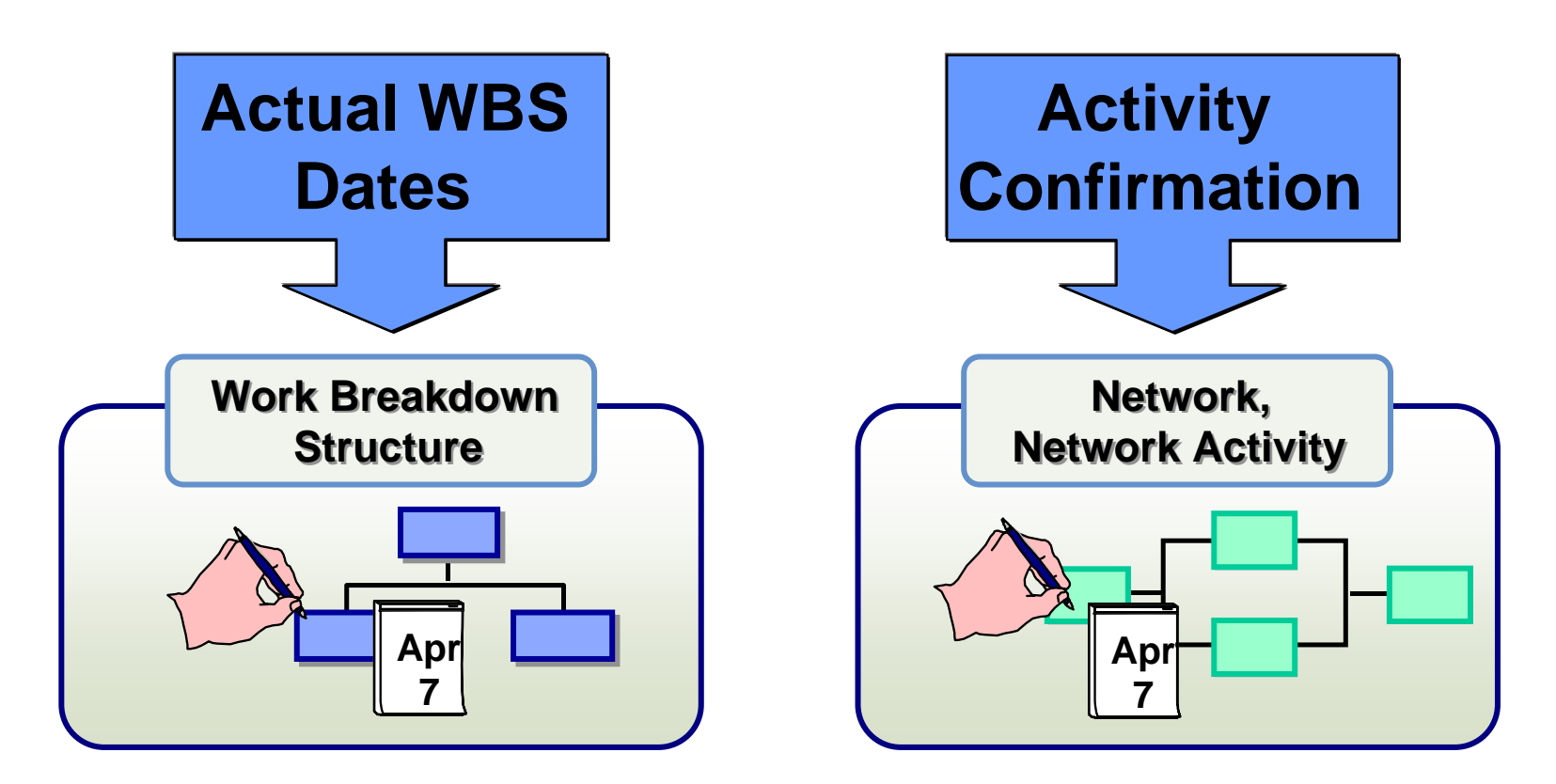

#### Actual Dates of Activities

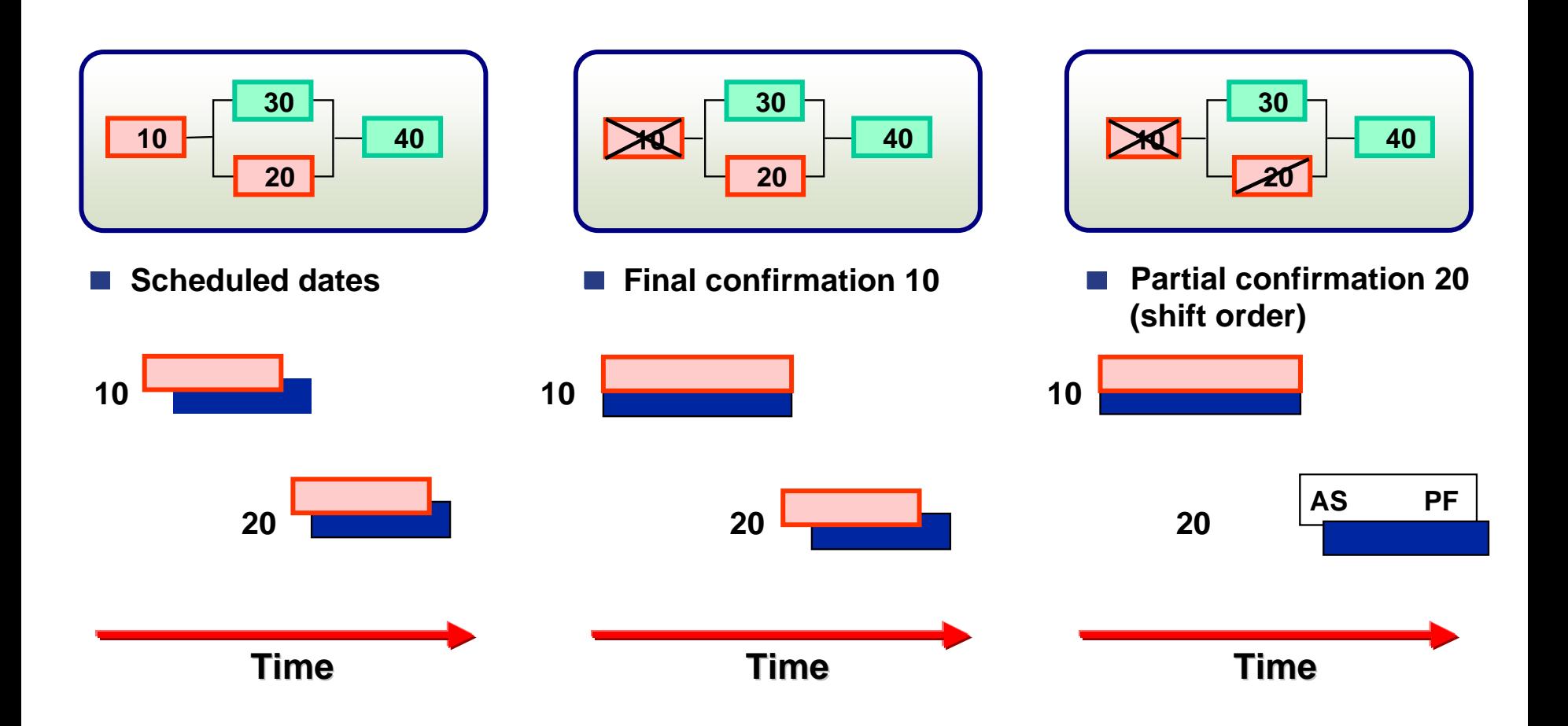

**AS = Actual startPF = Provisional finish**

#### Execution

#### Contents

**CN25 Confirmations**

# Network Confirmation (CN25) -1

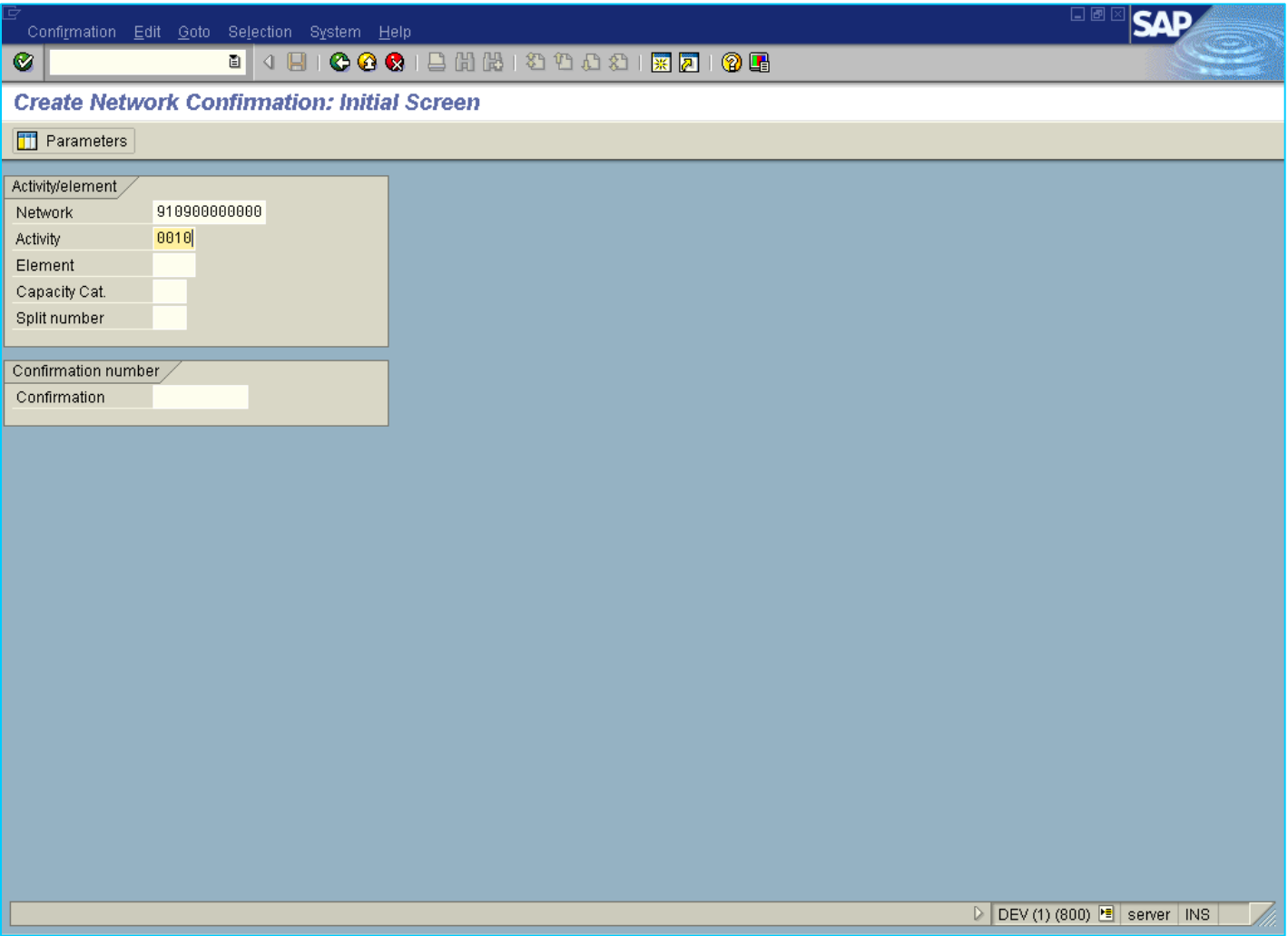

## Network Confirmation (CN25)-2

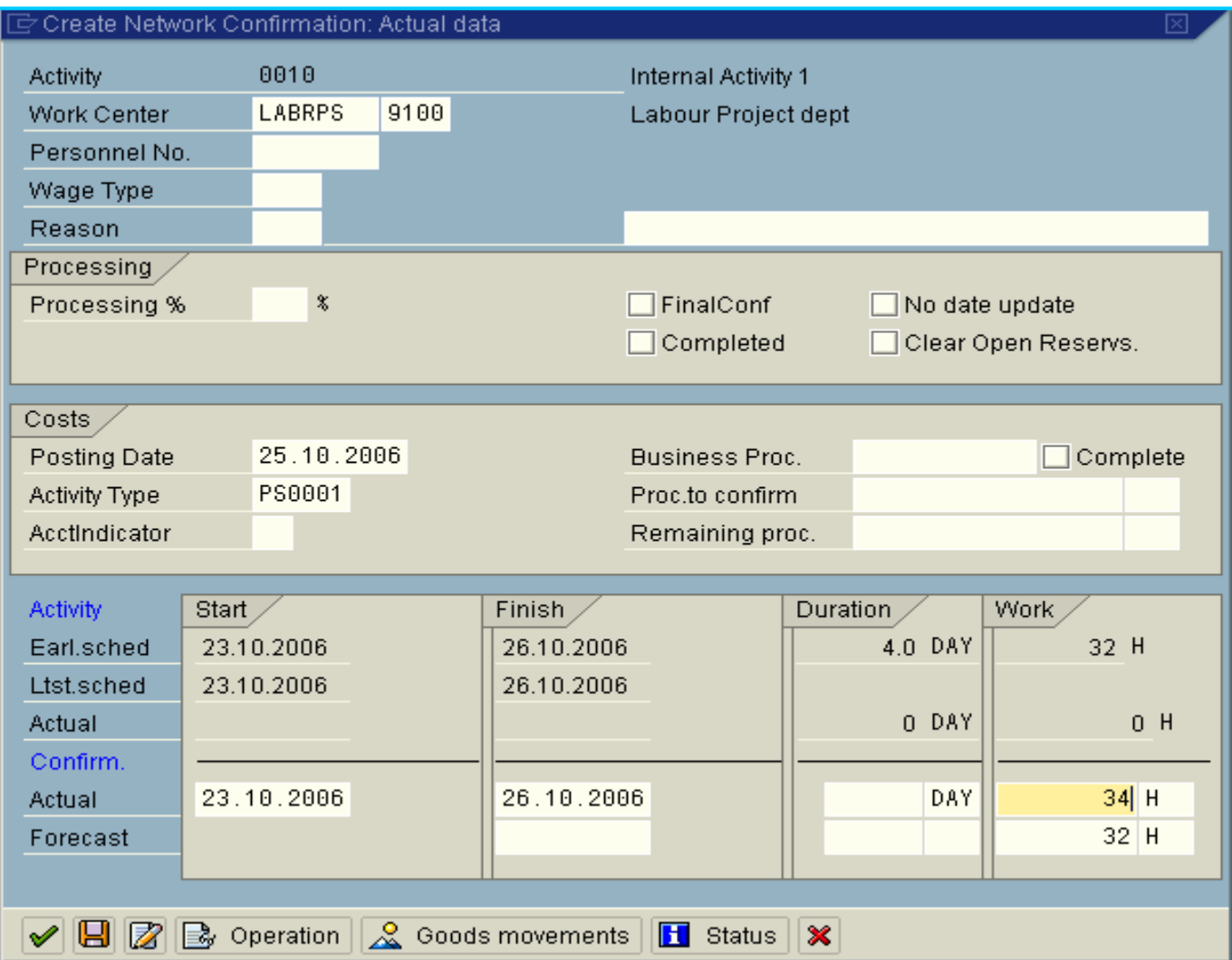

#### Period End Closing

# Period End Closing

- **Month End Processing.**
- **Year End Processing.**

# Settlement Debit and Credit

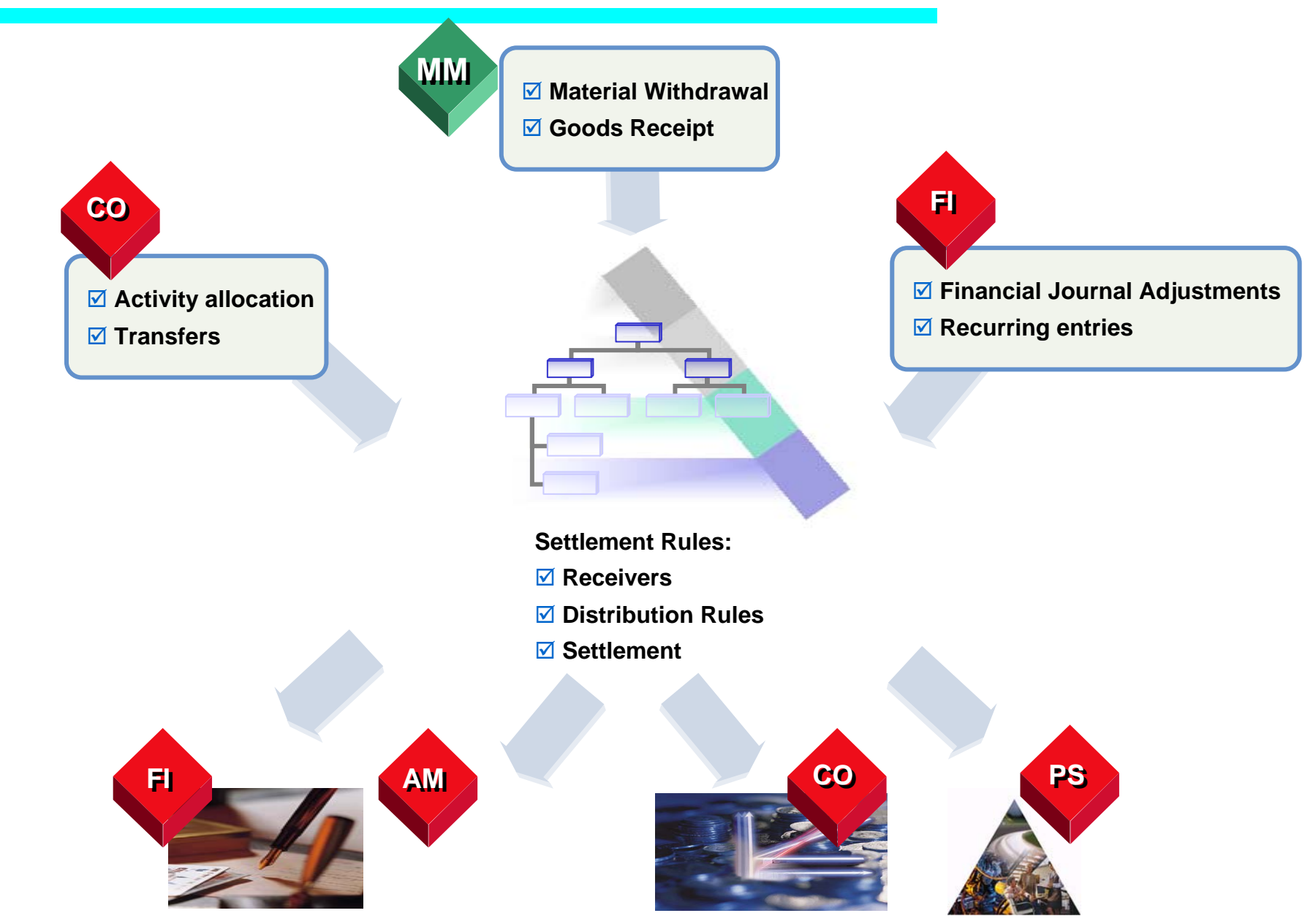

#### Deriving Settlement Rules

#### **Settlement Strategies**

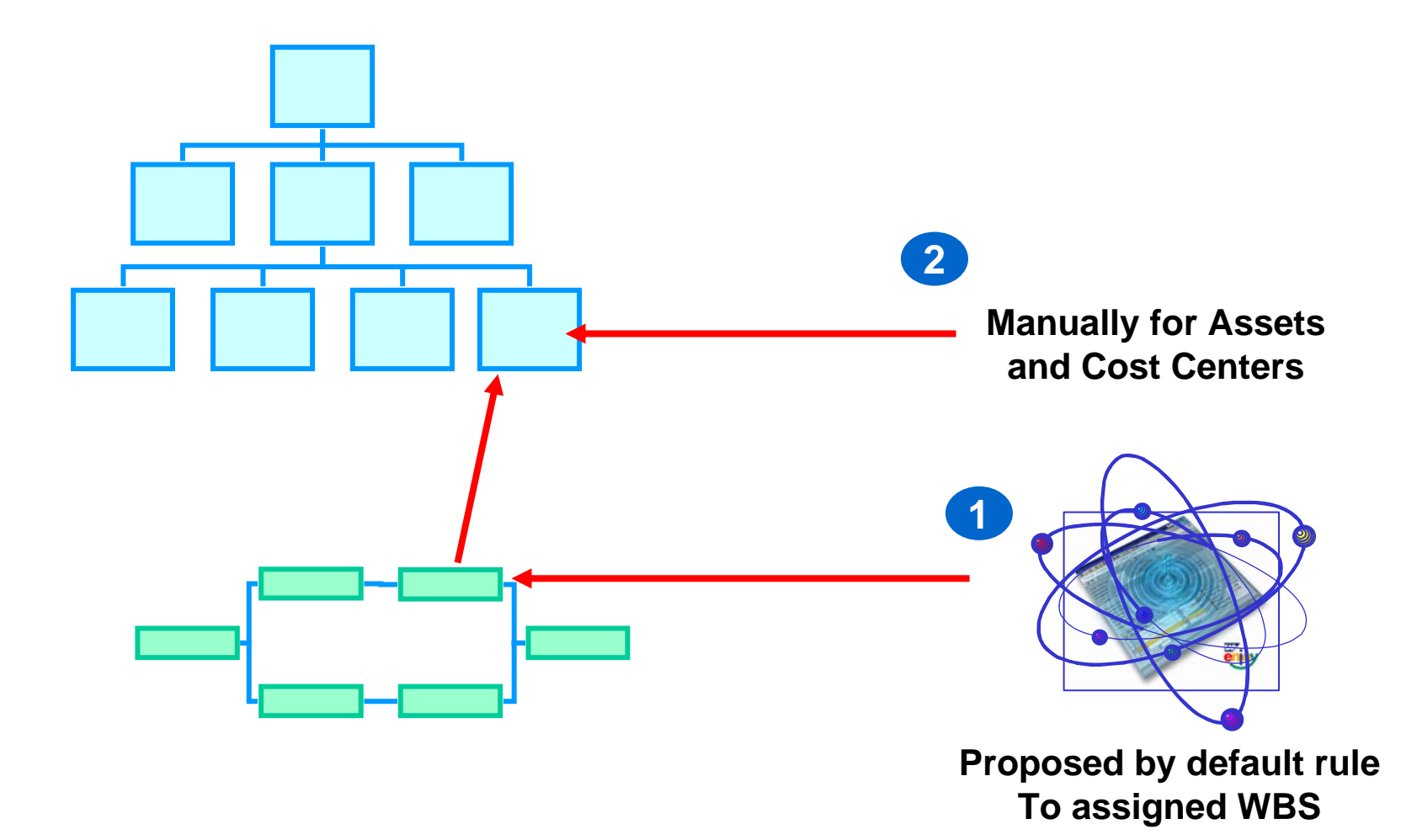

# Periodic Settlement Processing

#### **1Periodic Settlement to AUC**

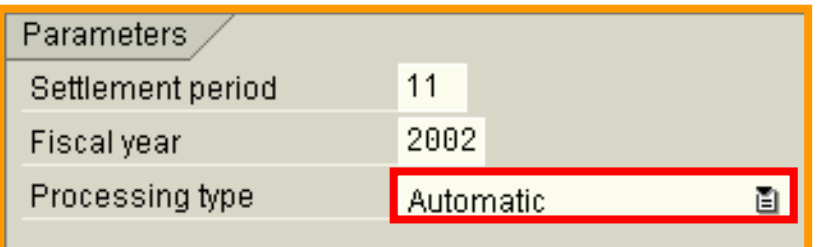

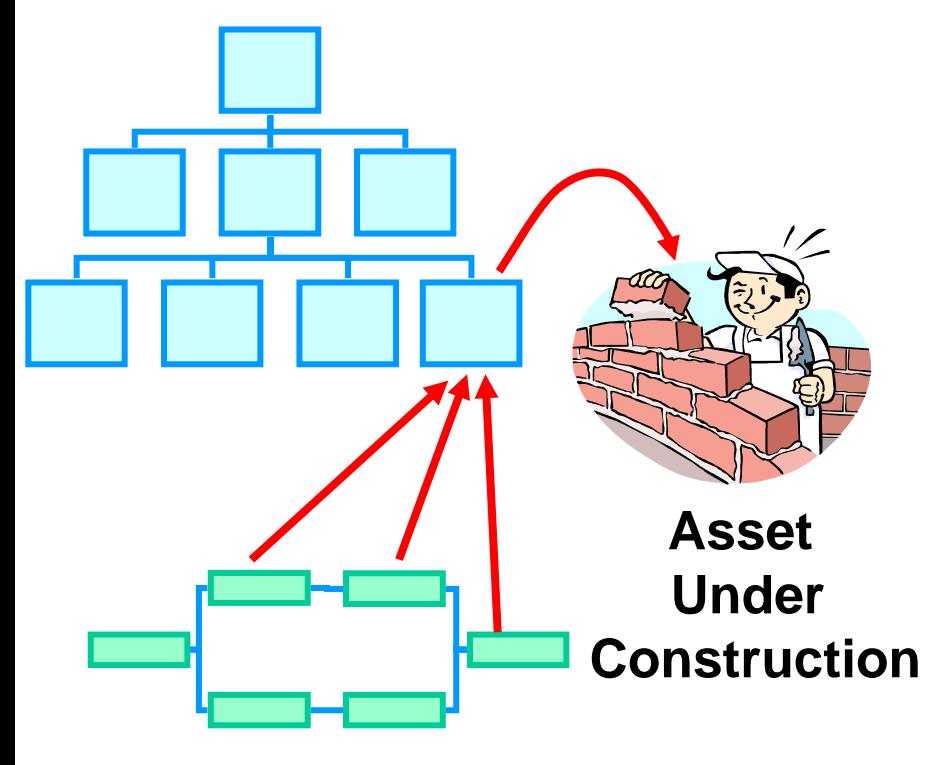

**2Final Settlement to Fixed Assets**

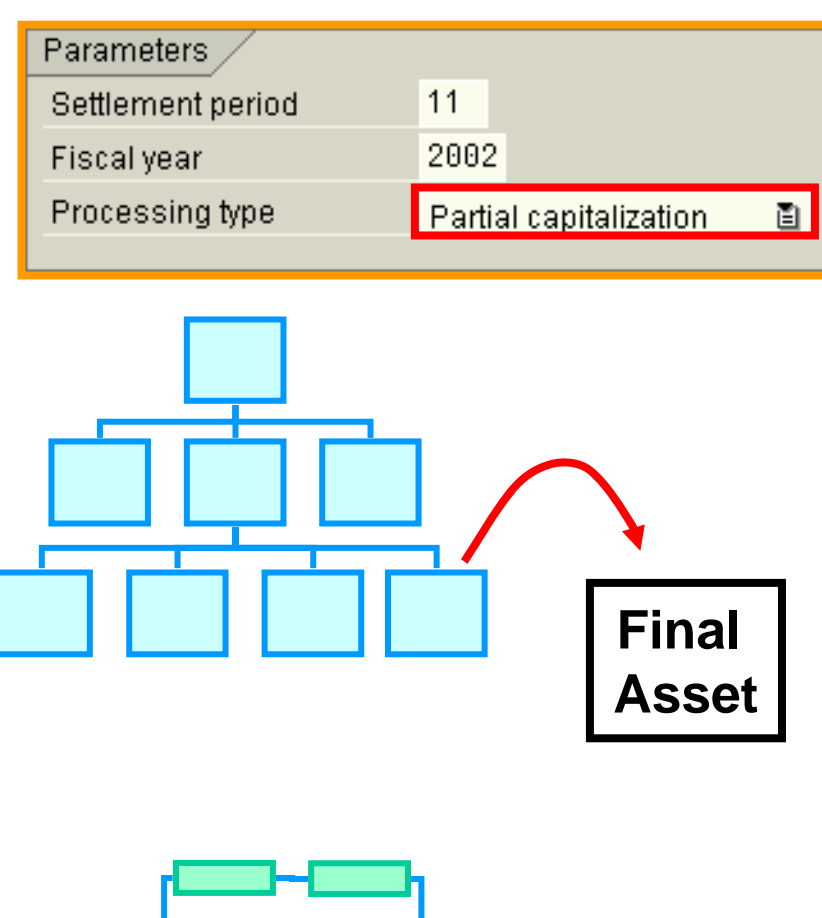

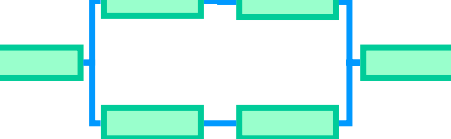

# Period End Closing

- ◆ Month End Processing.
- **Year End Processing.**

#### Project Closing Case Flow Diagram

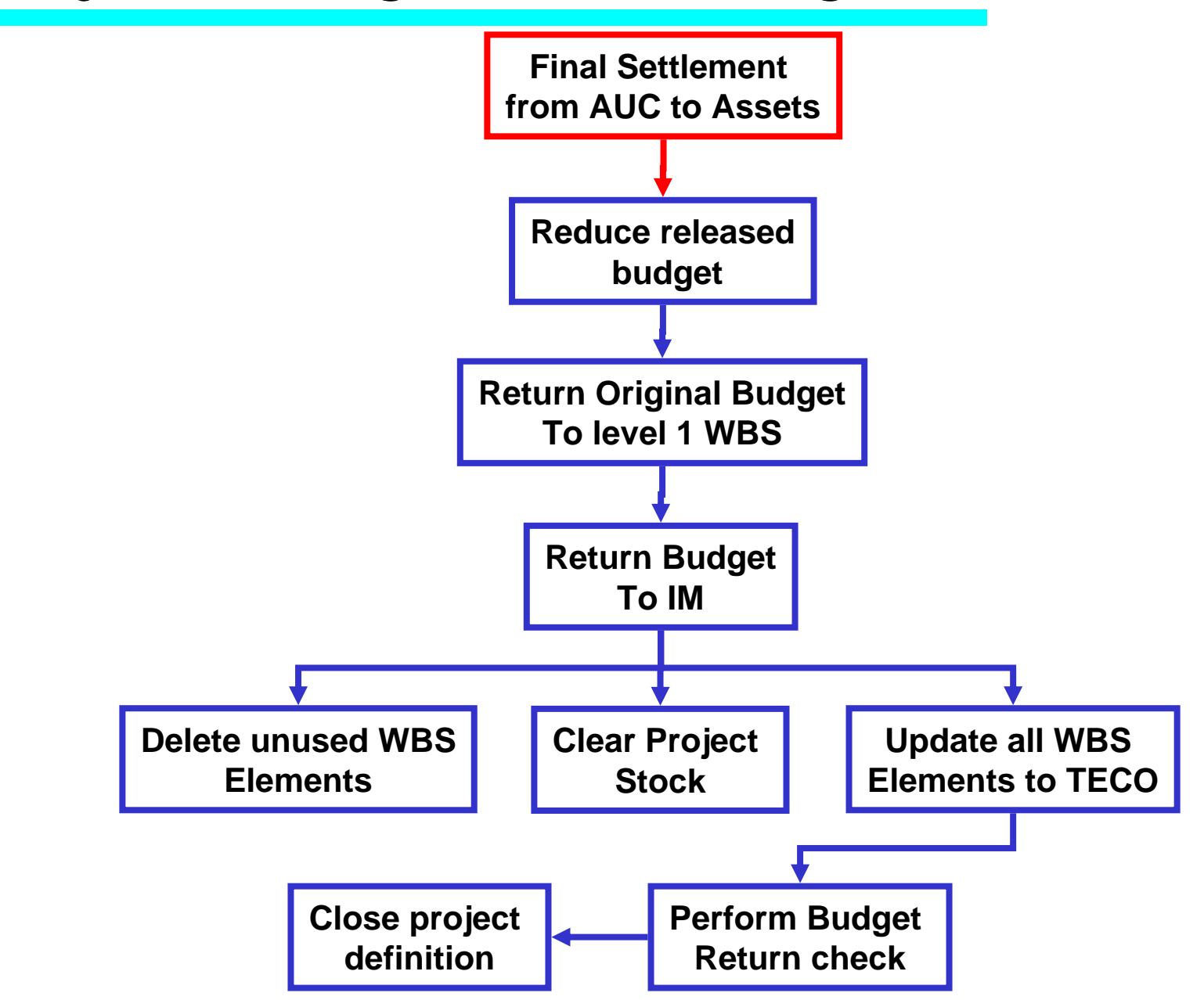

# Information System

### Report: Budget / Actual / Variance

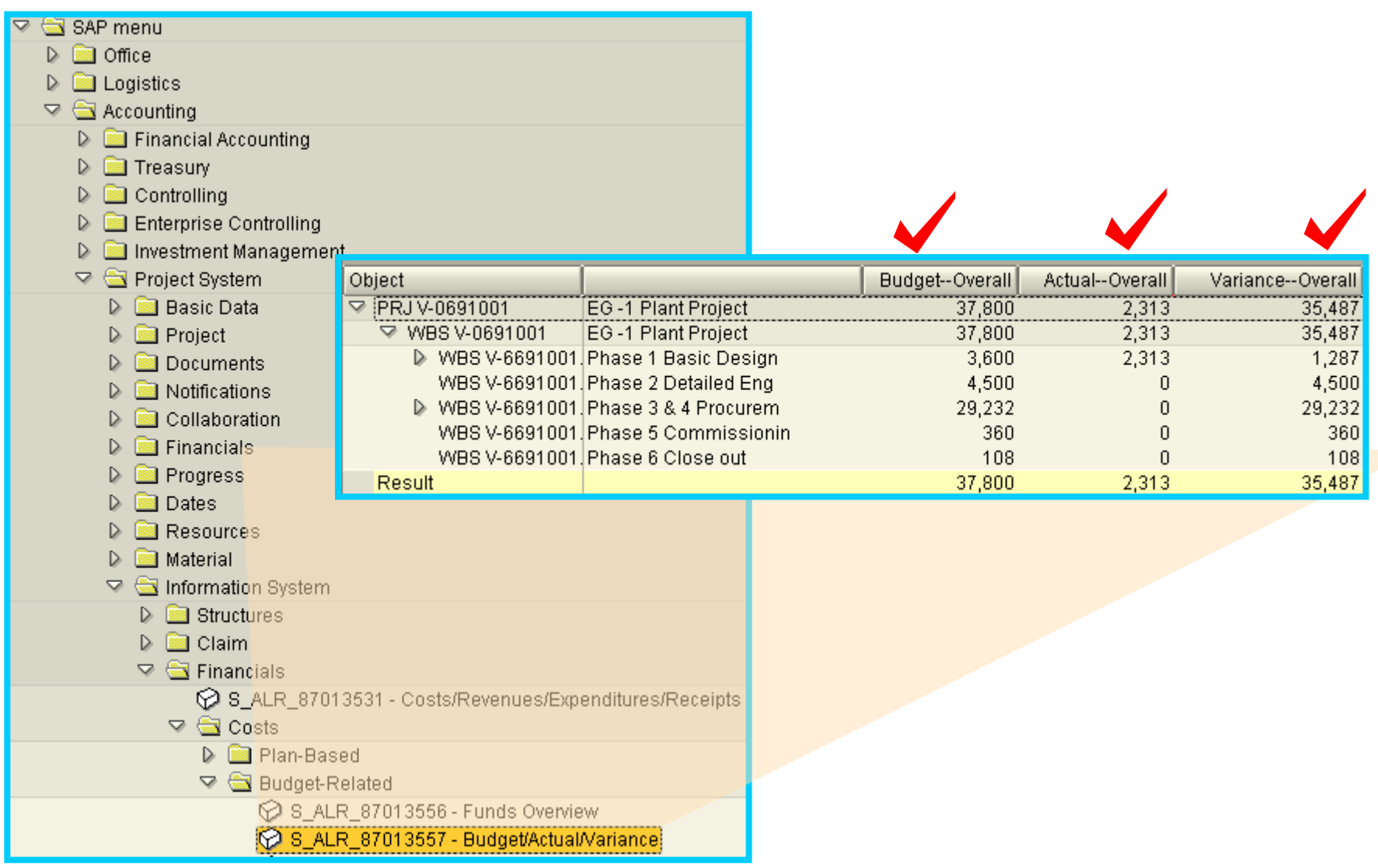

## Report: Budget / Actual / Commitment

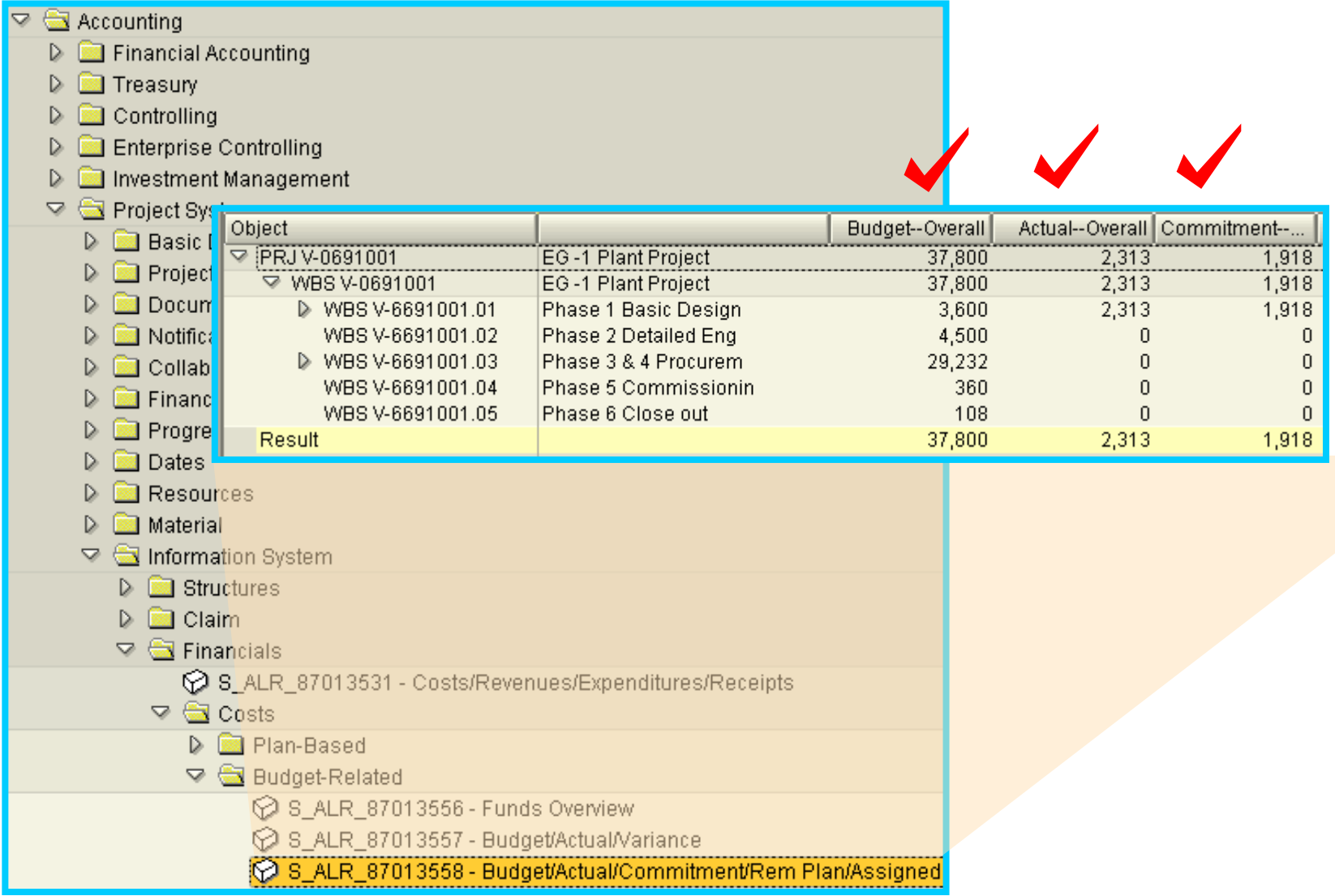

# Report: Actual / Commitment / Plan

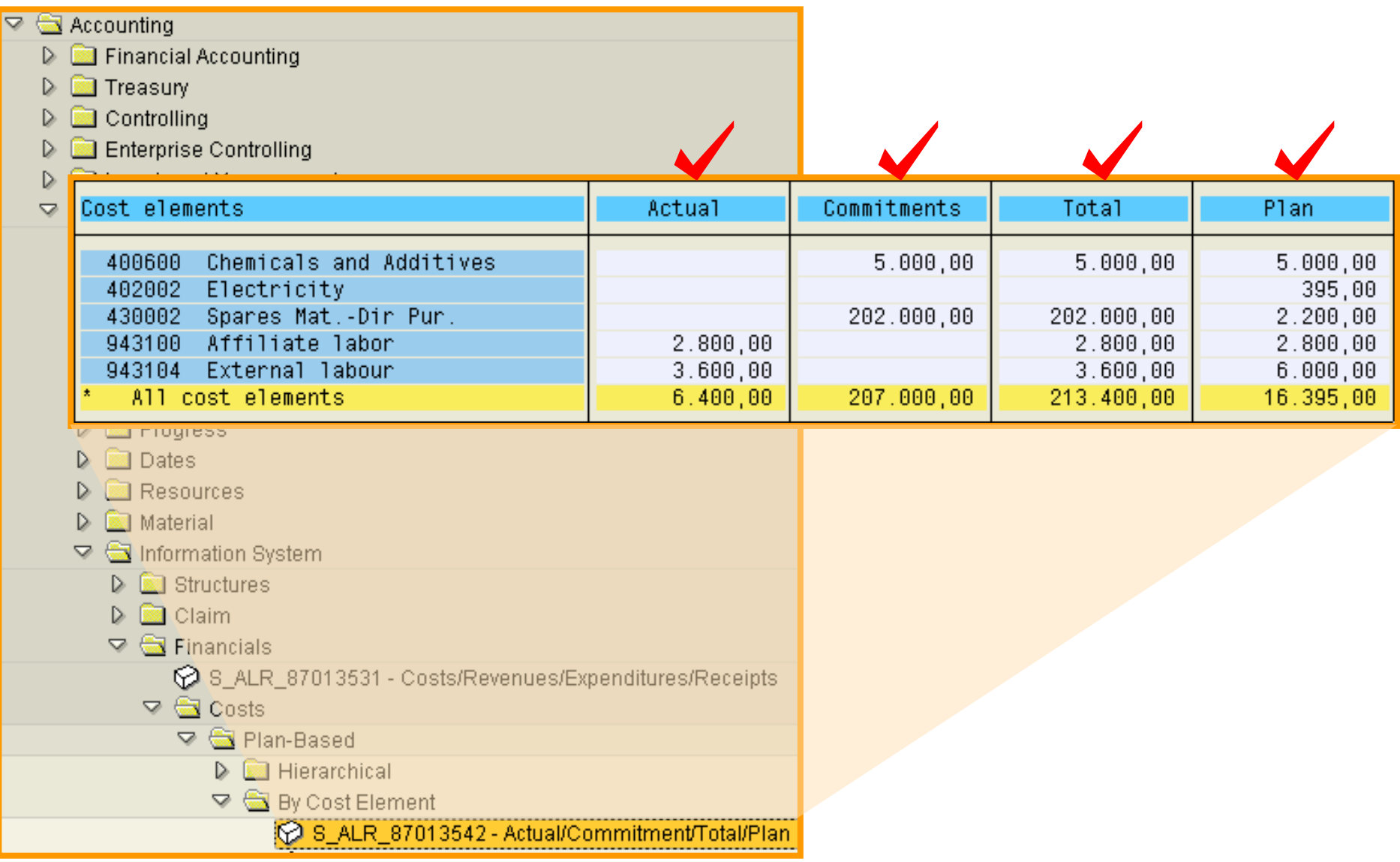

### Report: Actual Period Comparison

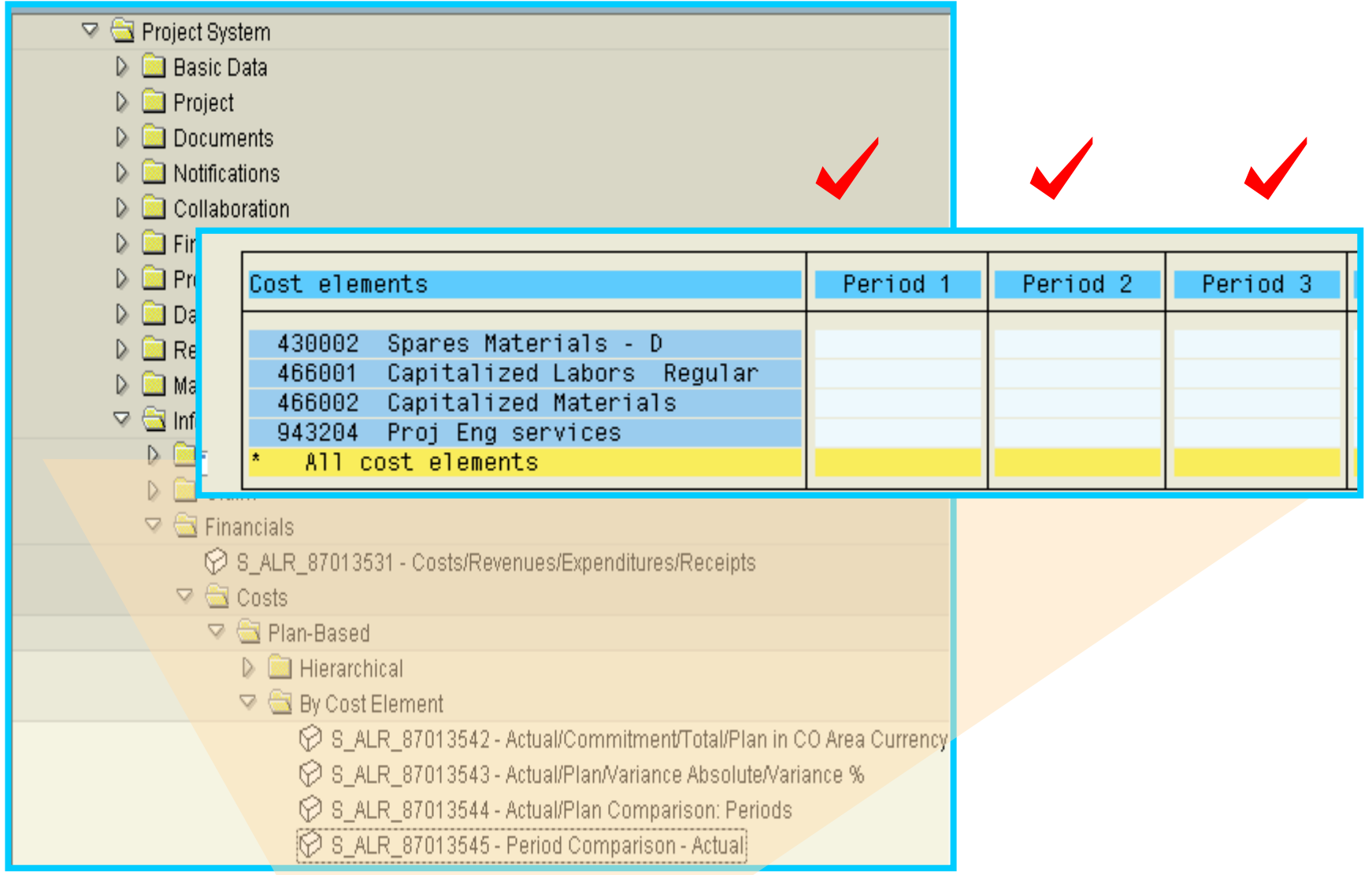